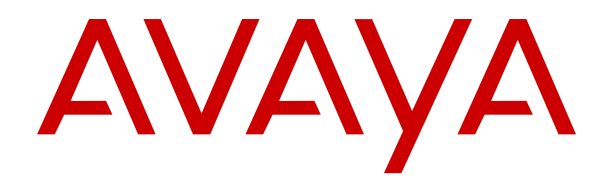

# **Descripción de la función de Avaya IP Office™ Platform**

Versión 12.0 Edición 20 Abril de 2024

#### © 2023-2024, Avaya LLC Todos los derechos reservados.

#### **Aviso**

Si bien se hicieron esfuerzos razonables para asegurar que la información contenida en este documento esté completa y sea exacta en el momento de su impresión, Avaya no se responsabiliza por los errores. Avaya se reserva el derecho de realizar cambios y correcciones a la información contenida en este documento sin la obligación de notificar a ninguna persona u organización dichos cambios.

#### **Exención de responsabilidad con respecto a la documentación**

"Documentación" hace referencia a la información publicada en diversos medios, que puede incluir información del producto, descripciones de suscripciones o servicios, instrucciones operativas y especificaciones de rendimiento, que se suelen poner a disposición de los usuarios de productos. La documentación no incluye material publicitario. Avaya no asume la responsabilidad por las modificaciones, adiciones o eliminaciones efectuadas en la versión original publicada de la Documentación, a menos que dichas modificaciones, adiciones o eliminaciones hayan sido realizadas por Avaya o expresamente a nombre de esta. El Usuario final acuerda indemnizar y eximir de toda responsabilidad a Avaya, agentes de Avaya y empleados con respecto a todo reclamo, acción judicial, demanda y juicio que surgiere de o en relación con modificaciones, incorporaciones o eliminaciones posteriores en esta documentación realizadas por el Usuario final.

#### **Exención de responsabilidad con respecto a los vínculos**

Avaya no asume la responsabilidad del contenido ni la fiabilidad de los enlaces a los sitios web incluidos en cualquier punto de este sitio o en la Documentación proporcionada por Avaya. Avaya no es responsable de la confiabilidad de ninguna información, instrucción ni contenido proporcionado en estos sitios y no necesariamente aprueba los productos, los servicios o la información que describen u ofrecen. Avaya no garantiza que estos vínculos funcionarán todo el tiempo ni tiene control de la disponibilidad de las páginas vinculadas.

#### **Garantía**

Avaya ofrece una garantía limitada para los productos de hardware y software de Avaya. Consulte su contrato con Avaya para establecer las condiciones de la garantía limitada. Además, el idioma de la garantía estándar de Avaya, así como la información relacionada con el soporte técnico para este producto durante el período de vigencia de la garantía, está disponible, tanto para los clientes de Avaya como para otras personas interesadas, en el sitio web del Soporte técnico de Avaya: [https://support.avaya.com/](https://support.avaya.com/helpcenter/getGenericDetails?detailId=C20091120112456651010) [helpcenter/getGenericDetails?detailId=C20091120112456651010](https://support.avaya.com/helpcenter/getGenericDetails?detailId=C20091120112456651010)  o en el enlace "Garantía y ciclo de vida del producto" o en el sitio web posterior designado por Avaya. Tenga en cuenta que si ha adquirido los productos de un Channel Partner de Avaya fuera de Estados Unidos y Canadá, la garantía es proporcionada por dicho Channel Partner de Avaya y no por Avaya.

"**Servicio alojado**" significa una suscripción de servicio alojado por Avaya que Usted adquiere ya sea de Avaya o de un Channel Partner de Avaya (según corresponda) y que se describe detalladamente en SAS alojado u otra documentación de descripción del servicio sobre el servicio alojado correspondiente. Si compra una suscripción de Servicio alojado, la garantía limitada anterior podría no ser aplicable, pero puede tener derecho a servicios de soporte técnico relacionados con el Servicio alojado como se describe más adelante en los documentos de descripción del servicio para el Servicio alojado correspondiente. Comuníquese con Avaya o el Channel Partner de Avaya (según corresponda) para obtener más información.

#### **Servicio alojado**

SE APLICA LO SIGUIENTE ÚNICAMENTE SI ADQUIERE UNA SUSCRIPCIÓN DE AVAYA A UN SERVICIO HOSPEDADO DE AVAYA O UN CHANNEL PARTNER DE AVAYA (SI CORRESPONDE), LOS TÉRMINOS DE USO PARA LOS SERVICIOS HOSPEDADOS ESTÁN DISPONIBLES EN EL SITIO WEB DE AVAYA [HTTPS://SUPPORT.AVAYA.COM/LICENSEINFO](https://support.avaya.com/LicenseInfo)  EN EL ENLACE "Avaya Terms of Use for Hosted Services" O EN LOS SITIOS FUTUROS QUE DESIGNE AVAYA, Y SE APLICAN A TODA PERSONA QUE TENGA ACCESO O USE EL SERVICIO HOSPEDADO. AL ACCEDER O USAR EL SERVICIO HOSPEDADO, O AL AUTORIZAR A TERCEROS A HACERLO, EN NOMBRE SUYO Y DE LA ENTIDAD PARA LA QUE ACCEDE O USA EL SERVICIO HOSPEDADO (EN ADELANTE,

A LOS QUE SE HACE REFERENCIA INDISTINTAMENTE COMO "USTED" Y "USUARIO FINAL"), ACEPTA LOS TÉRMINOS DE USO. SI ACEPTA LOS TÉRMINOS DE USO EN NOMBRE DE UNA COMPAÑÍA U OTRA ENTIDAD LEGAL, USTED DECLARA QUE TIENE LA AUTORIDAD PARA VINCULAR A DICHA ENTIDAD CON LOS PRESENTES TÉRMINOS DE USO. SI NO CUENTA CON DICHA AUTORIDAD O SI NO ESTÁ DE ACUERDO CON LOS PRESENTES TÉRMINOS DE USO, NO DEBE ACCEDER NI USAR EL SERVICIO HOSPEDADO NI AUTORIZAR A TERCEROS A QUE ACCEDAN O USEN EL SERVICIO HOSPEDADO.

#### **Licencias**

Los Términos globales de licencia de software ("Términos de licencia de software") están disponibles en el siguiente sitio web <https://www.avaya.com/en/legal-license-terms/> o cualquier sitio posterios designado por Avaya. Estos Términos de licencia de software se aplican a cualquiera que instale, descargue o use Software o Documentación. Al instalar, descargar o usar el Software, o al autorizar a terceros a hacerlo, el usuario final acepta que estos Términos de licencia de software crean un contrato vinculante entre el usuario final y Avaya. Si el usuario final acepta estos Términos de licencia de software en nombre de una compañía u otra entidad legal, el usuario final declara que tiene la autoridad para vincular a dicha entidad con los presentes Términos de licencia de software.

#### **Copyright**

Excepto donde se indique expresamente lo contrario, no se debe hacer uso de los materiales de este sitio, de la Documentación, del Software, del Servicio alojado ni del hardware proporcionados por Avaya. Todo el contenido de este sitio, la documentación, el Servicio alojado y los productos proporcionados por Avaya, incluida la selección, la disposición y el diseño del contenido, son de propiedad de Avaya o de sus licenciantes y están protegidos por leyes de derecho de autor y otras leyes de propiedad intelectual, incluidos los derechos de su género relacionados con la protección de las bases de datos. No debe modificar, copiar, reproducir, reeditar, cargar, publicar, transmitir ni distribuir de ninguna manera el contenido, en su totalidad o en parte, incluidos los códigos y el software, a menos que posea una autorización expresa de Avaya. La reproducción, transmisión, difusión, almacenamiento o uso no autorizado sin el consentimiento expreso por escrito de Avaya puede considerarse un delito penal o civil según la ley vigente.

#### **Virtualización**

Si el producto se implementa en una máquina virtual, se aplica lo siguiente. Cada producto tiene su propio código de pedido y tipos de licencia. A menos que se indique lo contrario, cada instancia de un producto debe pedirse por separado y tener una licencia independiente. Por ejemplo, si el cliente usuario final o el Channel Partner de Avaya prefieren instalar dos Instancias del mismo tipo de producto, entonces se deben solicitar dos productos del mismo tipo.

#### **Componentes de terceros**

Lo siguiente corresponde solo si el códec H.264 (AVC) se distribuye con el producto. ESTE PRODUCTO ESTÁ SUJETO A LA LICENCIA DE CARTERA DE PATENTES AVC PARA EL USO PERSONAL DE UN CONSUMIDOR Y OTROS USOS QUE NO IMPLIQUEN REMUNERACIÓN PARA (i) CODIFICAR VIDEO QUE CUMPLA CON EL ESTÁNDAR AVC ("AVC VIDEO") O (ii) DECODIFICAR VIDEO AVC QUE UN CLIENTE CODIFICÓ DURANTE UNA ACTIVIDAD PERSONAL U OBTENIDO A TRAVÉS DE UN PROVEEDOR DE VIDEO AUTORIZADO PARA SUMINISTRAR VIDEO AVC. NO SE OTORGA LICENCIA NI SE IMPLICA PARA CUALQUIER OTRO USO. PARA OBTENER INFORMACIÓN ADICIONAL, PUEDE CONSULTAR MPEG LA, L.L.C. VISITE [HTTP://WWW.MPEGLA.COM.](HTTP://WWW.MPEGLA.COM)

#### **Proveedor de servicio**

CON RESPECTO A LOS CÓDECS, SI EL CHANNEL PARTNER DE AVAYA ALOJA PRODUCTOS QUE UTILIZAN O INCORPORAN LOS CÓDECS H.264 O H.265, EL CHANNEL PARTNER DE AVAYA RECONOCE Y MANIFIESTA ACUERDO CON QUE ES RESPONSABLE DE ASUMIR TODAS LAS TARIFAS Y/O REGALÍAS. EL CÓDEC H.264 (AVC) ESTÁ SUJETO A LA LICENCIA DE CARTERA DE PATENTES AVC PARA EL USO PERSONAL DE UN CONSUMIDOR Y OTROS USOS QUE NO IMPLIQUEN REMUNERACIÓN PARA (i) CODIFICAR VIDEO QUE CUMPLA CON EL ESTÁNDAR AVC ("AVC VIDEO") O (ii) DECODIFICAR VIDEO AVC QUE UN CONSUMIDOR CODIFICÓ DURANTE UNA ACTIVIDAD

PERSONAL U OBTENIDO A TRAVÉS DE UN PROVEEDOR DE VIDEO AUTORIZADO PARA SUMINISTRAR VIDEO AVC. NO SE OTORGA LICENCIA NI SE IMPLICA PARA CUALQUIER OTRO USO. SE PODRÁ OBTENER INFORMACIÓN ADICIONAL SOBRE LOS CÓDECS H.264 (AVC) y H.265 (HEVC) DE MPEG LA, L.L.C. VISITE HTTP://WWW.MPEGLA.COM

#### **Cumplimiento de leyes**

Usted reconoce y acepta que es su responsabilidad respetar las leyes y los reglamentos aplicables, incluidos, a mero título enunciativo, las leyes y los reglamentos relacionados con la grabación de llamadas, la privacidad de datos, la propiedad intelectual, el secreto comercial, el fraude, los derechos de interpretación musical, en el país o territorio en el cual se utiliza el producto de Avaya.

#### **Prevención del fraude telefónico**

El "fraude telefónico" se refiere al uso no autorizado de su sistema de telecomunicaciones por parte de un participante sin autorización (por ejemplo, una persona que no es un empleado, agente ni subcontratista corporativo o una persona que no trabaja en nombre de su compañía). Tenga en cuenta que pueden existir riesgos de Fraude telefónico asociados con su sistema y que, en tal caso, esto puede generar cargos adicionales considerables para sus servicios de telecomunicaciones.

#### **Intervención en fraude telefónico de Avaya**

Si sospecha que Usted está siendo victima de fraude telefónico y necesita asistencia o soporte técnico, comuníquese con su representante de ventas de Avaya.

#### **Vulnerabilidades de seguridad**

Puede encontrar información sobre las políticas de respaldo de seguridad de Avaya en la sección de Soporte técnico y políticas de seguridad de [https://support.avaya.com/security.](https://support.avaya.com/security)

Las sospechas de vulnerabilidades de la seguridad de productos de Avaya se manejan a través del Flujo de soporte técnico de seguridad de productos de Avaya ([https://](https://support.avaya.com/css/P8/documents/100161515) [support.avaya.com/css/P8/documents/100161515](https://support.avaya.com/css/P8/documents/100161515)).

#### **Marcas registradas**

Las marcas comerciales, logotipos y marcas de servicio ("Marcas") que aparecen en este sitio, la Documentación, los Servicios alojados y los productos proporcionados por Avaya son Marcas registradas o no registradas de Avaya, sus afiliados, licenciantes, proveedores y otros terceros. Los usuarios no tienen permiso para usar dichas Marcas sin previo consentimiento por escrito de Avaya o dichos terceros que puedan ser propietarios de la Marca. Ningún contenido de este sitio, la Documentación, los Servicios alojados ni los productos deben considerarse como otorgamiento, por implicación, impedimento o de alguna otra forma, una licencia o derecho para usar las Marcas sin la autorización expresa por escrito de Avaya o del tercero correspondiente.

Avaya es una marca registrada de Avaya LLC.

Todas las demás marcas que no pertenecen a Avaya son propiedad de sus respectivos dueños.

Linux® es una marca comercial registrada de Linus Torvalds en EE. UU. y en otros países.

#### **Descarga de documentación**

Para obtener las versiones más actualizadas de la Documentación, visite el sitio web del Soporte técnico de Avaya: <https://support.avaya.com>o el sitio web posterior designado por Avaya.

#### **Contacto con el soporte técnico de Avaya**

Visite el sitio web del Soporte técnico de Avaya: [https://](https://support.avaya.com) [support.avaya.com](https://support.avaya.com) para obtener avisos y artículos sobre Productos o Servicios en la nube o para informar acerca de algún problema con su Producto o Servicio en la nube de Avaya. Para obtener una lista de los números de teléfono y las direcciones de contacto del soporte técnico, visite el sitio web del Soporte técnico de Avaya: <https://support.avaya.com> (o el sitio web posterior designado por Avaya); desplácese hasta la parte inferior de la página y seleccione Contacto con el Soporte técnico de Avaya.

### Contenido

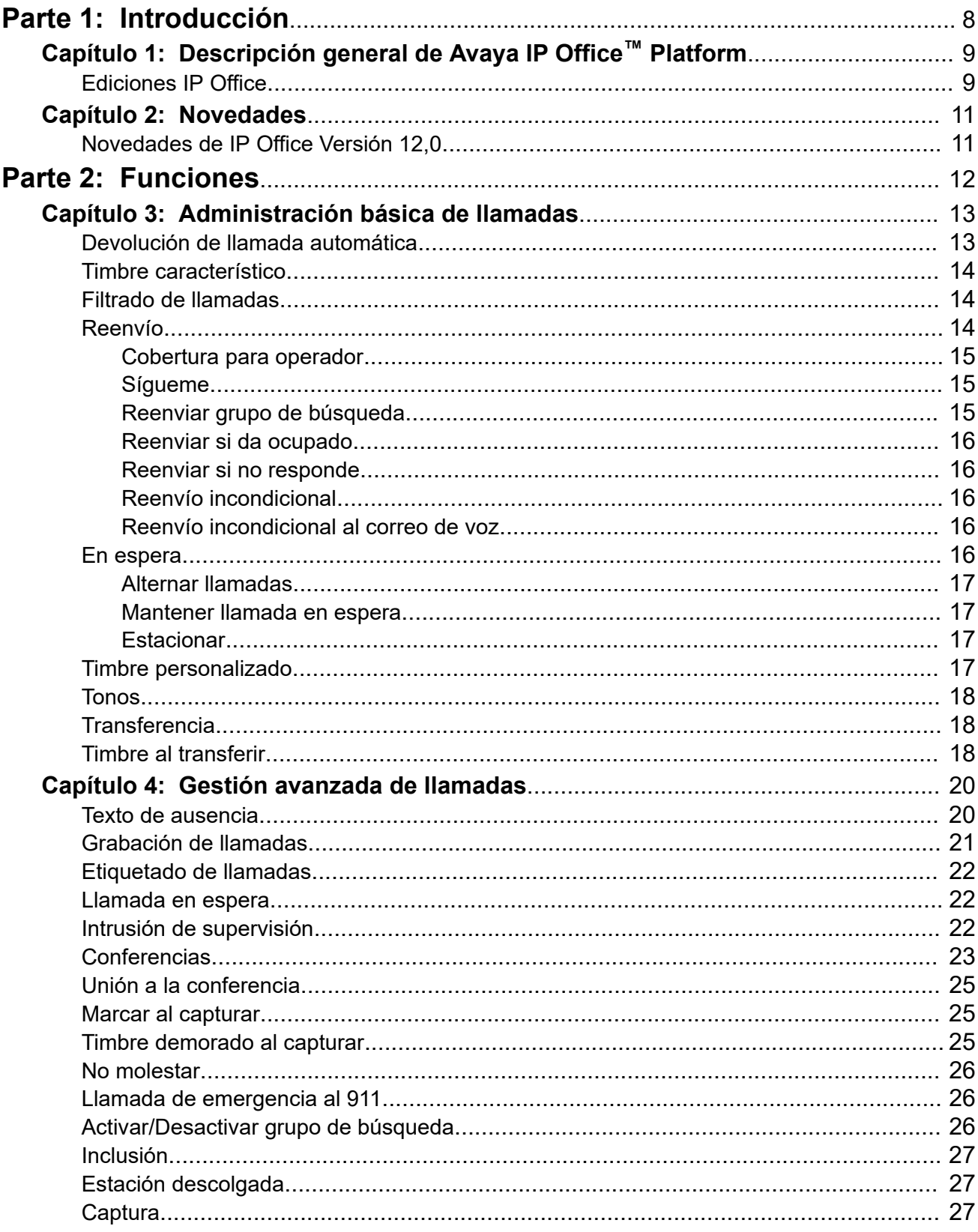

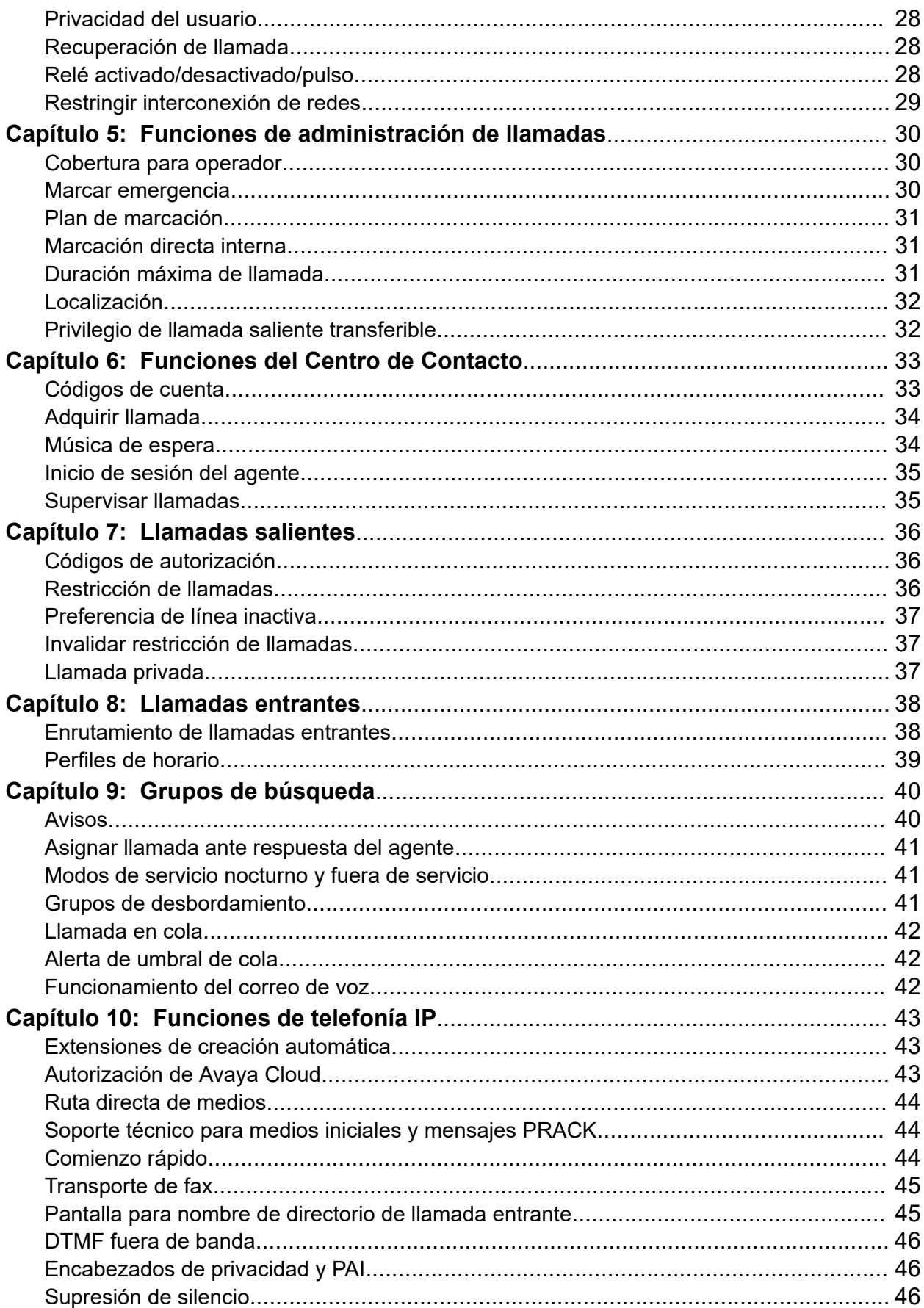

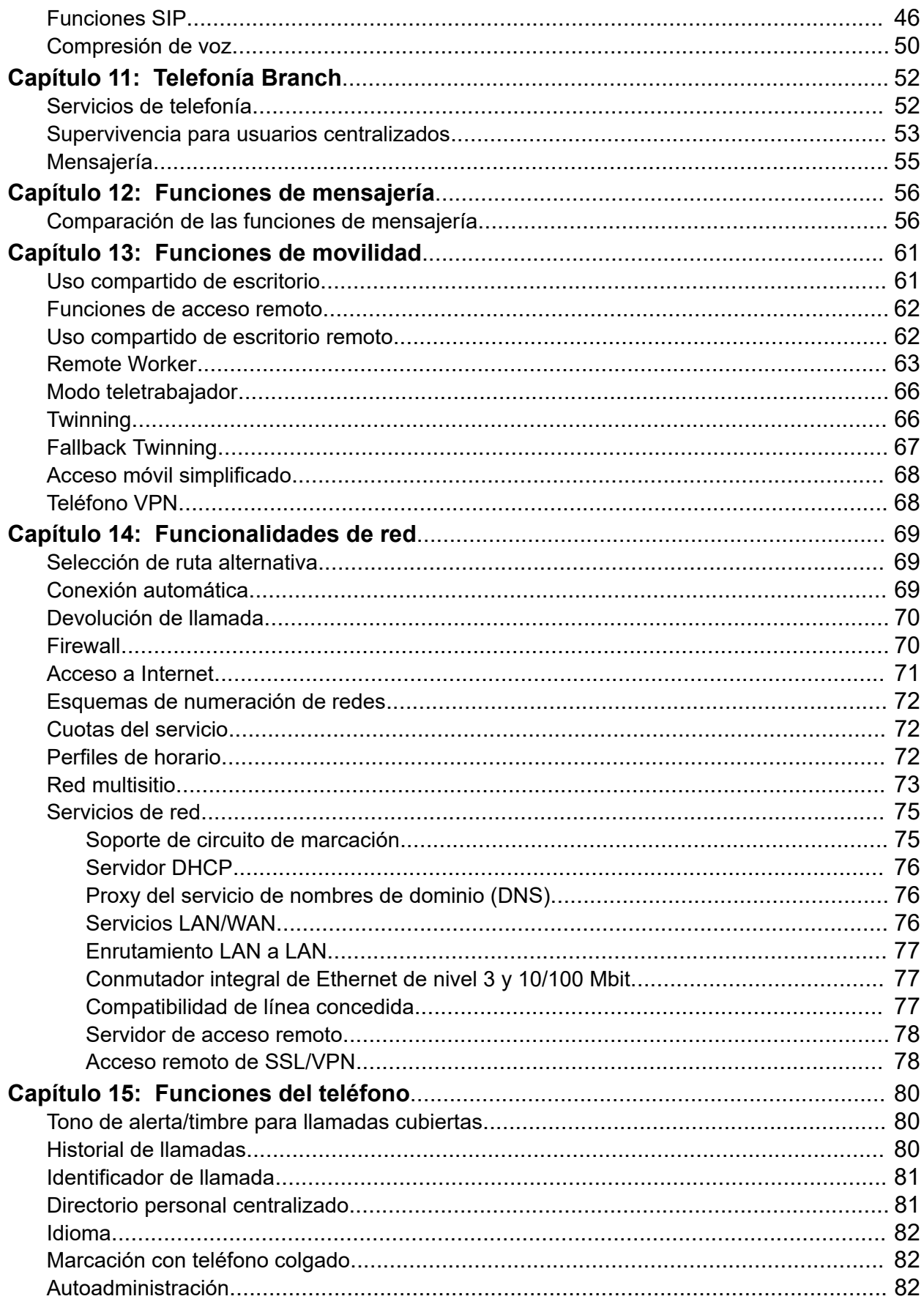

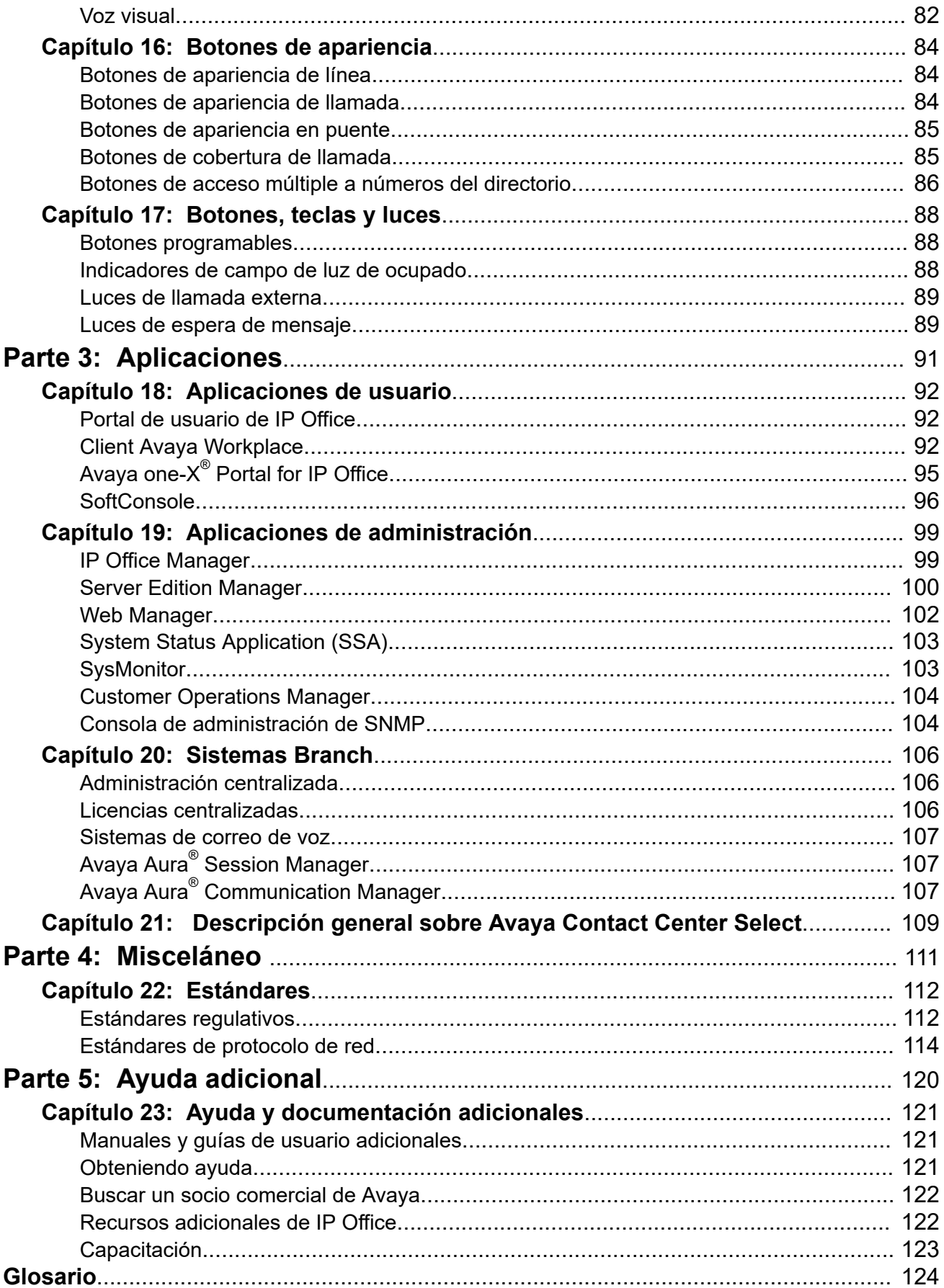

# <span id="page-7-0"></span>**Parte 1:  Introducción**

# <span id="page-8-0"></span>**Capítulo 1: Descripción general de Avaya IP Office™ Platform**

La Avaya IP Office™ Platform es un sistema rentable de telefonía que admite una mano de obra distribuida y móvil con voz y video en casi todos los dispositivos. IP Office es una solución en comunicaciones modular que aumenta hasta 3000 extensiones y 150 sitios en una red multisitio con resistencia.

Combina un modelo de implementación a las necesidades de la infraestructura, desde aparatos simples hasta software virtualizado en un centro de datos con opciones intermedias. Mejora la experiencia del cliente y la eficiencia del agente del control de contacto mediante funcionalidades multicanal económicas y potentes para el servicio de voz, correo electrónico y mensajería web. La solución combina software de colaboración y redes, seguridad, video y centros de contacto multicanal.

IP Office ofrece un PBX híbrido con multiplexado de división de tiempo (TDM) y teléfono IP con soporte de línea troncal, utilizado en cualquier modo o ambos de forma simultánea. IP Office tiene capacidades integradas de datos, para ofrecer desvío de IP, conmutación y protección con firewall entre LAN y WAN (LAN2).

Además de los servicios de correo de voz y telefónicos básicos, IP Office ofrece opciones hard phone y soft phone. Las aplicaciones soft phone están diseñadas para brindarle flexibilidad a los trabajadores remotos y permitirles el acceso a los servicios de telefonía, por ejemplo realizar y recibir llamadas, correo de voz y desvío de llamadas desde sus computadoras o dispositivos móviles.

#### **Vínculos relacionados**

Ediciones IP Office en la página 9

### **Ediciones IP Office**

IP Office también ofrece funciones avanzadas como audio y videoconferencia y voz a través del protocolo de Internet (VoIP) para satisfacer las cambiantes necesidades de pequeñas, medianas y grandes empresas.

IP Office está disponible en muchos modelos de implementación según el tamaño de la empresa y las funciones requeridas, con uno de los siguientes elementos o todos:

- Unidad de control de IP Office 500 V2 (IP500 V2).
- Computadora servidor exclusiva en la que se ejecuta una suite basada en Linux de software IP Office.

• Los servidores virtuales que se ejecutan en la suite basada en Linux de software IP Office.

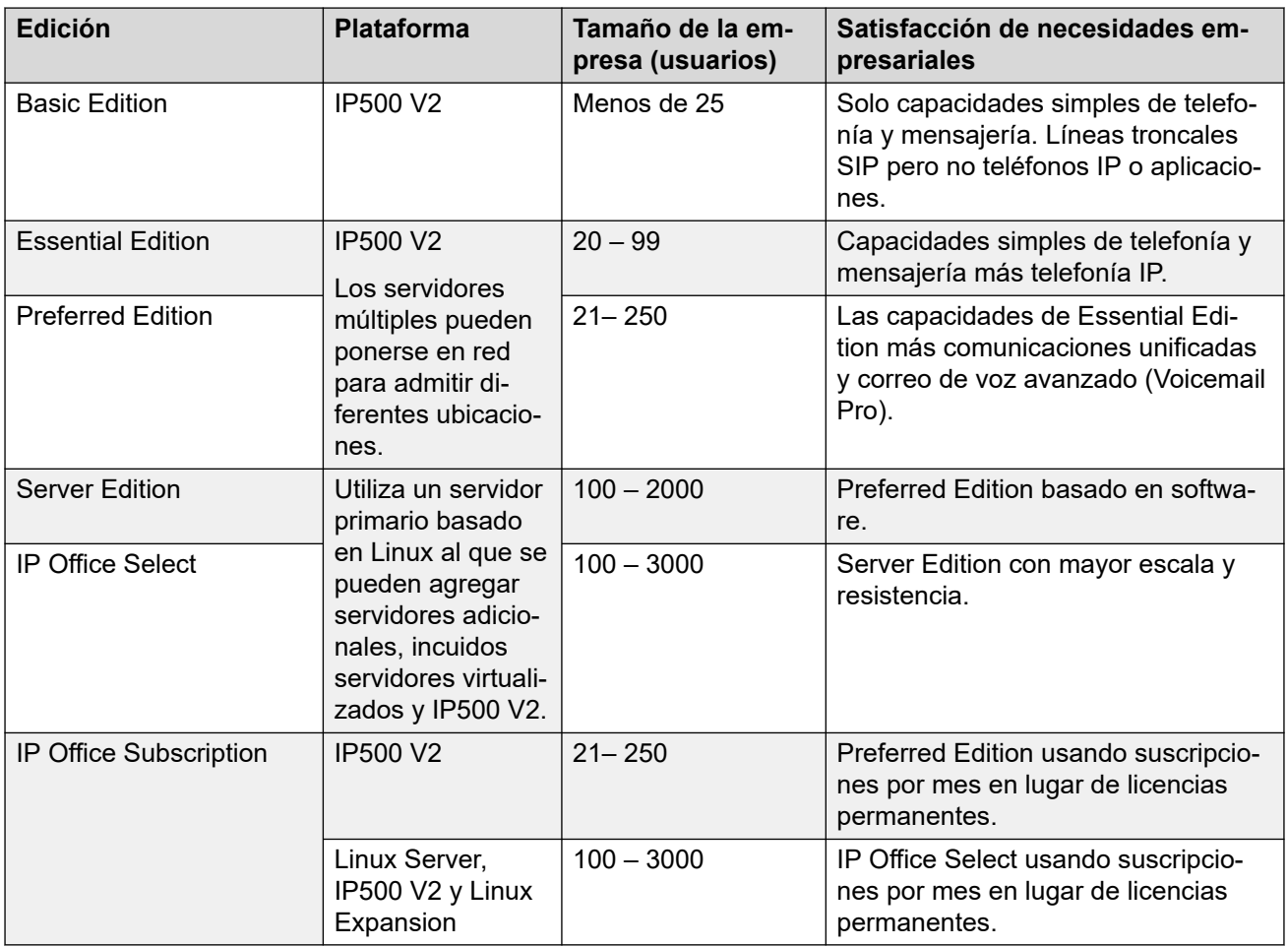

#### **Vínculos relacionados**

[Descripción general de Avaya IP Office](#page-8-0)<sup>™</sup> Platform en la página 9

# <span id="page-10-0"></span>**Capítulo 2: Novedades**

Esta sección describe los cambios principales y las nuevas funciones compatibles con IP Office.

#### **Vínculos relacionados**

Novedades de IP Office Versión 12,0 en la página 11

### **Novedades de IP Office Versión 12,0**

Se aplican los siguientes cambios a IP Office R12.0:

#### • **Cambio del sistema operativo Linux**

La versión de Linux que utilizan los servidores basados en Linux de IP Office ha cambiado.

#### **Advertencia:**

- Para los sistemas basados en Linux de IP Office existentes que se actualizan a IP Office R12.0, debe realizar una actualización a través de los procesos en [Actualización de sistemas IP Office basados en Linux a R12.0](https://documentation.avaya.com/bundle/IPOfficeR12LinuxUpgrade/page/Upgrading_Linux_Base_IP_Office_Systems.html).

#### • **Unidad de control IP500 V2B**

Esta unidad de control es un reemplazo de las unidades de control IP500 V2 e IP500 V2A. Equivale a IP500 V2A en tamaño, funcionalidad y compatibilidad con componentes. La disponibilidad está sujeta a las existencias disponibles de unidades de control IP500 V2A.

#### • **Visualización de la versión de Web Management**

Para sistemas basados en Linux de IP Office, los detalles de **Unidad de control** que se muestran en IP Office Manager ahora incluyen detalles para el servicio de administración web.

#### • **Fin de la compatibilidad**

Ya no se admite lo siguiente:

#### - **Colaboración web**

#### **Vínculos relacionados**

Novedades en la página 11

# <span id="page-11-0"></span>**Parte 2:  Funciones**

# <span id="page-12-0"></span>**Capítulo 3: Administración básica de llamadas**

Esta sección enumera algunas de las funciones básicas de gestión de llamadas admitidas.

#### **Vínculos relacionados**

Devolución de llamada automática en la página 13 [Timbre característico](#page-13-0) en la página 14 [Filtrado de llamadas](#page-13-0) en la página 14 [En espera](#page-15-0) en la página 16 [Timbre personalizado](#page-16-0) en la página 17 [Tonos](#page-17-0) en la página 18 [Transferencia](#page-17-0) en la página 18 [Timbre al transferir](#page-17-0) en la página 18

### **Devolución de llamada automática**

El usuario puede configurar la devolución de llamadas de dos formas:

- Cuando llame a una extensión que esté ocupada, solicita una llamada cuando se libere la extensión.
- Cuando llame a una extensión que sólo suene, solicita una llamada cuando la siguiente vez que se utilice la extensión.

En función del tipo de teléfono del usuario, se puede solicitar una devolución de llamada cuando se esté libre mediante el marcado de un código abreviado si se escucha un tono de ocupación interna, seleccionando una opción del menú interactivo o presionando una tecla DSS/BLF programada. También es posible configurar la devolución de llamada cuando se esté libre o la siguiente vez que se utilice con un código abreviado sin realizar la llamada.

Esta función está disponible en redes comunitarias pequeñas y redes multisitio.

#### **Vínculos relacionados**

Administración básica de llamadas en la página 13

### <span id="page-13-0"></span>**Timbre característico**

El sistema utiliza diferentes secuencias de timbre para indicar tipos de llamada. Por ejemplo, las llamadas internas y externas pueden tener diferentes timbres; esta función se llama timbre característico.

En los teléfonos analógicos, es posible ajustar las secuencias del timbre característico. En los teléfonos digitales e IP, las secuencias del timbre característico son fijas, a saber:

- Llamada interna: Un único timbre repetido.
- Llamada externa: Un timbre doble repetido.
- Llamada de timbrado: Un único timbre seguido de dos timbres cortos.

Las secuencias de timbrado funcionan con los siguientes tipos de llamada:

- Llamadas que se quitan del estacionamiento
- Llamadas que salen de la espera
- Llamadas que se transfieren
- Devolución de llamadas cuando esté libre
- Llamadas de timbre de correo de voz

Esta función está disponible en redes comunitarias pequeñas y redes multisitio.

#### **Vínculos relacionados**

[Administración básica de llamadas](#page-12-0) en la página 13

### **Filtrado de llamadas**

El usuario puede filtrar llamadas importantes y decidir si contestar o dejar que pase al correo de voz.

El usuario puede filtrar llamadas entrantes mientras el teléfono esté en un estado inactivo y puede escuchar las llamadas entrantes transferidas al correo de voz. Cuando llega una llamada entrante a su teléfono y se desvía al sistema de correo de voz y este la responde, es posible escuchar automáticamente a la persona que llama en el altavoz del teléfono, pero dicha persona no podrá escucharlo. El usuario puede decidir si desea responder o desconectar la llamada y permitir que el sistema de correo de voz siga administrando la llamada. El usuario no puede filtrar una llamada mientras está atendiendo otra llamada.

#### **Vínculos relacionados**

[Administración básica de llamadas](#page-12-0) en la página 13

### **Reenvío**

El usuario puede reenviar llamadas a otra extensión o a un número externo, incluso a dispositivos móviles.

<span id="page-14-0"></span>El usuario puede reenviar llamadas de diferentes maneras, y si la llamada no se responde en el destino de reenvío llega al correo de voz si está habilitado para el usuario y la supervisión de llamada está disponible. Una vez que se ingresan los números, el usuario puede alternar el reenvío para que esté o no activo cuando se requiera sin tener que volver a ingresar los números.

Si el usuario es miembro de un grupo de búsqueda, algunos tipos de llamadas de grupo de búsqueda también se pueden reenviar de forma incondicional. El usuario puede seleccionar si el reenvío se aplica solo a las llamadas externas o a todas las llamadas. El reenvío de llamadas se procesa después de probar las condiciones de no molestar y sígueme.

### **Cobertura para operador**

Los administradores pueden configurar un operador o un grupo de operadores para ofrecer cobertura para las llamadas externas que, de lo contrario, irían al correo de voz.

Las llamadas no respondidas se pueden enrutar a un operador o a un grupo de operadores. Por ejemplo, las oficinas de los gobiernos locales prefieren ofrecer un servicio personal en lugar de correo de voz.

#### **Vínculos relacionados**

[Funciones de administración de llamadas](#page-29-0) en la página 30

### **Sígueme**

Sígueme permite que todas las funciones que un usuario configuró en el teléfono lo sigan a otro teléfono. La función de reenvío de llamadas no reenvía configuraciones, sólo llamadas.

Cuando el usuario no se encuentra en su puesto de trabajo, puede enviar la configuración de llamada del teléfono principal en el caso de llamadas que siguen al usuario, incluso reenviar si da ocupado y sin respuesta.

Sígueme se puede configurar desde el teléfono principal del usuario (Sígueme a) o desde el teléfono en el que desea recibir las llamadas (Sígueme aquí). Varias personas pueden reenviar las llamadas de sus teléfonos a un destino y, si el teléfono tiene pantalla, indicará para quién es la llamada.

#### **Vínculos relacionados**

[Administración básica de llamadas](#page-12-0) en la página 13

### **Reenviar grupo de búsqueda**

El usuario puede reenviar un grupo de búsqueda y reenviar llamadas a un grupo. Por ejemplo, en un entorno de ventas o soporte técnico donde es posible que ciertas personas estén fuera de la oficina pero disponibles en sus teléfonos móviles, esta función les permite participar de un grupo de búsqueda como si estuviesen en la oficina.

Las llamadas para un grupo de búsqueda al que pertenezca el usuario también pueden seguir reenviar incondicionalmente. El grupo de búsqueda se debe configurar para un tipo de timbre secuencial o rotatorio y, si la llamada no se responde en el destino del reenvío, seguirá la administración de llamadas del grupo de búsqueda en lugar de ir al correo de voz.

#### **Vínculos relacionados**

[Administración básica de llamadas](#page-12-0) en la página 13

### <span id="page-15-0"></span>**Reenviar si da ocupado**

Si está habilitado, este reenvío se activará cuando el usuario esté ocupado y reciba otra llamada desviada, pero no incluye las llamadas para un grupo de búsqueda al que pertenezca.

Se considera que un usuario está ocupado cuando está en una llamada pero, en función de la configuración de las llamadas en espera y de las funciones de las teclas y las luces, este podría no ser el caso.

#### **Vínculos relacionados**

[Administración básica de llamadas](#page-12-0) en la página 13

### **Reenviar si no responde**

Si suena una llamada para un usuario pero este no responde dentro del período configurado, el sistema reenvía la llamada que se ha indicado como en espera, siempre que se haya activado la función.

#### **Vínculos relacionados**

[Administración básica de llamadas](#page-12-0) en la página 13

### **Reenvío incondicional**

El sistema reenvía todas las llamadas del usuario a un número, pero si la llamada no tiene respuesta dentro del período configurado, el sistema la envía al correo de voz, siempre que esta función esté activada.

#### **Vínculos relacionados**

[Administración básica de llamadas](#page-12-0) en la página 13

### **Reenvío incondicional al correo de voz**

El usuario puede desviar todas las llamadas al correo de voz incluso cuando el correo de voz del usuario no está activado.

#### **Vínculos relacionados**

[Administración básica de llamadas](#page-12-0) en la página 13

### **En espera**

El usuario puede colocar llamadas en espera y activar la música de llamada en especial, si así lo desea. Una llamada en espera regresa a la extensión luego de un período de espera, configurado por el administrador del sistema, para que las llamadas en espera no sean olvidadas.

#### **Vínculos relacionados**

[Administración básica de llamadas](#page-12-0) en la página 13 [Alternar llamadas](#page-16-0) en la página 17 [Mantener llamada en espera](#page-16-0) en la página 17

<span id="page-16-0"></span>Estacionar en la página 17

### **Alternar llamadas**

El sistema hace circular todas las llamadas que el usuario tiene retenidas en su extensión local dentro del sistema y las presenta una a la vez.

#### **Vínculos relacionados**

[En espera](#page-15-0) en la página 16

### **Mantener llamada en espera**

Combina espera y respuesta para mantener en espera una llamada existente y responder una llamada en espera con presionar un botón.

#### **Vínculos relacionados**

[En espera](#page-15-0) en la página 16

### **Estacionar**

Como alternativa para poner una llamada en espera, una llamada se puede estacionar en el sistema y ser atendida por otro usuario.

La función de estacionamiento está disponible en el teléfono del usuario, Avaya one-X® Portal for IP Office, Phone Manager y SoftConsole.

El sistema estaciona una llamada mediante un número de posición de estacionamiento que se puede anunciar mediante el sistema de anuncios. El usuario designado se puede dirigir a cualquier teléfono y tomar la llamada con la marcación del número de posición de estacionamiento.

Phone Manager posee 4 botones de estacionamiento predeterminados. En los teléfonos digitales con las teclas DSS/BLF, es posible programar la teclas de estacionamiento que indicarán cuando hay una llamada en una posición particular y permitirán que las llamadas se estacionen o recuperen.

Los administradores pueden determinar el período en el que la llamada se mantendrá estacionada antes de que se la presente a la extensión que originalmente estacionó la llamada.

#### **Vínculos relacionados**

[En espera](#page-15-0) en la página 16

### **Timbre personalizado**

El usuario puede modificar el sonido o el tono del timbre de un teléfono.

En muchos teléfonos digitales, el usuario puede personalizar el sonido del timbre. Cambiar el sonido del timbre no altera la secuencia del timbre usada para el timbre característico. Esta función es local para el teléfono y no es compatible con todos los tipos de teléfonos.

#### <span id="page-17-0"></span>**Vínculos relacionados**

[Administración básica de llamadas](#page-12-0) en la página 13

### **Tonos**

El sistema genera los tonos de usuario correctos según la región geográfica. Estos tonos se generan para todos los tipos de extensiones: analógicas, digitales e IP.

Los tonos admitidos son:

- Normal, alternativo y secundario
- Ocupado
- No obtenible
- Congestión
- Conferencia

#### **Vínculos relacionados**

[Administración básica de llamadas](#page-12-0) en la página 13

### **Transferencia**

El usuario puede transferir una llamada en curso a una extensión interna o a un número público externo. El sistema coloca la llamada en espeta mientras realiza la transferencia.

Si el usuario que transfiere la llamada cuelga el teléfono antes de que el usuario de destino responda, el sistema transfiere la llamada en forma automática; se denomina transferencia ciega o sin supervisión. De forma alternativa, un usuario también puede esperar a que el destino responda y anunciar la transferencia antes de colgar y completar el proceso; se denomina una transferencia con supervisión.

A menos que exista una restricción por parte del administrador, el sistema no hace diferencia entre transferencias de llamadas internas y externas.

#### **Vínculos relacionados**

[Administración básica de llamadas](#page-12-0) en la página 13

### **Timbre al transferir**

Las llamadas de solicitud de transferencia se presentan al destinatario con un timbre interno. Si el usuario que hace la transferencia de llamada finaliza la llamada durante el timbrado, el timbre cambia según la llamada que se está transfiriendo. Los clientes pueden elegir no usar esta opción configurable y continuar trabajando de la misma manera que con la versión 10 y anteriores.

#### **Vínculos relacionados**

[Administración básica de llamadas](#page-12-0) en la página 13

# <span id="page-19-0"></span>**Capítulo 4: Gestión avanzada de llamadas**

Esta sección enumera algunas de las funciones de gestión de llamadas avanzadas admitidas.

#### **Vínculos relacionados**

Texto de ausencia en la página 20 [Grabación de llamadas](#page-20-0) en la página 21 [Etiquetado de llamadas](#page-21-0) en la página 22 [Llamada en espera](#page-21-0) en la página 22 [Intrusión de supervisión](#page-21-0) en la página 22 [Conferencias](#page-22-0) en la página 23 [Unión a la conferencia](#page-24-0) en la página 25 [Marcar al capturar](#page-24-0) en la página 25 [Timbre demorado al capturar](#page-24-0) en la página 25 [No molestar](#page-25-0) en la página 26 [Llamada de emergencia al 911](#page-25-0) en la página 26 [Activar/Desactivar grupo de búsqueda](#page-25-0) en la página 26 [Inclusión](#page-26-0) en la página 27 [Estación descolgada](#page-26-0) en la página 27 [Captura](#page-26-0) en la página 27 [Privacidad del usuario](#page-27-0) en la página 28 [Recuperación de llamada](#page-27-0) en la página 28 [Relé activado/desactivado/pulso](#page-27-0) en la página 28 [Restringir interconexión de redes](#page-28-0) en la página 29

### **Texto de ausencia**

El usuario puede configurar un texto de ausencia en su teléfono para informarles a otros usuarios internos de su estado actual y de la disponibilidad probable.

El texto de ausencia también se encuentra disponible para usuarios de teléfonos analógicos estándar; sin embargo, sólo se puede mostrar en algunos teléfonos con pantalla, Phone Manager y SoftConsole. La mayoría de los teléfonos con funciones admitidas brindan la opción de agregar un texto.

Cuando un usuario ha definido un mensaje de texto de ausencia, el procesamiento de llamadas no está afectado al usuario y aún tiene la opción de configurar funciones como <span id="page-20-0"></span>no molestar o reenviar. Los teléfonos compatibles con la configuración interactiva de texto de ausencia también lo mostrarán en el teléfono del usuario para comodidad de las personas que se acerquen a sus escritorios. Existen 10 cadenas predeterminadas y 1 cadena personalizada para configurar el texto de ausencia:

- 1. De vacaciones hasta
- 2. Vuelvo enseguida
- 3. En hora de almuerzo hasta
- 4. En reunión hasta
- 5. Por favor, llamar
- 6. No molestar hasta
- 7. Con visitas hasta
- 8. Con clientes hasta
- 9. Volveré pronto
- 10. Volveré mañana
- 11. Personalizada

Todos los textos poseen la opción de agregar un horario, por ejemplo, el mensaje 4 más 10:00 muestra **En reunión hasta las 10:00**. Las cadenas de texto se localizan al idioma del sistema.

Esta función está disponible en redes comunitarias pequeñas y redes multisitio.

#### **Vínculos relacionados**

[Gestión avanzada de llamadas](#page-19-0) en la página 20

### **Grabación de llamadas**

El usuario puede grabar un mensaje y guardar la grabación en un buzón de correo de voz, un buzón de correo de grupo o la biblioteca de grabación de voz.

Cuando una persona que llama va a indicar información detallada, como una dirección o un número de teléfono, y escucha un mensaje o un tono de advertencia que indica que la llamada se va a grabar en algunos países. Cuando la garantía de calidad requiere la grabación de llamadas, es posible configurar el sistema IP Office para grabar automáticamente un porcentaje de las llamadas para su posterior revisión.

Es posible grabar cualquier llamada en cualquier tipo de teléfono. Si es necesario reproducir un aviso de grabación, el sistema ignora la licencia del puerto del correo de voz si se tiene un número insuficiente de licencias de canales de correo de voz.

#### **Vínculos relacionados**

### <span id="page-21-0"></span>**Etiquetado de llamadas**

El etiquetado de llamadas muestra un mensaje de texto que proporciona información adicional sobre la llamada en el teléfono del usuario o el cliente de software cuando la llamada se presenta.

Los usuarios etiquetan llamadas cuando las transfieren desde Soft Console para brindar la información de que no pueden anunciar la llamada.

El usuario puede etiquetar una llamada en forma automática mediante CTI y Voicemail Pro según la ruta de la llamada entrante.

#### **Nota:**

En algunos teléfonos, mostrar la etiqueta puede significar que no se puede mostrar la información habitual de origen y destino de la llamada.

#### **Vínculos relacionados**

[Gestión avanzada de llamadas](#page-19-0) en la página 20

### **Llamada en espera**

El usuario puede no querer que las llamadas reciban el tono de ocupado si están atendiendo otra llamada. En lugar del tono de ocupado, la llamada recibe un tono de timbre normal. EL usuario oye una alerta de que hay una llamada en espera.

El usuario puede decidir entre finalizar la llamada actual o ponerla en espera y responder la que está en espera. La cantidad de información que está disponible sobre la llamada en espera depende del tipo de teléfono que tenga el usuario o de si utiliza Avaya one-X® Portal for IP Office o un cliente de software.

Debido a que el tono de llamada en espera puede ser perturbante, por ejemplo durante una llamada en conferencia. El usuario puede activar o desactivar la función e incluso suspenderla durante una única llamada.

#### **Vínculos relacionados**

[Gestión avanzada de llamadas](#page-19-0) en la página 20

### **Intrusión de supervisión**

Los usuarios designados se pueden unir a la conversación existente de una llamada interna o externa. Esta función también le permite al usuario interrumpir una llamada sin que escuche la persona que llama.

Los administradores y supervisores designan usuarios mediante la configuración Can Intrude. Los usuarios pueden unirse a llamadas de cualquier extensión del sistema; sin embargo, los administradores también pueden designar usuarios mediante la función Cannot be Intruded, que evita intrusiones de otros en sus llamadas.

<span id="page-22-0"></span>En los sistemas Essential Edition y Preferred Edition, Silent Intrusion o bien Whisper Page pueden resultar efectivos en una situación en la que un usuario hace una intrusión en una llamada para anunciar en forma discreta que un cliente muy importante está en espera. El jefe escucha a su secretaria mientras habla con la persona que realiza la llamada, pero este no podrá escuchar a la secretaria.

Se utiliza en el escenario de un centro de atención telefónica y con otras aplicaciones entre empleados. Admite la interrupción o inclusión de un supervisor en una llamada en vivo para hablar con un agente sin que la persona que llama de forma externa escuche la conversación. Esto es útil cuando el agente necesita compatibilidad de supervisión/capacitación o cuando el supervisor necesita inmiscuirse para dar instrucciones a un agente. La persona que llama puede seguir hablando con el agente, pero dicha persona no escuchará lo que dice el supervisor. El agente podrá escuchar a la persona que llama y al supervisor.

La función permite que los usuarios en una llamada se "inmiscuyan" y escuchen, según la configuración de los usuarios finales si Coaching Intrusion o bien Whisper Page está en uso. Coaching Intrusion y Whisper Page no es posible realizarlo en un usuario inactivo. Sí se puede realizar para llamadas internas o externas. Esta función se activa mediante IP Office Manager para cada usuario. Sólo los usuarios autorizados pueden usar la función de supervisión/discreción. La configuración predeterminada es Desactivado.

#### **Vínculos relacionados**

[Gestión avanzada de llamadas](#page-19-0) en la página 20

### **Conferencias**

Los usuarios pueden colocar las llamadas en espera y crear una conferencia con el teléfono o aplicaciones del escritorio. Pueden agregarse miembros de conferencia adicionales.

En el caso de conferencias ad hoc, el sistema requiere la misma cantidad de canales VoIP/líneas troncales y participantes externos (así como sucede con Preferred Edition para conferencias Meet-Me).

La capacidad Meet-Me requiere Preferred Edition para marcación directa hacia un puente de conferencia con un código PIN de seguridad. En una SCN, sólo se requiere una licencia Preferred Edition centralizada para alojar conferencias Meet-Me en cualquiera de los sitios. Los identificadores de conferencia también se comparten a través de los sitios SCN.

#### **Servidor primario/secundario**

Cada servidor primario y secundario es compatible con una capacidad de conferencia de audio local con las siguientes capacidades:

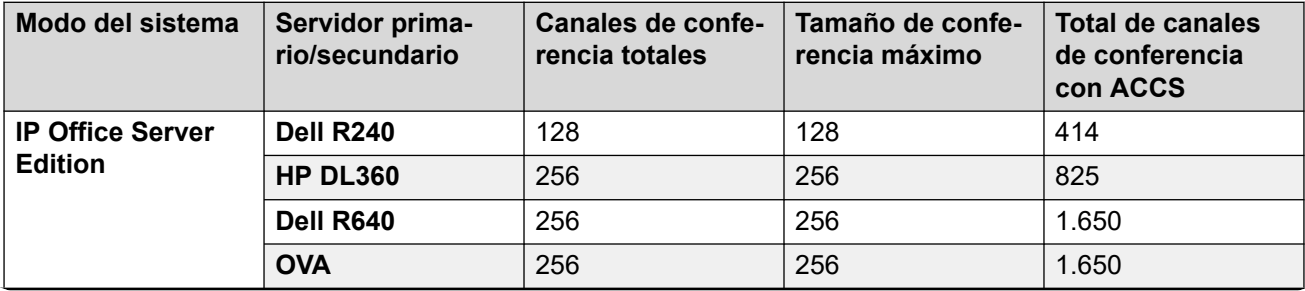

*La tabla continúa…*

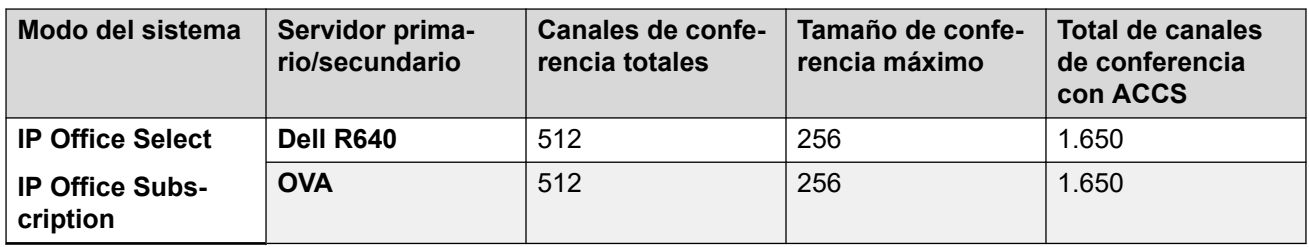

#### **IP500 V2 y sistema de expansión Linux**

Cada IP500 V2 y sistema de expansión Linux es compatible con una capacidad de conferencia de audio local con las siguientes capacidades:

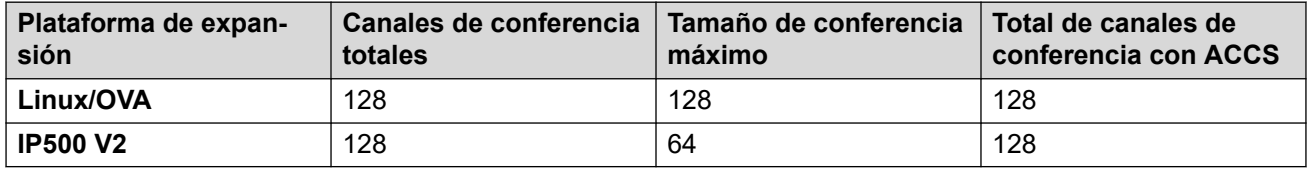

Para iniciar una conferencia, los usuarios marcan el número directo asignado al puente de conferencia e ingresan el PIN (requiere Preferred Edition y Voicemail Pro), en caso que sea necesario. Para las conferencias ad hoc con pocos participantes, los usuarios pueden configurar fácilmente conferencias inmediatas: se llama a todos los participantes y se los coloca en el puente de conferencia. Con Avaya one-X® Portal for IP Office, aquel que origina la conferencia posee el control: se muestra el número de identificador de cada participante (y el nombre asociado en caso de que se conozca). Si es necesario, es posible desconectar a participantes específicos. El sistema reproduce un único bip al ingresar y un bip doble al salir. El propietario de la conferencia puede utilizar su número de extensión como el identificador de conferencia. El propietario de la conferencia posee el control y tiene la posibilidad de silenciar y desconectar llamadas de otros participantes. Todos los participantes escucharán el sistema de música de espera (MOH) hasta que el propietario se una y escucharán MOH cuando el propietario se desconecte. Tenga en cuenta que el participante interno tiene la opción de ver y desconectar a los participantes (no solo el propietario de la conferencia).

Los usuarios pueden grabar un saludo personalizado para reproducir en una conferencia (requiere Preferred Edition y Voicemail Pro).

Los usuarios pueden grabar la conferencia mediante Avaya one-X® Portal for IP Office, teléfono digital o IP con pantalla o un código abreviado (requiere Preferred Edition y Voicemail Pro). Para impedir el acceso no autorizado al puente de conferencia, es posible configurar códigos PIN, filtrado de números de identificador de llamadas entrantes y perfiles de hora y fecha con Voicemail Pro. Una sola persona puede administrar el puente de conferencia desde cualquier ubicación.

#### **Restricciones de conferencia**

La realización de conferencias tiene las siguientes restricciones:

- Sólo se permiten dos llamadas en conexión a través de líneas troncales analógicas en una sola conferencia.
- Cada llamada externa requiere un canal de VoIP/línea troncal digital (por ejemplo, 1 T1 permite 23/24 participantes externos, 1 E1 permite 30 participantes y un VCM-64 con licencia completa permite 64 participantes).
- No existen límites en cuanto a la combinación de llamadas en conferencia internas y externas, pero si todos los participantes internos se desconectan del puente de conferencia, el sistema puede desconectar automáticamente a los participantes externos para ofrecer una seguridad adicional (parámetros configurables del sistema).

<span id="page-24-0"></span>• Las funciones del sistema, como la intrusión de llamada, el registro de llamada y la supervisión silenciosa utilizan recursos de conferencia, al igual que la grabación automática si está habilitada. Cuando cualquiera de estas funciones está activa, se reduce el número de posiciones disponibles para los participantes de la conferencia. Por ejemplo, una llamada en conferencia entre 3 participantes y que se está grabando usará 4 posiciones de conferencia.

#### **Vínculos relacionados**

[Gestión avanzada de llamadas](#page-19-0) en la página 20

### **Unión a la conferencia**

La función Unión a la conferencia permite unir dos conferencias separadas en una única conferencia que contiene a todos los participantes anteriores de las dos conferencias anteriores. Una vez que se unieron las conferencias, no es posible volver a dos conferencias separadas nuevamente.

#### **Vínculos relacionados**

[Gestión avanzada de llamadas](#page-19-0) en la página 20

### **Marcar al capturar**

Cuando se toma el auricular del teléfono, el usuario pueden marcar de manera automática una extensión específica.

Utilice esta función en áreas de recepción sin personal o para sistemas de entrada de puertas para que los visitantes obtengan asistencia de forma sencilla. Este tono también se conoce como "línea directa".

#### **Vínculos relacionados**

[Gestión avanzada de llamadas](#page-19-0) en la página 20

### **Timbre demorado al capturar**

Si un teléfono está descolgado o se activa el altavoz del teléfono pero no se marca durante un período configurado en segundos, se marca automáticamente una extensión definida.

Use esta función en áreas de recepción sin personal o en sistemas de puerta de ingreso para permitir que los visitantes obtengan asistencia fácilmente; los visitantes que conocen el número deseado tienen la opción de marcarlo, mientras que los demás visitantes se pueden derivar para recibir asistencia después de un breve tiempo de espera. Esta función también se puede usar como alerta de emergencia en entornos médicos; por ejemplo, cuando se levanta el auricular pero no se marca ningún dígito.

#### <span id="page-25-0"></span>**Vínculos relacionados**

[Gestión avanzada de llamadas](#page-19-0) en la página 20

### **No molestar**

El usuario puede suspender temporariamente las llamadas que suenan en sus teléfonos.

Esta función evita que el usuario reciba llamadas de grupos de búsqueda y enviará a la persona que llama un correo de voz (si está activado) o una señal de ocupado. Los usuarios pueden activar y desactivar la función no molestar (DND) de su teléfono o el cliente de software.

Puede derivar algunas llamadas de la configuración DND para que suenen en el teléfono. Por ejemplo, es posible que un director tenga el número de extensión de su secretario en la lista de excepciones de DND. Tanto los números internos como los externos pueden estar en la lista de excepciones.

#### **Vínculos relacionados**

[Gestión avanzada de llamadas](#page-19-0) en la página 20

### **Llamada de emergencia al 911**

Las llamadas a números configurados como números de emergencia anulan cualquier restricción de llamadas que de otro modo se aplicaría al usuario que realiza la llamada.

#### **Vínculos relacionados**

[Gestión avanzada de llamadas](#page-19-0) en la página 20

### **Activar/Desactivar grupo de búsqueda**

Un usuario puede ingresar o dejar un grupo de búsqueda en forma temporaria, por ejemplo, para ayudar durante el horario pico de llamadas.

Los supervisores o administradores generalmente no aceptan llamadas pero en los momentos de tráfico elevado se pueden unir al grupo para aceptar llamadas y cuando el pico se haya reducido abandonar el grupo para continuar con sus tareas habituales. Los administradores asigna a un usuario un grupo de búsqueda. Un usuario no puede ingresar en un grupo de búsqueda en forma arbitraria, salvo que haya sido identificado como miembro de tal grupo.

#### **Vínculos relacionados**

### <span id="page-26-0"></span>**Inclusión**

Los usuarios seleccionados pueden realizar intrusiones en llamadas en curso.

Cuando el usuario que realiza la intrusión se une a una llamada, todos los participantes de esa llamada oyen un tono. La ruta de voz se activa entre la persona que se une a la llamada y el usuario que ha recibido la llamada; la otra persona se mantiene en espera y no escuchará la conversación. Al finalizar la intrusión, se vuelve a conectar la ruta de voz de la persona que recibió la llamada con la persona conectada originalmente. Los administradores activan o desactivan la inclusión según el usuario mediante Manager.

#### **Vínculos relacionados**

[Gestión avanzada de llamadas](#page-19-0) en la página 20

### **Estación descolgada**

La estación de teléfono descolgado está diseñada para los usuarios que desean que su teléfono analógico funcione como un teléfono digital o IP, para aislar el estado de inactividad del teléfono del usuario del estado de teléfono colgado. Esta es una función útil cuando se utiliza Avaya one-X® Mobile o SoftConsole para supervisar el estado del teléfono al usar un auricular en un teléfono analógico y con la supervisión de llamada y el marcado desde Avaya one-X® Mobile, o SoftConsole.

#### **Vínculos relacionados**

[Gestión avanzada de llamadas](#page-19-0) en la página 20

### **Captura**

El usuario puede responder una llamada presentada a otra extensión.

La capturar de llamadas incluyen:

- Capturar cualquier llamada timbrando en otra extensión.
- Capturar una llamada del grupo de búsqueda timbrando en otra extensión, donde el usuario debe ser un miembro de ese grupo de búsqueda.
- Capturar una llamada timbrando en una extensión especificada.
- Capturar cualquier llamada timbrando en otra extensión que sea un miembro del grupo de búsqueda especificado.

Esta función está disponible en redes comunitarias pequeñas y redes multisitio.

#### **Vínculos relacionados**

### <span id="page-27-0"></span>**Privacidad del usuario**

Es necesario asegurar a ciertos usuarios la confidencialidad de la comunicación. Se debe proteger a estos usuarios de manera que los demás usuarios no puedan ver quién los está llamando y de que puedan impedir que otros contesten sus llamadas. Si se lo habilita, el campo Grupo de invalidación de la privacidad en los registros del usuario, impide que otros usuarios vean detalles de las llamadas o que las contesten.

Privacidad del botón Usuario

Cuando se presiona un botón Usuario para saber quién está conectado con el usuario o responder una llamada de alerta, el sistema comprueba la configuración del ajuste Grupo de invalidación de la privacidad del usuario. Si el grupo no está configurado o si el usuario se encuentra en la lista (el estado Habilitado/Deshabilitado no está seleccionado), se mostrará el estado DSS.

Protección contra contestación

Cuando un usuario intenta contestar la llamada de otro usuario, se comprueba la configuración del Grupo de invalidación de la privacidad del usuario de destino. Si el grupo no está configurado o si el usuario se encuentra en la lista, se permite contestarla. No se comprueba el estado Habilitado/Deshabilitado en el grupo.

#### **Vínculos relacionados**

[Gestión avanzada de llamadas](#page-19-0) en la página 20

### **Recuperación de llamada**

La función recuperar, o reclamar, se aplica a la última llamada de su teléfono que esté timbrando o conectado en cualquier otro lugar.

Si el usuario perdió una llamada que va al correo de voz o a la cobertura de llamada, puede recuperar la llamada mientras se presenta o conecta mediante el sistema. Esta es una versión de la función adquirir llamada que sólo se aplica a la última llamada de una extensión.

#### **Vínculos relacionados**

[Gestión avanzada de llamadas](#page-19-0) en la página 20

### **Relé activado/desactivado/pulso**

Los sistemas IP500 V2 cuentan con dos salidas de conmutadores independientes para controlar el equipo externo como sistemas de entrada de puertas.

Controla los conmutadores mediante auriculares designados para abrir, cerrar o pulsar los conmutadores según fuera necesario. Los usuarios también pueden controlar los conmutadores con Receptionist, SoftConsole y Voicemail Pro.

#### **Vínculos relacionados**

### <span id="page-28-0"></span>**Restringir interconexión de redes**

La función Restringir interconexión de red impide la conexión de llamadas entre grupos de interfaz de líneas troncales privadas y públicas.

#### **Prevención de desvío de tráfico de llamadas de India**

La regulación de telecomunicaciones de la India establece que la llamada VoIP no debe combinarse con una llamada PSTN si la ubicación de origen de llamada y la ubicación de destino de llamada se encuentran en áreas cuyos códigos son diferentes.

La función de Prevención de desvío de tráfico de llamadas de India garantiza que el sistema cumpla con la regulación y permite que las llamadas a teléfonos IP y desde ellos se conecten a líneas troncales públicas PSTN locales sólo si la ubicación del teléfono IP es igual a la ubicación del sistema. La función está habilitada de manera predeterminada para la configuración regional de India y deshabilitada de manera predeterminada para las demás configuraciones regionales. Esta función está disponible para las implementaciones de Branch y SCN en IP500 V2 en las ediciones Essential, Preferred y Select. No es necesario adquirir otras licencias.

#### **Vínculos relacionados**

# <span id="page-29-0"></span>**Capítulo 5: Funciones de administración de llamadas**

#### **Vínculos relacionados**

[Cobertura para operador](#page-14-0) en la página 15 Marcar emergencia en la página 30 [Plan de marcación](#page-30-0) en la página 31 [Marcación directa interna](#page-30-0) en la página 31 [Duración máxima de llamada](#page-30-0) en la página 31 [Localización](#page-31-0) en la página 32 [Privilegio de llamada saliente transferible](#page-31-0) en la página 32

### **Cobertura para operador**

Los administradores pueden configurar un operador o un grupo de operadores para ofrecer cobertura para las llamadas externas que, de lo contrario, irían al correo de voz.

Las llamadas no respondidas se pueden enrutar a un operador o a un grupo de operadores. Por ejemplo, las oficinas de los gobiernos locales prefieren ofrecer un servicio personal en lugar de correo de voz.

#### **Vínculos relacionados**

Funciones de administración de llamadas en la página 30

### **Marcar emergencia**

Marcar emergencia es un código abreviado y permite marcar números específicos independientemente de la restricción de llamadas o de que el teléfono esté desconectado.

#### **Vínculos relacionados**

Funciones de administración de llamadas en la página 30

### <span id="page-30-0"></span>**Plan de marcación**

IP Office tiene un programa de numeración muy flexible para comandos de extensiones, grupos de búsqueda y funciones. Si bien el sistema tiene una numeración predeterminada para los códigos de función y las extensiones, se pueden redefinir. Las extensiones y los grupos de búsqueda predeterminados tienen números de 3 dígitos que comienzan en el 200, pero se pueden cambiar a entre 2 y 9 dígitos con IP Office Manager. Existe un conjunto predeterminado de códigos abreviados de acceso a las funciones, pero se puede cambiar según las necesidades del usuario, dentro de ciertos límites. Esto es útil, por ejemplo, si IP Office sustituye a un sistema donde se accede a DND al marcar \*21, se puede cambiar el código abreviado para que imite al código del sistema sustituido.

En ciertos países, IP Office puede admitir un tono de marcación secundario cuando se marca un dígito de acceso, si bien esto limita cierta funcionalidad, como la Selección de ruta alternativa (ARS). IP Office también se puede configurar para funcionar sin dígitos de acceso de línea, al analizar los dígitos a medida que se marcan y al determinar si son para un número interno o si se deberían enviar en una línea (esto es útil en instalaciones SOHO donde los usuarios no se utilizarán necesariamente para marcar un dígito de acceso para una línea exterior).

#### **Vínculos relacionados**

[Funciones de administración de llamadas](#page-29-0) en la página 30

### **Marcación directa interna**

Marcación directa interna (DID/DDI) se basa en el intercambio de teléfono local para transmitir todo o parte del número marcado a IP Office.

El software para enrutamiento de llamadas dirige la llamada a un teléfono individual o a un grupo de teléfonos. Utilice esta función para reducir la carga de trabajo de un recepcionista mediante la concesión de números individuales de llamadas directas a los miembros del personal o de los departamentos. Por razones prácticas, es común que el número de la extensión o del grupo sea el mismo que los dígitos suministrados desde la red, pero IP Office puede convertir el número en otro si la empresa lo requiere, dentro de unos límites.

En Norteamérica, se requieren circuitos T1 para DID.

#### **Vínculos relacionados**

[Funciones de administración de llamadas](#page-29-0) en la página 30

### **Duración máxima de llamada**

Esta función permite que el sistema controle la duración máxima de cualquier llamada basada en el número marcado. Esto se puede usar para controlar las llamadas a redes celulares o las llamadas de datos hechas mediante la red pública hacia ISP.

#### <span id="page-31-0"></span>**Vínculos relacionados**

[Funciones de administración de llamadas](#page-29-0) en la página 30

### **Localización**

Los supervisores y administradores pueden difundir mensajes de audio a teléfonos IP y digitales con altavoces sin tener que instalar un sistema de localización independiente. La localización puede ser a teléfonos individuales o grupos de teléfonos.

Los ingenieros de implementación pueden configurar los puertos de extensión analógica para la conexión a sistemas de localización de sobrecarga externa, generalmente mediante un adaptador, ese puerto se puede incluir en un grupo de localización para permitir el teléfono combinado y la localización de sobrecarga.

Algunos teléfonos IP y digitales pueden responder a un anuncio al presionar una tecla mientras el anuncio está activado; esto finaliza el anuncio y lo convierte en una llamada local.

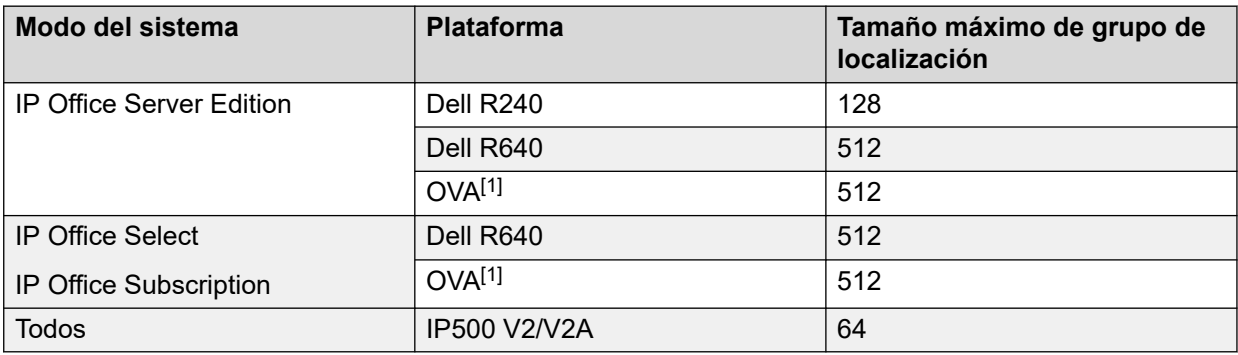

#### **Límites de localización**

• Los grupos de anuncio que incluyen usuarios de una expansión V2 tienen un límite de 64 miembros.

• Para los grupos de anuncio que incluyen terminales SRTP, reduzca el tamaño máximo en un 50 %.

#### **Vínculos relacionados**

[Funciones de administración de llamadas](#page-29-0) en la página 30

### **Privilegio de llamada saliente transferible**

Los administradores y supervisores pueden conceder acceso a la línea externa a teléfonos restringidos; por ejemplo, los teléfonos en áreas públicas o en salas de conferencias, para controlas las llamadas externas.

Un usuario con privilegios, como un supervisor, puede transferir una línea externa (tono de marcado secundario) a un usuario que no tiene privilegios de llamada saliente.

#### **Vínculos relacionados**

[Funciones de administración de llamadas](#page-29-0) en la página 30

# <span id="page-32-0"></span>**Capítulo 6: Funciones del Centro de Contacto**

#### **Vínculos relacionados**

Códigos de cuenta en la página 33 [Adquirir llamada](#page-33-0) en la página 34 [Música de espera](#page-33-0) en la página 34 [Inicio de sesión del agente](#page-34-0) en la página 35 [Supervisar llamadas](#page-34-0) en la página 35

### **Códigos de cuenta**

A través de los registros de llamadas, los supervisores y administradores puede agrupar las llamadas por códigos de cuenta a fin de conocer el costo de la llamada y realizar un seguimiento. Los supervisores y administradores también pueden restringir las llamadas salientes si solicitan a los usuarios que ingresen códigos de cuenta válidos.

El sistema almacena una lista de números de código de cuenta válidos. Al realizar una llamada o durante la misma, el usuario puede ingresar el código de cuenta que desea asociar a esa llamada. El sistema comprueba el código de cuenta en su lista de códigos válidos y pide al usuario que vuelva a ingresar el código si no es válido. Para las llamadas entrantes, el ID de la persona que llama se puede usar para hacerlo coincidir con un código de cuenta de la lista de códigos válidos y comunicar al código de cuenta la llamada para fines de facturación.

Los supervisores y administradores pueden designar usuarios para que utilicen un código de cuenta forzado y deberán ingresar un código de cuenta válido antes de hacer llamadas externas. Al usar códigos abreviados se pueden identificar ciertos números o tipos de llamadas que requieren un código de cuenta válido antes de realizar la llamada, por ejemplo, números internacionales o de larga distancia. Los usuarios de teléfonos analógicos solo pueden ingresar códigos de cuenta antes de realizar una llamada o para responder a una petición del sistema audible de ingreso del código para realizar una llamada.

Los códigos de cuenta también se pueden ingresar con Avaya one-X™ Portal for IP Office y Phone Manager. Una configuración del sistema determina si Phone Manager mostrará una lista de códigos de cuenta en la que el usuario puede seleccionar el código que necesita u ocultará la lista de códigos de cuenta.

En todos los casos anteriores, el código de cuenta ingresado se incluye en los detalles de las llamadas en el informe de registro de llamadas de IP Office (SMDR).

#### <span id="page-33-0"></span>**Vínculos relacionados**

[Funciones del Centro de Contacto](#page-32-0) en la página 33

### **Adquirir llamada**

La función Adquirir llamada permite a los usuarios tomar una llamada conectada a otra extensión. Esta función también se llama Robar llamada.

Los administradores pueden configurar la opción Adquirir llamada como un código abreviado o asignarle un botón en un teléfono IP o digital con botones programables. Esta función está sujeta a la configuración de control de intrusión: el usuario que adquiere la llamada se debe configurar para que pueda inmiscuirse y el usuario cuya llamada se adquiere se debe configurar para que pueda ser inmiscuido.

Adquirir llamada funciona de dos formas:

- **Sin un número** Permite al usuario recuperar una llamada que estaba sonando en su teléfono pero que ahora está sonando en otro teléfono, por ejemplo, en un destino de Correo de voz o Reenviar sin respuesta. No se verifica la configuración de intrusión. El usuario puede reclamar la llamada aunque se la haya respondido. Si la última llamada a este usuario ya no está sonando o está conectada al sistema, se producirá un error en la función.
- **Con un número** Donde el número es el número de teléfono de un usuario que tiene actualmente la llamada a adquirir. Si el usuario tiene una llamada entrante o en espera, Adquirir llamada actuará como el código abreviado Extensión de captura de llamada y el usuario que está ejecutando Adquirir llamada se conectará a la llamada entrante/en espera más antigua. Si el usuario tiene una llamada conectada sin ninguna llamada en espera y la configuración de Intrusión de los dos usuarios lo permite, la llamada se conectará al usuario que está ejecutando Adquirir llamada y se desconectará del otro usuario. Si el usuario no tiene llamadas, se producirá un error en la función.

#### **Vínculos relacionados**

[Funciones del Centro de Contacto](#page-32-0) en la página 33

### **Música de espera**

Los administradores pueden acceder a hasta 32 fuentes de música de espera (4 en los sistemas IP500 V2). Se admite una amplia gama de fuentes, incluido en sistemas Linux, hasta cuatro fuentes USB.

Una fuente de música puede ser un archivo WAV (predeterminado) individual almacenado localmente o un directorio de archivos WAV local. Puede configurar la reproducción para que comience cada vez desde el principio del archivo o directorio, o para que comience desde donde se detuvo la última vez.

<span id="page-34-0"></span>Las fuentes de música alternativas pueden ubicarse en los sistemas primario, secundario y de expansión de Server Edition. Server Edition también admite música centralizada en espera, donde el servidor primario transmite música al servidor secundario y a todos los servidores de expansión.

#### **Vínculos relacionados**

[Funciones del Centro de Contacto](#page-32-0) en la página 33

### **Inicio de sesión del agente**

Los agentes del Centro de contactos deben iniciar sesión antes de realizar o recibir llamadas.

Los administradores y supervisores puedes especificar un período de inactividad en inicio de sesión para indicar por cuánto tiempo una extensión puede estar inactiva antes de que se cierre automáticamente la sesión del usuario, asegurando que una extensión no quede con la sesión iniciada y que las llamadas no queden sin responderse.

#### **Vínculos relacionados**

[Funciones del Centro de Contacto](#page-32-0) en la página 33

### **Supervisar llamadas**

Los usuarios pueden supervisar las llamadas de otros usuarios mediante la escucha.

Esta función no está disponible de forma predeterminada; los ingenieros de implementación debe activarla durante la configuración del sistema. Incluye una opción para que un tono indique cuando está en uso la supervisión. El usuario solamente puede escuchar, no puede hablar en la conversión.

#### **Vínculos relacionados**

[Funciones del Centro de Contacto](#page-32-0) en la página 33

# <span id="page-35-0"></span>**Capítulo 7: Llamadas salientes**

Según el tipo de empresa, las llamadas deben tratarse de una forma específica, como grabarse en un proyecto o cliente mediante el uso de códigos de cuenta.

Una empresa puede tener varios sitios vinculados a través de una red privada, pero ciertos usuarios, como los agentes de servicio al cliente, puede necesitar llamar a los colegas en otras oficina cuando la red está ocupada, mientras que otros usuarios esperan a que una línea se libere. Las rutas de menor costo pueden traducir automáticamente el número interno a una llamada de marcación directa en la red pública mientras otros usuarios están en espera.

### **Códigos de autorización**

Los códigos de autorización permiten al usuario ir a otra extensión del sistema y realizar llamadas con sus restricciones personales de tarifa; esto puede proporcionar al usuario más o menos privilegios que los del propietario normal de la extensión que usan.

Dado que los códigos de autorización no dependen de los códigos de cuenta, el usuario tiene que ingresar ambos si así lo requiere la configuración del sistema. Todos los códigos ingresados se registran en SMDR.

### **Restricción de llamadas**

Los supervisores y administradores pueden rechazar o permitir las llamadas a ciertos números, como los números internacionales o los números de tarifas elevadas para los usuarios individuales o para todo el sistema.

El sistema admite la restricción de llamadas en muchos niveles. Se pueden usar códigos abreviados en el nivel del sistema o de los usuarios individuales para bloquear el enrutamiento externo de números o tipos de números específicos. Normalmente, los códigos abreviados de restricción se configuran para que reciban un tono de ocupado; sin embargo, se pueden desviar las llamadas a números alternativos o al servicio de correo de voz, que devuelve un "mensaje de marcación restringida".

Los usuarios puede asignar códigos abreviados a una plantilla de derechos de usuario. Luego, los usuarios pueden aplicar la plantilla a los usuarios cuyas llamadas requieren restricción. Los administradores también pueden restringir el reenvío de llamadas a números externos según el usuario.
# **Preferencia de línea inactiva**

Preferencia de línea inactiva permite al usuario seleccionar una línea externa específica para empresas que prefieren trabajar en modo de sistema clave.

Al descolgar se selecciona la primera línea inactiva y el usuario se conecta a una línea exterior.

# **Invalidar restricción de llamadas**

Invalidar restricción permite marcar números desde el directorio, con remarcar, registro de llamadas, programación de botón, códigos abreviados y números ingresados de forma manual hacia números externos presentes en el directorio público (Directorio de sistema, LDAP, HTTP) aunque un código abreviado restringido coincida con los dígitos marcados.

# **Llamada privada**

Los usuarios podrán configurar el estado de llamada privada mediante los códigos abreviado o un botón predeterminado.

Las llamadas privadas no se pueden grabar, supervisar, interrumpir ni puentear.

# <span id="page-37-0"></span>**Capítulo 8: Llamadas entrantes**

### **Vínculos relacionados**

Enrutamiento de llamadas entrantes en la página 38 [Perfiles de horario](#page-38-0) en la página 39

# **Enrutamiento de llamadas entrantes**

El enrutamiento inteligente de llamadas toma decisiones sobre enrutamiento según uno de los siguientes criterios o todos los siguientes criterios:

- Los dígitos desde el intercambio, como DDI/DID o ISDN MSN
- El número de teléfono o el ID de la llamada entrante o parte del número recibido, como un código de área
- Subdirecciones ISDN
- Tipo de servicio ISDN/PRI, es decir, llamada de voz o llamada de datos

Por ejemplo, una llamada DDI/DID a un grupo de ventas se trata de forma diferente según en qué parte del país se origina la llamada.

Cada ruta para llamada entrante admite un segundo destino de servicio nocturno que puede brindar una ruta alternativa para las llamadas entrantes según la hora del día y el día de la semana, así como el desvío según el calendario para fechas específicas.

Las llamadas que no se pueden desviar al destino configurado se vuelven a desviar a un destino de reserva definido por el usuario. Esto tiene una utilidad especial si normalmente se responden llamadas mediante un operador automático y se produce un fallo de red.

Si hay varios desvíos de llamada configurados con el mismo destino, es posible asignar un nivel de prioridad a las llamadas. El nivel de prioridad determina la posición de una llamada en la cola según el orden de llegada.

### **Nota:**

Las llamadas que ya están sonando en una extensión libre no se consideran en cola y no se ven afectadas por una llamada que ingresa a la cola con prioridad alta (a menos que se seleccione la opción asignar llamada según respuesta de agente para ese grupo de búsqueda).

Los supervisores pueden configurar un temporizador de promoción de prioridad para aumentar la prioridad de las llamadas que han estado en la cola más tiempo del definido y agrega una etiqueta opcional a las llamadas en la ruta de llamadas entrantes, que se puede mostrar en el teléfono de alerta.

### <span id="page-38-0"></span>**Vínculos relacionados**

[Llamadas entrantes](#page-37-0) en la página 38

# **Perfiles de horario**

Los perfiles de horario establecen el horario de operación del servicio. Por ejemplo, es posible establecer un perfil de horario para que el personal tenga acceso a Internet sólo durante el horario de almuerzo.

Mediante el uso de los perfiles de horario, es posible definir un servicio alternativo que funcione fuera del horario de operación del servicio principal. Esto se puede utilizar para aprovechar las tarifas alternativas fuera de los horarios pico. El cambio a este servicio de reserva también se puede controlar manualmente mediante el marcado de un código abreviado de seguridad desde un auricular. Esto tiene una particular utilidad dado que permite la restauración rápida del servicio en caso de producirse una falla en el proveedor de servicios de Internet (ISP). Esta función también se aplica a los días de la semana o a fechas específicas del calendario.

#### **Vínculos relacionados**

[Llamadas entrantes](#page-37-0) en la página 38

# **Capítulo 9: Grupos de búsqueda**

Un grupo de búsqueda es un conjunto de usuarios, por lo general usuarios que manejan tipos de llamadas similares, por ejemplo, un departamento de ventas. Una persona que llama para hablar con un miembro de un grupo puede marcar un número, pero su llamada la responde cualquier extensión miembro del grupo de búsqueda.

Existen cuatro formas en la que un grupo de búsqueda procesa las llamadas:

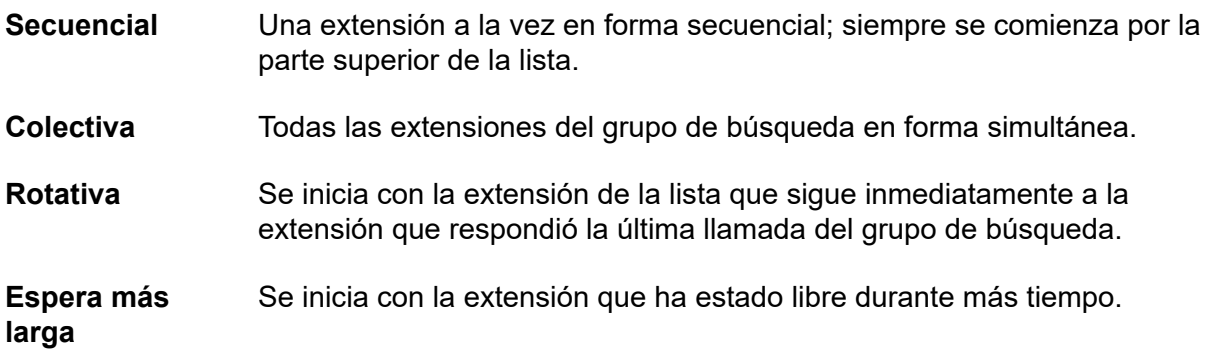

# **Avisos**

Utilice el correo de voz junto con los grupos de búsqueda para:

- Grabar todos los mensajes relacionados con el grupo.
- Pasar un anuncio con el grupo de búsqueda está en modo servicio nocturno o fuera de servicio.
- Pasar anuncios cuando una llamada queda en cola.

Existe una opción de difusión para el correo de voz interno. Esta función modificará el funcionamiento del buzón de correo de voz para que la notificación del mensaje solo se desactive para cada miembro del grupo de búsqueda cuando recuperen su propia copia del mensaje. Los anuncios de grupos de búsqueda están separados de la cola del grupo de búsqueda y es posible usarlos incluso si la cola está desactivada. Los avisos de grupos de búsqueda se admiten al utilizar Embedded Voicemail y Voicemail Pro. Los administradores y supervisores pueden configurar el horario del primer y segundo anuncio, y entre los siguientes anuncios.

Los grupos de búsqueda de una red comunitaria pequeña pueden incluir miembros ubicados en otros sistemas dentro de la red.

# **Asignar llamada ante respuesta del agente**

Los supervisores pueden configurar la opción asignar llamada ante respuesta del agente para un grupo de búsqueda con el fin de activar las aplicaciones CTI para que informe correctamente los detalles de la llamada que se advierte y asegurar de que la primer llamada de la cola siempre se atienda en primer lugar.

# **Modos de servicio nocturno y fuera de servicio**

Fuera de la operación normal, un grupo de búsqueda se puede poner en dos modos especiales: servicio nocturno y fuera de servicio.

### **Modo de servicio nocturno**

Los usuarios pueden activar o desactivar el modo de servicio nocturno mediante el uso del código abreviado correcto. En este modo, las llamadas se derivan a un grupo de servicio nocturno. Es posible controlar automáticamente esta situación mediante la configuración de un perfil de horario que define las horas de operación del grupo principal, o manualmente mediante un código de función de teléfono. Cuando el modo de servicio nocturno está activo, el grupo de búsqueda original se desactiva en forma temporal. Es posible determinar que las llamadas al grupo de búsqueda:

- Se transfieran a un grupo de reserva de servicio nocturno que a su vez transfiere las llamadas a una extensión de atención personalizada o a un número externo.
- Reciban el mensaje de fuera de horario si el correo de voz está activo.
- Reciban el tono de ocupado.

### **Modo fuera de servicio**

Los usuarios controlan el modo fuera de servicio de forma manual desde un teléfono. Mientras este modo esté activo, las llamadas se transfieren al grupo fuera de servicio. El servicio nocturno de reserva que utiliza un perfil de horario no se aplica al grupo de búsqueda ya configurado en fuera de servicio.

# **Grupos de desbordamiento**

Los supervisores pueden diseñar un grupo de desbordamiento que tomará las llamadas si todas las extensiones del grupo de búsqueda están ocupadas o no responden.

Los supervisores también pueden configurar la extensión del tiempo de espera antes de que una llamada se transfiera al grupo de desbordamiento. Es posible configurar el tiempo de desbordamiento para llamadas individuales y para todas las llamadas en el grupo. El sistema puede modificar el estado de los usuarios que no responden una llamada del grupo de búsqueda que se les presente. Es posible configurar el estado del usuario en ocupado en recapitulación, ocupado no disponible o desconectado. Es posible configurar el cambio de estado para usuario y para grupo de búsqueda.

# **Llamada en cola**

La espera en cola permite que las llamadas para un grupo de búsqueda esperen en la cola cuando todas las extensiones en la lista de extensiones del grupo están ocupadas. Cuando una extensión se libera, se trasfiere la llamada en cola. La definición de las llamadas en cola ahora incluye las llamadas que suenan y las llamadas que esperan para sonar. Es posible establecer el límite de espera en cola para controlar una cantidad máxima de llamadas que esperarán en un grupo de búsqueda.

Mientras están en cola, si el correo de voz está activo, la persona que llama escuchará los anuncios para este grupo de búsqueda.

# **Alerta de umbral de cola**

Los supervisores y administradores pueden configurar una alerta que se produzca en el puerto de extensión análoga seleccionado cuando la cantidad de llamadas en cola para un grupo de búsqueda supera el umbral.

Generalmente, la alerta consiste en un timbre fuerte u otro dispositivo de alerta. La alerta no presenta una llamada.

# **Funcionamiento del correo de voz**

El sistema admite el correo de voz para los grupos de búsqueda además de los buzones de correo de voz de usuarios individuales. Cuando una llamada es direccionada al correo de voz para que la persona deje un mensaje, el sistema informa al usuario de destino o al buzón del grupo de búsqueda. Se utiliza el buzón del usuario o grupo de búsqueda deseado originalmente. Este procedimiento se aplica incluso si la llamada ha sido enviada a un destino diferente, e incluye aquellos escenarios en los que una llamada de grupo de búsqueda origina un flujo excesivo o está en reserva a otro grupo.

Anteriormente, las llamadas no contestadas a un grupo de búsqueda se enviaban al correo de voz cuando alcanzaban el tiempo de sin respuesta del grupo. Desde 11.1FP1 en adelante, las llamadas no contestadas se reenvían al destino de reserva del grupo, mediante la configuración de un número de extensión, código corto del sistema o correo de voz. La configuración se realiza a través de la ficha **Grupo** > **Reserva**.

- El **Correo de voz activado** se configura a través de **Destino por falta de respuesta del grupo** a través **Grupo** > **Reserva**.
- El **Tiempo de respuesta de correo de voz** se configura a través de **Tiempo sin respuesta del grupo** a través **Grupo** > **Reserva**.

# <span id="page-42-0"></span>**Capítulo 10: Funciones de telefonía IP**

### **Vínculos relacionados**

Extensiones de creación automática en la página 43 Autorización de Avaya Cloud en la página 43 [Ruta directa de medios](#page-43-0) en la página 44 [Soporte técnico para medios iniciales y mensajes PRACK](#page-43-0) en la página 44 [Comienzo rápido](#page-43-0) en la página 44 [Transporte de fax](#page-44-0) en la página 45 [Pantalla para nombre de directorio de llamada entrante](#page-44-0) en la página 45 [DTMF fuera de banda](#page-45-0) en la página 46 [Encabezados de privacidad y PAI](#page-45-0) en la página 46 [Supresión de silencio](#page-45-0) en la página 46 [Funciones SIP](#page-45-0) en la página 46 [Compresión de voz](#page-49-0) en la página 50

### **Extensiones de creación automática**

Los ingenieros de implementación pueden configurar IP Office con el fin de crear entradas de extensión para teléfonos IP nuevos agregados a la red de área local.

Esta función solo debe utilizarse cuando se instala un sistema nuevo o una gran cantidad de teléfonos. Se deshabilita automáticamente 24 horas después de estar habilitado.

#### **Vínculos relacionados**

Funciones de telefonía IP en la página 43

# **Autorización de Avaya Cloud**

Con la autorización de Avaya Cloud, puede configurar la conexión de Client Avaya Workplace usando su cuenta de Google, Office 365, Salesforce, cuenta de correo electrónico de espacios nativos de Avaya o cuenta empresarial (SSO).

Puede configurar automáticamente los ajustes de Client Avaya Workplace a través de su dirección de correo electrónico o la dirección web de la configuración automática.

Cuando habilita la autorización de Avaya Cloud, se utiliza automáticamente su contraseña e inicio de sesión de red para acceder a diferentes sistemas empresariales con un inicio

<span id="page-43-0"></span>de sesión único. Con la autorización de Avaya Cloud, no necesita iniciar sesión de manera separada en cada sistema o servicio en su organización.

#### **Vínculos relacionados**

[Funciones de telefonía IP](#page-42-0) en la página 43

# **Ruta directa de medios**

La ruta directa de medios permite desviar la ruta de voz entre dos extensiones IP (configuración después de llamada) directamente entre sí. Esto permite al sistema liberar los recursos de compresión de voz después de establecer la conexión extremo a extremo, lo que permite usar los recursos de la forma más eficiente.

#### **Vínculos relacionados**

[Funciones de telefonía IP](#page-42-0) en la página 43

# **Soporte técnico para medios iniciales y mensajes PRACK**

IP Officeadmite anuncios en banda, por ejemplo:

- Personalización desde proveedores de larga distancia o con descuento
- Indicaciones de progreso cuando los tiempos de espera extraordinarios son inherentes al escenario de la llamada, por ejemplo cuanto se intenta localizar un teléfono celular
- Devolución de llamadas específica para país y otros tonos de progreso
- Conferencia en el dominio IP antes de responder llamada, por ejemplo en el caso de grabaciones de llamadas o conferencias con marcadores automáticos

Los ingenieros de implementación pueden configurar las líneas troncales SIP, con el fin de admitir medios iniciales, mediante la adición de un encabezado **100rel to Supported** en el parámetro **INVITE**.

### **Vínculos relacionados**

[Funciones de telefonía IP](#page-42-0) en la página 43

# **Comienzo rápido**

Los ingenieros de implementación pueden configurar el inicio rápido en una extensión IP para reducir la sobrecarga de protocolo que permite que una ruta de audio se establezca más rápidamente.

### **Vínculos relacionados**

[Funciones de telefonía IP](#page-42-0) en la página 43

# <span id="page-44-0"></span>**Transporte de fax**

IP Office admite protocolos de transporte fax T.38 y pertenecientes a Avaya.

### **Protocolo de transporte fax perteneciente a Avaya**

La llamada de fax se desvía hacia líneas troncales VoIP entre sistemas IP Office de una red IP que utiliza un protocolo de transporte que pertenece a Avaya.

### **Protocolo de transporte fax T.38**

IP Office admite el protocolo T.38 para la transmisión de mensajes de fax entre IP Office y líneas troncales SIP y extensiones SIP.

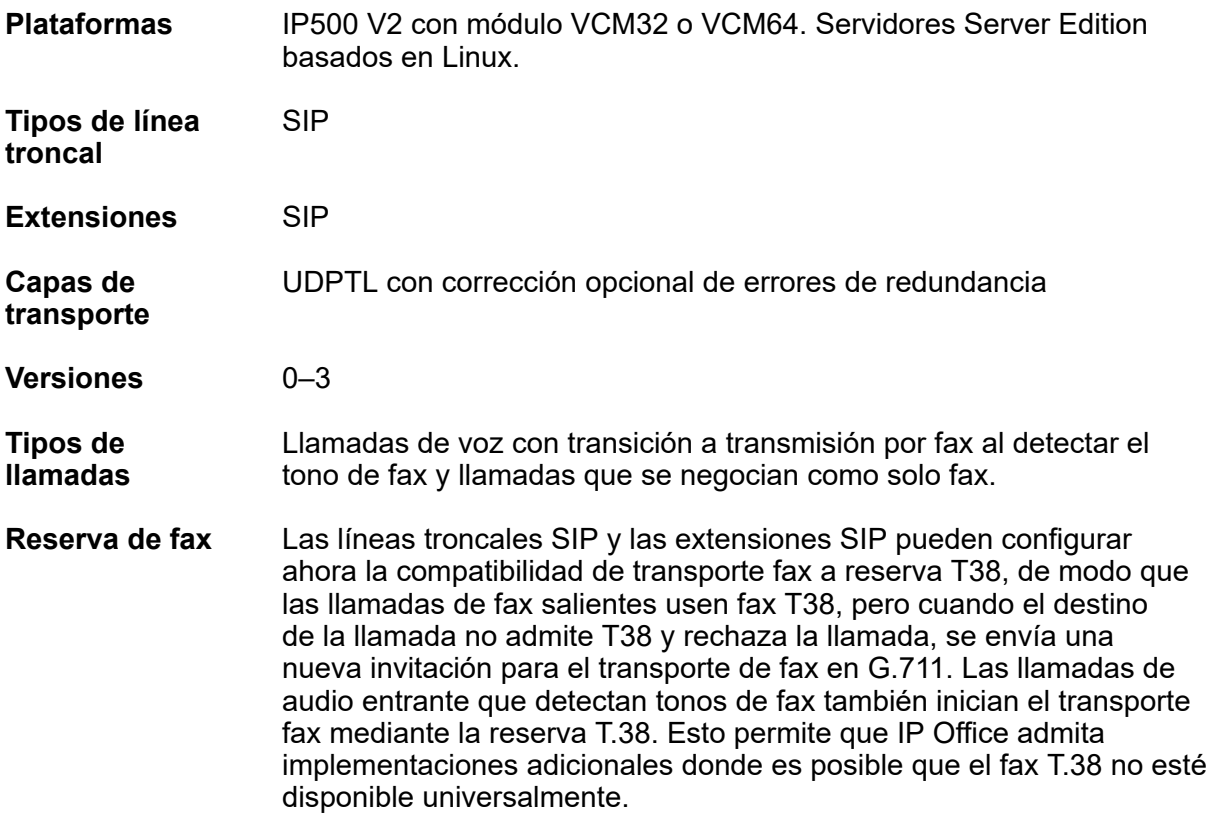

#### **Vínculos relacionados**

[Funciones de telefonía IP](#page-42-0) en la página 43

# **Pantalla para nombre de directorio de llamada entrante**

Los administradores pueden seleccionar el CLID o el nombre de directorio como pantalla predeterminada para las llamadas entradas.

### **Vínculos relacionados**

[Funciones de telefonía IP](#page-42-0) en la página 43

# <span id="page-45-0"></span>**DTMF fuera de banda**

Los ingenieros de implementación pueden configurar una multifrecuencia de doble tono (DTMF) fuera de banda en una extensión IP para que se envíe una señal al otro extremo de la conexión con los dígitos que un generador local DTMF tiene que volver a generar en nombre de la extensión IP que envía la señal. Esto es útil cuando se navega por sistemas de correo de voz externos y de operadores automáticos.

### **Vínculos relacionados**

[Funciones de telefonía IP](#page-42-0) en la página 43

# **Encabezados de privacidad y PAI**

Los valores predeterminados para encabezados de privacidad y PAI permiten el anonimato de las personas o los terceros que llaman a pesar de proporcionar información necesaria para facturación y rastreo, e información de 911 de emergencia a la red. Esta característica alinea la funcionalidad con las pautas de implementación descritas en la recomendación técnica SIPconnect 1.1

### **Vínculos relacionados**

[Funciones de telefonía IP](#page-42-0) en la página 43

# **Supresión de silencio**

La supresión de silencio brinda un aprovechamiento máximo del ancho de banda disponible, como la conexión por la que escucha la persona que llama, sin hablar. La supresión de silencio funciona al enviar descripciones del ruido de fondo en lugar del ruido real, durante intervalos en la conversación; esto reduce el número y la frecuencia de paquetes de voz enviados por la red. El ruido de fondo es muy importante durante una llamada telefónica. Sin ruido, la llamada se escucharía poco natural y daría una percepción de poca calidad. Asegúrese de que la configuración de supresión de silencio coincida en ambos extremos de la línea troncal de la SCN para que funcione correctamente y también para una mejor calidad de sonido.

### **Vínculos relacionados**

[Funciones de telefonía IP](#page-42-0) en la página 43

# **Funciones SIP**

Se admiten extremos SIP en IP Office audio (voz) y comunicación por fax T.38 mediante adaptadores terminales SIP. Los usuarios pueden utilizar teléfonos IP en cumplimiento con los estándares que utilicen las pautas SIP abiertas, que ofrece una opción de extremos que incluyen dispositivos con fines especiales, como teléfonos de conferencia, teléfonos de hotel y adaptadores terminales.

IP Office admite teléfonos de Avaya de la serie 1100 y 1200 que utilizan el protocolo SIP. La interfaz de usuario del teléfono puede variar cuando se usa BCM con UNIStim. Por ejemplo, con SIP, los teléfonos IP de las series 1100 y 1200 solo admiten una simple apariencia de llamada, aunque los teléfonos de las series 1100 y 1200 admiten varias llamadas.

### **Nota:**

Estos teléfonos son solo compatibles en unidades de control IP500 V2.

En sistemas SIP puros, IP Office expande la función configurada más allá del estándar SIP que ofrece funciones en extremos SIP, que propone funciones con consistencia entre IP Endpoints y digitales de Avaya y SIP.

### **Nota:**

Para utilizar un terminal SIP que no es de Avaya con IP Office, se necesita adquirir una licencia para terminales IP de terceros de Avaya. Esta licencia admite extremos basados en el estándar H.323 y es necesaria para extremos SIP genéricos en IP Office. Los teléfonos SIP IP Office de Avaya requieren una licencia IP Endpoint de Avaya.

### **Desvío de tráfico PSTN**

El desvío de tráfico le permite a cada sistema aprovechar las conexiones de líneas troncales de otros sistemas de la red para evitar cargos internacionales y de larga distancia.

### **Funciones de llamada estándar**

- Finalización de llamadas básicas
- Manejo de una llamada participante ocupada
- DTMF y tono de devolución de llamada
- En espera y recuperar
- Transferir
- Presentación de llamada en espera
- Pantalla para número marcado
- Pantalla para número discado y nombre
- Llamada abandonada
- Apariencia de llamada simple

### **Funciones de llamada avanzadas**

Los terminales SIP son compatibles con una cantidad de funciones extendidas según las muestras del servicio SIP, conocido también como "Sipping-19". Las funciones incluyen:

- Identificación de línea de llamada
- Retención/Retención para hacer una consulta
- Transferencia atendida/sin atender
- Mensaje en espera
- No molestar
- Agregar conferencia
- De en blanco cuando se solicita privacidad
- Se incluye encabezado de agente de usuario (configurable) para identificar la llamada en las líneas troncales SIP para la solución de problemas
- Luces de ocupado con marcado rápido, indicación de estado y responder llamada
- Clave de función autoetiqueta para soporte de teclas con teclas especiales. Las funciones compatibles también están disponibles al presionar una tecla de función junto con el código de función correcto. Los códigos de función son idénticos a los de BCM

#### **Características clave de activación**

IP Office admite una gran cantidad de funciones adicionales, mediante las teclas de activación de función. Estas funciones incluyen pero no se limitan a:

- Reenvío de llamadas: incondicional/ocupado/sin respuesta
- Sígueme
- Retener/Liberar
- Música de espera
- Conferencias Meet-Me
- Unión a la conferencia
- Volver a llamar cuando la línea está libre
- Apariencia de varias llamadas

#### $\boldsymbol{\Omega}$ **Nota:**

No incluye aspecto de puente o aspectos fuera de línea.

### **Funciones CTI**

La nueva Centralized CTI Web Service API ofrece una plataforma más abierta que permite que terceros agreguen valor y desarrollen soluciones. Se ofrece compatibilidad con entorno distribuido (IP Office Server Edition y SCN), no limitado a entornos nodales, a diferencia del TAPI actual. Centralized CTI Web Service API depende del acceso de los usuarios a Avaya one-X® Portal. No es necesario reiniciar para crear un usuario nuevo en IP Office con la API nueva. Los extremos SIP admiten las funciones CTI mediante la interfaz TAPI:

- Llamada saliente (sin activación remota del altavoz/auricular)
- Colgar
- Retener
- Transferencia atendida/sin atender
- Conferencias
- Recuperar correo de voz
- Configurar el reenvío/DND (basado en IP Office)
- Activar/Liberar (basada en IP Office)

#### **Videoconferencia**

La función de videoconferencia es compatible en las siguientes configuraciones:

- Sistema local
- Small community network

• Línea troncal SIP lista para video, por ejemplo Avaya Aura®

Toda la comunicación de video es extremo a extremo; IP Office no administra ni realiza videoconferencia en forma nativa.

La aplicación Softphone administra las videoconferencias. IP Office videoconferencia admite las siguientes funciones mediante el uso de códigos de acceso de función:

- Realiza sólo llamadas de audio a todos los teléfonos y líneas troncales
- Recibe llamadas de audio
- Reenvío de llamadas
- Reenvía llamadas al correo de voz que graba secuencias de audio, pero no de video.
- Comparte aplicaciones
- Acepta varias llamadas de video en paralelo para aprovechar la funcionalidad unidad multiconferencia (MCU), por ejemplo el sistema Avaya 1040

El video requiere un ancho de banda elevado: según la calidad del códec de video, puede tener hasta 1 Mbit/seg. IP Office admite los códecs H.263 y H.264. Durante la planificación, la evaluación de la red identifica los requisitos del ancho de banda. Consulte los detalles del producto para conocer los requisitos de video. Los requisitos de ancho de banda típicos para video HD son:

- 1010: 1 Mbps para 720p/30fps
- 1040:
	- 768 Kbps para 720p 30fps
	- 1.1 Mbps para 720p 60fps
	- 1.7 Mbps para 1080p 30fps

#### **Parámetros para la transmisión de información de usuario a usuario (UUI)**

IP Office transmite el elemento de información UUI recibido nuevamente a la red pública en caso de una llamada de transición. Esta función es compatible solamente con líneas troncales SIP y el elemento de información UUI no se transmite internamente a otros elementos de la solución, como IP Office Contact Center, etc. La información UUI no se asigna a otros tipos de redes troncales, como ISDN ni H.323. IP Office transmite la información UUI usando un campo IP Office patentado.

Se agregan dos parámetros nuevos en la ficha SIP avanzado, grupo Identidad, llamados Add UUI header y Add UUI header to redirected calls. El campo Add UUI header to redirected calls depende del campo Add UUI header y puede seleccionarse únicamente cuando Add UUI header está seleccionado. El valor predeterminado para este campo es falso. Estos elementos de configuración son funciones que pueden combinarse y aplicables a los modos Standard y Server Edition de todas las plataformas IP Office compatibles.

### **Apariencias de línea SIP**

La selección de la línea troncal permite el funcionamiento de la apariencia de línea familiar en Powered by Avaya (versión 3.0) o IP Office, Essential Edition, Server Edition, y IP Office Select. La función proporciona una migración más sencilla desde las apariencias de línea analógica familiar a las apariencias de línea SIP. Los botones de apariencia de línea troncal para los URI de SIP lucen y funcionan de la misma forma que las apariencias de la línea troncal analógica. Las apariencias de línea SIP se admiten en todos los teléfonos compatibles con apariencias de línea.

#### **Enrutar llamadas de línea troncal SIP basadas en un encabezado SIP opcional**

Esta función habilita IP Office para que enrute llamadas de línea troncal SIP basadas en encabezado SIP opcional P-Called-Party. IP Office lee el encabezado P-Called-Party ID en el <span id="page-49-0"></span>mensaje SIP y enruta las llamadas SIP entrantes en función de ello. Como P-Called-Party-ID es un encabezado opcional, no se analiza de manera predeterminada y debe configurarse de manera explícita. IP Office lo utiliza para enrutamiento de llamadas únicamente cuando la opción de configuración está seleccionada y el encabezado está presente en la llamada SIP entrante. Si el elemento de configuración está seleccionado y el encabezado no está presente, IP Office utiliza el encabezado configurado en el método de Enrutamiento de llamadas para la Ruta para llamadas entrantes. P-Called-Party-ID no se utiliza para líneas troncales SM y teléfonos SIP y IP Office no incluye este encabezado en ningún mensaje saliente.

### **Mejoras de seguridad para el registro de dispositivos SIP**

Estas mejoras de seguridad permiten que los administradores habiliten o deshabiliten el registro de dispositivos SIP en IP Office en función de sus cadenas de agentes de usuarios. Los administradores pueden utilizar los ajustes de configuración para agregar, modificar o eliminar cadenas de agentes de usuarios en Lista negra de agentes de usuario SIP, Lista blanca de agentes de usuario SIP y Lista blanca de IP. Posteriormente, la configuración **Agentes de usuarios SIP permitidos** puede utilizarse para seleccionar qué Agentes de usuarios SIP tienen permitido registrarse con IP Office. Una lista negra predeterminada con algunas cadenas de agentes de usuarios malintencionados viene preconfigurada y puede actualizarse según sea necesario. Las listas pueden configurarse usando Web Manager y Manager.

### **Registradores SIP y H.323 deshabilitados de manera predeterminada**

Para mayor seguridad con IP Office R 11.0 FP4, los registradores SIP y H.323 están deshabilitados de manera predeterminada. Siempre que se agrega una nueva extensión H.323 o SIP y no se habilita el registrador correspondiente, el sistema de IP Office muestra un mensaje de advertencia y solicita a los administradores que habiliten los registradores. Cuando está habilitado el soporte de resiliencia en una Línea IP Office en sistemas que tienen extensiones IP y los sistemas no tienen los registradores correspondientes habilitados, el sistema de IP Office muestra un mensaje de advertencia y solicita a los administradores que habiliten a los registradores correspondientes.

#### **Vínculos relacionados**

[Funciones de telefonía IP](#page-42-0) en la página 43

# **Compresión de voz**

IP Office admite una amplia gama de estándares de compresión de voz, incluida G.711, G.722 y Opus. El método de compresión se puede establecer automáticamente para cada llamada o configurar para una extensión individual.

### **Compresión de voz**

G.722 se admite en los siguientes tipos de teléfonos Avaya:

- Serie J100
- Serie 9600
- Teléfonos de conferencia B179
- Teléfonos IP 1100/1200

Opus es compatible con los siguientes dispositivos:

• Serie J100

• Client Avaya Workplace

### **Vínculos relacionados**

[Funciones de telefonía IP](#page-42-0) en la página 43

# <span id="page-51-0"></span>**Capítulo 11: Telefonía Branch**

### **Vínculos relacionados**

Servicios de telefonía en la página 52 [Supervivencia para usuarios centralizados](#page-52-0) en la página 53 [Mensajería](#page-54-0) en la página 55

# **Servicios de telefonía**

La solución Branch ofrece servicios de telefonía a usuarios centralizados y a usuarios IP **Office** 

Los usuarios IP Office obtienen servicios de telefonía desde IP Office local. La solución Branch admite todos los terminales IP Office de hardware y software. Para obtener una lista de terminales IP Office, consulte "Teléfonos" en *Instalación de IP500/IP500 V2* (15-601042).

Los usuarios centralizados se registran en Avaya Aura® Session Manager y obtienen servicios de telefonía de Communication Manager Feature Server o Evolution Server de Avaya Aura® en la empresa central. Los usuarios centralizados pueden usar uno de los siguientes terminales centralizados admitidos:

- SIP 9620
- SIP 9630
- SIP 9640
- SIP 9650
- SIP 9601
- SIP 9608
- SIP 9611G
- SIP 9621G
- SIP 9641G
- 1120E
- 1140E
- $1220$
- 1230
- Avaya B179
- <span id="page-52-0"></span>• Teléfono IP Avaya J129
- Teléfono IP Avaya J139
- Teléfono IP Avaya J159
- Teléfono IP Avaya J169
- Teléfono IP Avaya J179
- Teléfono IP Avaya J189
- Client Avaya Workplace para Windows

### **Nota:**

Client Avaya Workplace y Avaya Vantage™ no se admiten para usuarios centralizados en la solución para sucursales.

#### **Vínculos relacionados**

[Telefonía Branch](#page-51-0) en la página 52

# **Supervivencia para usuarios centralizados**

Si la conectividad WAN al Avaya Aura® Session Manager se pierde o si todos los servidores Avaya Aura® Session Manager implementados están caídos, los usuarios centralizados obtienen automáticamente los servicios de telefonía básica desde IP Office local con modo Supervivencia o Día lluvioso. Las funciones de telefonía provistas por IP Office en modo Día lluvioso son limitadas si se las compara con las funciones que se brindan normalmente a los teléfonos centralizados.

Las siguientes funciones se encuentran disponibles en los teléfonos SIP centralizados cuando están registrados en IP Office con el modo Día lluvioso:

- Realice o reciba llamadas a otros terminales o desde otros terminales de la sucursal y hacia cualquier tipo de línea troncal PSTN local o desde esta
- Id. de llamador
- Varias apariencias de llamada, pero apariencias sin puentes
- Llamada en espera y llamada en espera por consulta
- Música en espera
- Transferencia de llamada asistida
- Transferencia de llamada no asistida
- Conferencia ad-hoc entre tres participantes realizada de manera local en el teléfono, así como capacidad para marcar en conferencia Meet-Me en IP Office con hasta 64 participantes
- Cobertura de correo de voz centralizado y acceso por PSTN, pero sin Indicación de mensaje en espera (MWI)
- Operadora automática
- Indicación de modo supervivencia en la pantalla del teléfono
- Funciones locales del teléfono: remarcado, silenciar, selección de audio (altavoz/ auricular), Registro de llamadas, Control de volumen, contactos locales, marcaciones rápidas, marcaciones automáticas
- Registros detallados de mensajes en la estación (SMDR) almacenados en IP Office para recuperar después de la recuperación de WAN
- Grupos de búsqueda

IP Office puede configurarse con grupos de búsqueda centralizados para los cuales el procesamiento de IP Office esté en funcionamiento solamente en el modo Día lluvioso. El administrador de IP Office debe configurar los grupos de búsqueda en IP Office de forma coherente con la configuración de Avaya Aura® Communication Manager central para el modo Día soleado.

• Administración de llamadas

IP Office puede configurarse con códigos abreviados mediante la función Restringido para restringir, en modo Día lluvioso, qué llamadas puede realizar el usuario centralizado. El administrador de IP Office debe configurar esto en coherencia con la Clase de restricción (CoR) configurada en Communication Manager, la cual se aplica al mismo usuario en el modo Día soleado.

• Envío de llamada al teléfono móvil

IP Office puede configurarse con Mobile Twinning para enviar llamadas para el usuario centralizado en modo Día lluvioso a un número de móvil. El administrador de IP Office debe configurar esto en IP Office de manera coherente con la configuración de EC500 en Communication Manager central para el mismo usuario centralizado.

• Reenvío de llamadas

Es posible configurar el reenvío de llamadas locales en el teléfono si se encuentra en el modo Día lluvioso. El reenvío de llamadas establecido en Communication Manager en el modo Día soleado no afecta el comportamiento local del teléfono ni el comportamiento de IP Office en el modo Día lluvioso. Además, el reenvío de llamadas locales establecido en el teléfono funciona solamente en el modo Día lluvioso después de la conmutación por recuperación.

• Códigos de autorización

IP Office puede configurarse para que sea compatible con códigos de autorización que los usuarios centralizados pueden usar en el modo Día lluvioso. El administrador de IP Office debe configurar los códigos de administración en coherencia con los códigos de autorización configurados en Communication Manager, los cuales están disponibles para los mismos usuarios centralizados en el modo Día soleado. Los usuarios de teléfonos SIP centralizados en modo Día soleado oirán 3 pitidos que indican que se requiere un código de autorización. En el modo Día lluvioso, los usuarios de teléfonos SIP centralizados oirán 1 pitido que se repite, aproximadamente, cada 5 segundos.

#### **Vínculos relacionados**

[Telefonía Branch](#page-51-0) en la página 52

# <span id="page-54-0"></span>**Mensajería**

La solución IP Office Branch admite los sistemas de correo de voz y los sistemas de correo de voz centralizados IP Office.

Se admiten los siguientes sistemas de correo de voz centralizados:

- Avaya Aura®Messaging
- Avaya Modular Messaging
- Avaya CallPilot®: solo se admite en entornos de sucursal distribuidos que están conectados a CS 1000.

Se admiten los siguientes sistemas de correo de voz de IP Office:

- Embedded Voicemail: sistema de correo de voz IP Office predeterminado
- Voicemail Pro: disponible con Preferred y Advanced Editions de IP Office

Para obtener más información sobre los requisitos de configuración para cada sistema de correo de voz, consulte *Configuración de referencia para Avaya IP Office en un entorno de sucursal* (15–604253).

En un entorno de sucursal independiente, la sucursal empresarial solo puede usar un sistema de correo de voz de IP Office.

En un entorno de sucursal distribuida, la sucursal empresarial puede optar por un sistema de correo de voz de IP Office o un sistema de correo de voz centralizados para usuarios. Si el entorno distribuido está conectado a CS 1000, los usuarios también pueden usar Avaya CallPilot® como el sistema de correo de voz.

En un entorno de sucursal mixto o centralizado, la sucursal empresarial solo puede utilizar un sistema de correo de voz centralizado.

### **Vínculos relacionados**

[Telefonía Branch](#page-51-0) en la página 52

# <span id="page-55-0"></span>**Capítulo 12: Funciones de mensajería**

El servicio de mensajería les permite a los usuarios administrar todos sus mensajes, es decir los mensajes de correo electrónico y de correo de voz, en un solo lugar. Dado que la plataforma principal de mensajería es típicamente el correo electrónico, IP Office les permite a los usuarios administrar los mensajes de correo de voz a través del sistema de correo electrónico con el fin de mantener todos los mensajes sincronizados a través de una interfaz de usuario. IP Office ofrece dos opciones para correo de voz: Embedded Voicemail y Voicemail Pro.

En general, el correo de voz ofrece un contestador automático telefónico con un saludo personalizado en el escritorio de cada empleado y permite que las personas que llaman dejen mensajes de voz cuando un usuario no puede responder la llamada. Es posible acceder a los mensajes de correo de voz de forma local o remota a través de cualquier teléfono (el sistema le solicitará a los usuarios ingresar un PIN si utilizan un teléfono diferente al de su extensión asignada o una ubicación de confianza, por ejemplo, un teléfono celular).

El servidor de correo de voz es multilingüe y puede ofrecer diferentes avisos según el idioma de preferencia del usuario e independientemente de la configuración predeterminada del sistema. Del mismo modo, las personas externas que llaman pueden escuchar avisos en su propio idioma según la ruta de llamadas entrantes (por ejemplo, según el ID de llamada).

Las funciones disponibles del correo de voz son:

- IP Office Essential Edition Embedded Voicemail permite algunas funciones básicas de mensajería gracias a la capacidad para reenviar los mensajes de correo de voz a la bandeja de entrada del correo electrónico del usuario.
- IP Office Preferred Edition
	- Voicemail Pro: para uso en un solo sitio, pero en una SCN de usuarios remotos
	- Voicemail Pro distribuido: para uso en multisitio dentro de una SCN
	- Mensajería modular centralizada: para uso con Avaya Aura® Communication Manager

#### **Vínculos relacionados**

Comparación de las funciones de mensajería en la página 56

# **Comparación de las funciones de mensajería**

La siguiente tabla resume las diferencias funcionales y operativas entre las aplicaciones de mensajería que IP Office admite en la unidad de control IP500 V2.

### **Capacidades**

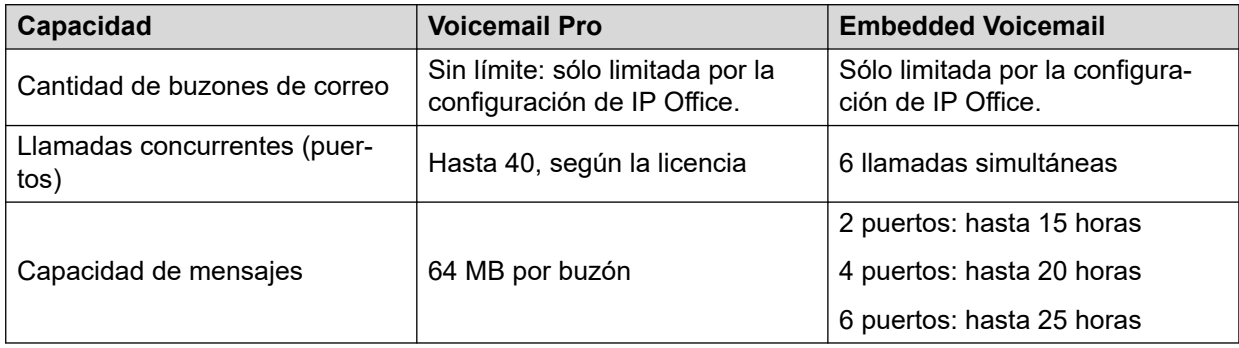

### **Funciones**

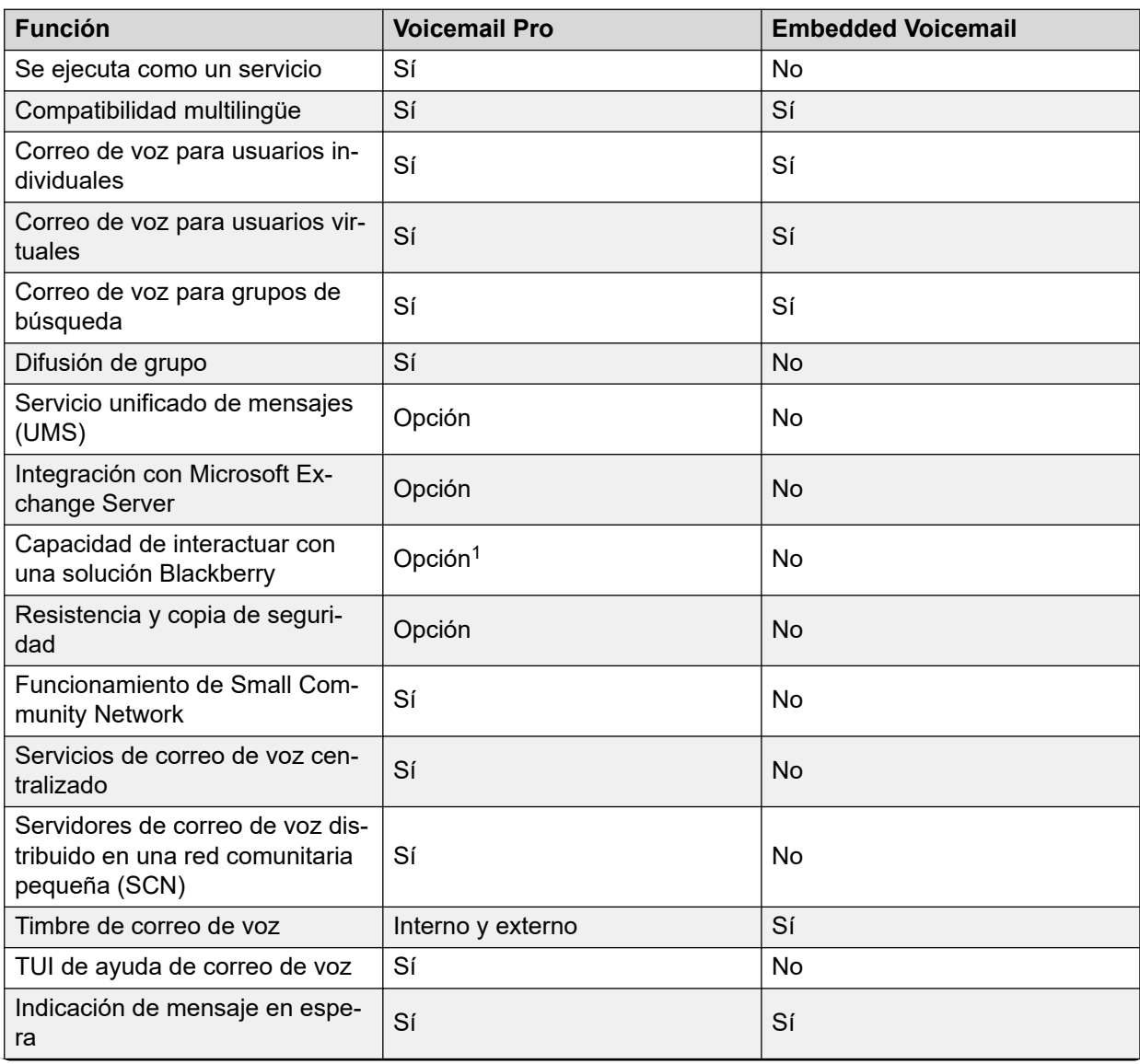

*La tabla continúa…*

<sup>1</sup> Requiere el servicio UMS (habilitado mediante las licencias de Power User, Office Worker y Teleworker) y MS Exchange Server 2007/2010 con una solución de movilidad (por ejemplo, Blackberry) no suministrada por Avaya.

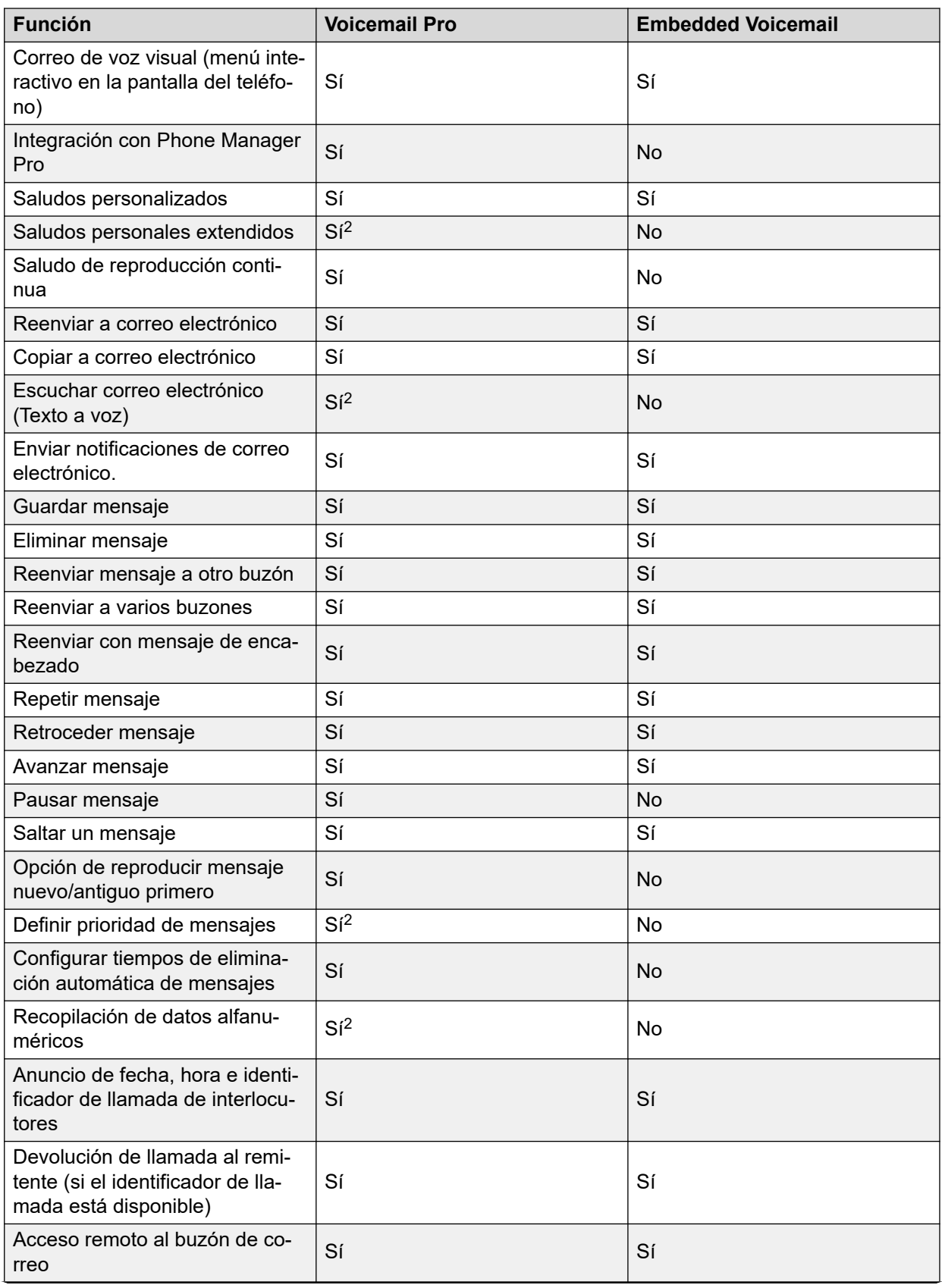

*La tabla continúa…*

<sup>&</sup>lt;sup>2</sup> Sólo modo Intuity.

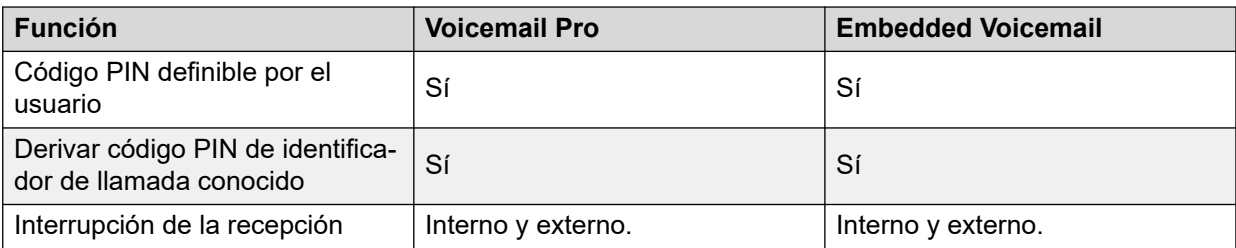

### **Anuncios en cola**

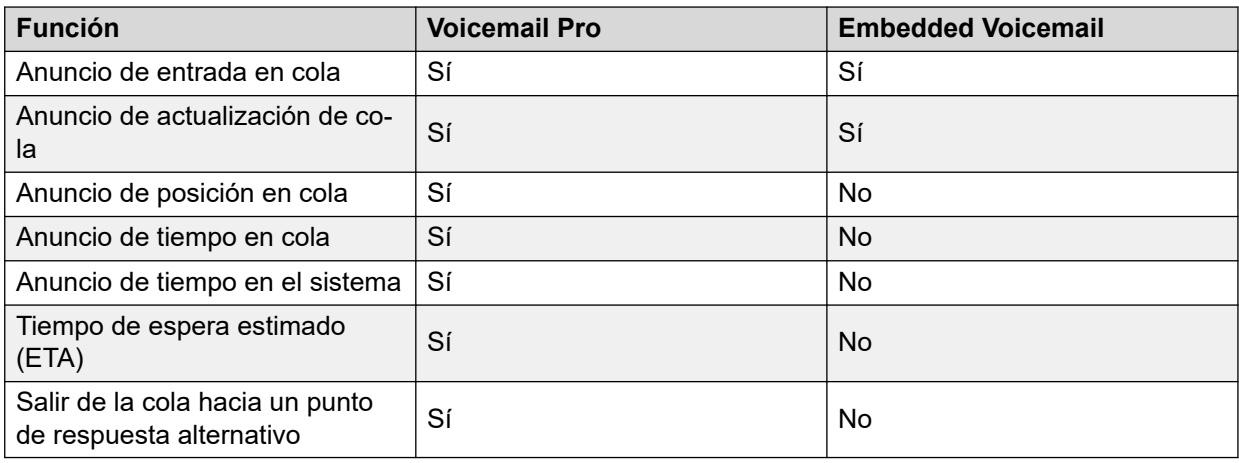

### **Operadora automática/Audiotex**

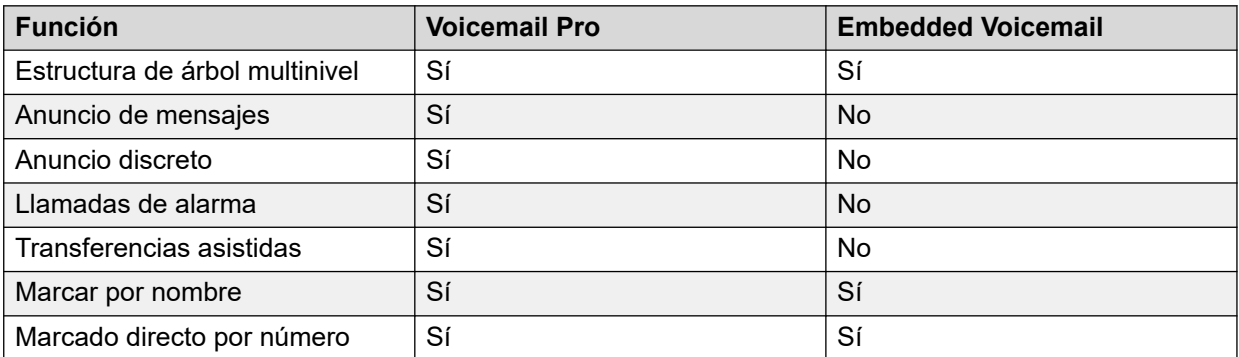

### **Otras funciones**

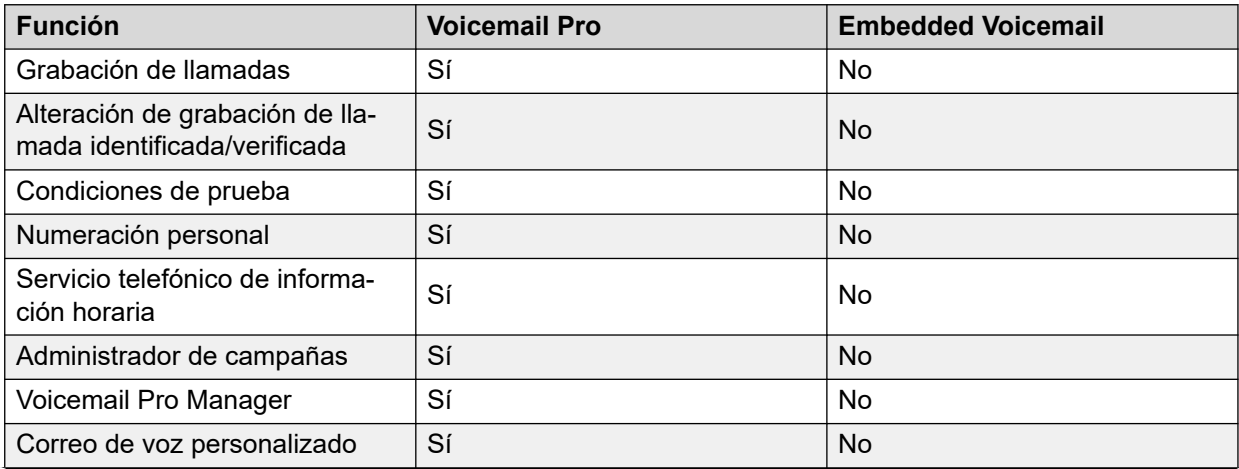

*La tabla continúa…*

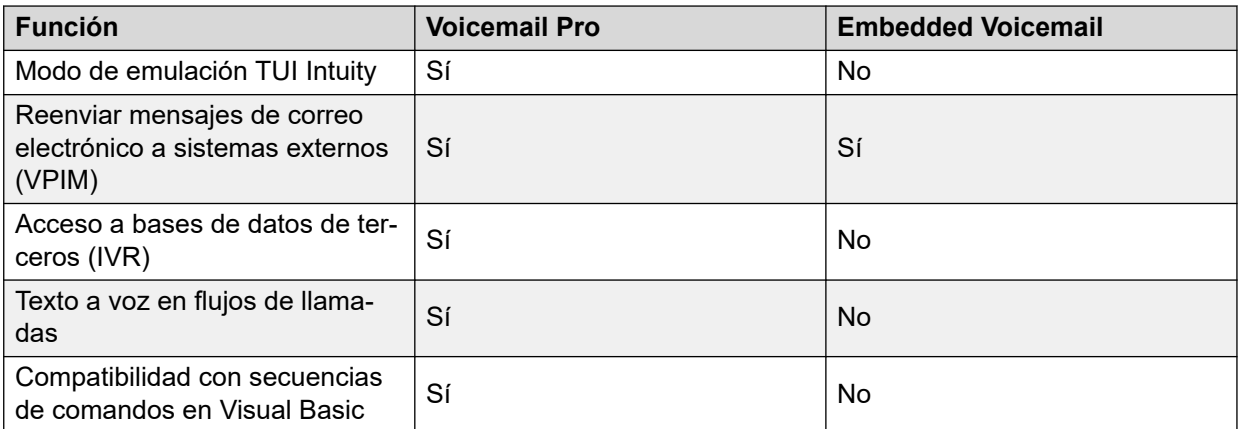

### **Vínculos relacionados**

[Funciones de mensajería](#page-55-0) en la página 56

# <span id="page-60-0"></span>**Capítulo 13: Funciones de movilidad**

### **Vínculos relacionados**

Uso compartido de escritorio en la página 61 [Funciones de acceso remoto](#page-61-0) en la página 62 [Uso compartido de escritorio remoto](#page-61-0) en la página 62 [Remote Worker](#page-62-0) en la página 63 [Modo teletrabajador](#page-65-0) en la página 66 [Twinning](#page-65-0) en la página 66 [Fallback Twinning](#page-66-0) en la página 67 [Acceso móvil simplificado](#page-67-0) en la página 68 [Teléfono VPN](#page-67-0) en la página 68

# **Uso compartido de escritorio**

El uso compartido de escritorio le permite a los usuarios el uso no exclusivo de una única extensión.

El usuario inicia sesión con su propia identidad, de modo que puede recibir las llamadas y acceder a su propio correo de voz y a otros servicios. Por ejemplo, el personal de ventas que no visita la oficina con frecuencia puede tener servicios de telefonía y correo de voz sin poseer una extensión física permanente. Cuando termina su visita, solo tienen que cerrar la sesión para que la extensión esté libre para otros usuarios, o si el usuario inicia sesión en otro teléfono, la extensión original se desconectan en forma automática.

El uso compartido de escritorio en teléfonos con función SIP como J129 y H175 no es compatible a partir de IP Office versión 10.1. Esto incluye el uso compartido de escritorio a través de CTI o los códigos abreviados estándar; los predeterminados son \*35 y \*36. Los teléfonos con función SIP de IP Office no admiten la eliminación de contactos de usuario ni del historial de llamadas cuando un nuevo usuario inicia sesión en esos teléfonos mediante el uso compartido de escritorio. Esto puede dar lugar a que un usuario tenga visibilidad de la información de contactos historial de llamadas de otro usuario.

#### **Vínculos relacionados**

Funciones de movilidad en la página 61

# <span id="page-61-0"></span>**Funciones de acceso remoto**

El firewall integral de IP Office, las cuotas de servicio y las bandas de tiempo se aplican a las llamadas de acceso remoto. Es posible complementar la seguridad del acceso remoto mediante el uso de CHAP (contraseñas cifradas) para verificar los usuarios finales o PAP que no admiten el cifrado. Las bandas de tiempo pueden controlar las horas en las que el servicio de acceso remoto está disponible.

Es posible configurar una ubicación confiable para la marcación entrante. Se trata de ubicaciones a las que el sistema permitirá el acceso de datos; por ejemplo, un usuario que realiza una marcación entrante desde su casa, o un usuario que recupera sus mensajes de voz desde un teléfono móvil sin un código de correo de voz. La ubicación confiable es también la ubicación a la que el servidor de correo de voz llamará para informarle al usuario que hay un nuevo mensaje.

Por el contrario, una ubicación especificada puede establecer qué acción restringe el acceso remoto desde esa ubicación únicamente; esta ubicación especificada también se le puede designar un número para volver a marcar y por lo tanto se minimiza la amenaza del acceso remoto no autorizado.

IP Office también puede incorporar los servicios para volver a marcar el acceso remoto de manera que el usuario siempre pueda acceder en forma remota a la oficina desde una única ubicación, por ejemplo su casa; después de la verificación del inicio de sesión el sistema desconectará su llamada y la volverá a marcar. Además del nivel de seguridad que la acción de volver a marcar agrega, también se convierte en un excelente método para consolidar los cargos por acceso remoto en la factura de teléfono de la oficina central.

Además del acceso remoto desde los adaptadores del teléfono, todas las tarjetas de líneas troncales ATM4 (inclusive la tarjeta de combinación ATM IP500 V2) admiten la conmutación de la primera línea troncal analógica a un módem V.32 integral para el acceso remoto.

### **Vínculos relacionados**

[Funciones de movilidad](#page-60-0) en la página 61

# **Uso compartido de escritorio remoto**

El usuario puede realizar y recibir llamadas desde cualquier oficina como si usara el teléfono de su escritorio. Puede acceder al sistema centralizado y al directorio personal así como a sus registros de llamadas (sólo disponible en teléfonos IP, análogos y digitales).

Cuando un usuario se registra en un sistema remoto de IP Office, todas las configuraciones del usuario se transfieren a ese sistema.

- Las llamadas entrantes del usuario se vuelven a redirigen a través de la SCN.
- Las llamadas salientes del usuario utilizan la configuración del sistema remoto IP Office.
- Sin embargo, algunas configuraciones no se pueden utilizar o pueden operar de manera diferente. Por ejemplo si el usuario utiliza un perfil de horario para algunas funciones, esas funciones solamente funcionarán si también existe un perfil de horario del mismo nombre en el IP Office remoto.

<span id="page-62-0"></span>IP Officeadmite el uso compartido de escritorio remoto entre sistemas IP Office dentro de una SCN. El sistema en el que el usuario realiza la configuración se denominaIP Office "local"; todos los otros sistemas son IP Office "remotos". La única licencia que se requiere para admitir el uso compartido de escritorio remoto es la licencia Voice Networking en cada IP500 V2 dentro de la SCN. Un único número proporciona movilidad mejorada y acceso sencillo a las funciones familiares. Por ejemplo, los asesores, gerentes y abogados pueden utilizar el servicio telefónico en diferentes oficinas y diferentes días.

En algunos casos, un usuario de uso compartido de escritorio que inició sesión en un sistema remoto querrá marcar un número mediante los códigos abreviados de otro sistema. Esto es posible mediante los códigos abreviados con la función interrumpir o un botón programable definido como interrupción. Esta función puede ser usada por cualquier usuario dentro de la red comunitaria pequeña pero es de extrema importancia para los usuarios de uso compartido de escritorio remoto.

### **Nota:**

El uso compartido de escritorio remoto no es compatible con el centro de contacto. Las funciones manejadas por el teléfono no son afectadas por el uso compartido de escritorio, por ejemplo el registro de llamadas y marcación rápida del teléfono.

#### **Vínculos relacionados**

[Funciones de movilidad](#page-60-0) en la página 61

# **Remote Worker**

Remote Worker permite la conexión de teléfonos IP compatibles y aplicaciones del cliente de manera remota desde IP Office, sin necesidad de equipo concentrador de VPN con IP Office.

Con la función Remote Worker activada, es posible conectar los teléfonos IP remotos 9600 H.323 o SIP J100 a IP Office, incluso si se ubica detrás de un enrutador NAT. Lo mismo ocurre con aplicaciones del cliente compatibles, vea [terminales SIP compatibles](#page-63-0) en la página 64. Los conjuntos o aplicaciones se autentifican en IP Office de la misma manera en que en la red privada. IP Office solamente determina que el usuario está ubicado fuera de la red privada y retransmite el tráfico VOIP RTP para garantizar que atraviese el enrutador NAT.

Se admiten los siguientes teléfonos 9600:

• 9620, 9630, 9640, 9650

### **Nota:**

La señalización H.323 y el tráfico de medios no están cifrados; sin embargo, el formato binario exclusivo añade un nivel de cifrado básico.

• 9608, 9611, 9621, 9641

### **Nota:**

La señalización H.323 y el tráfico de medios pueden estar cifrados usando TLS y SRTP respectivamente.

<span id="page-63-0"></span>Se admiten los siguientes terminales SIP:

- Teléfonos IP de la serie Avaya J100:
	- J129 (teléfono SIP estándar)
	- J139, J159, J169, J179, J189 (teléfonos con función SIP)
- Avaya Vantage™ versión 2.2: K165, K175 y K155
- Avaya Vantage™ versión 3.0 y posteriores: K175 y K155
- Plataformas Client Avaya Workplace:
	- Avaya Workplace para Windows
	- Avaya Workplace para Android
	- Avaya Workplace para Mac
	- Avaya Workplace para iOS
- B179
- B199

Para llegar a IP Office desde la red privada remota, los teléfonos IP remotos o aplicaciones del cliente necesitan configurarse para apuntar hacia la dirección IP pública del enrutador NAT que hospeda a IP Office. Los puertos configurables se deben reenviar a IP Office. IP Office requiere que se configure una dirección IP pública válida para que la función esté operativa. Es posible configurar estadísticamente la dirección IP pública o descubrirla dinámicamente mediante un servidor STUN.

Los administradores habilitan la función Remote Worker mediante IP Office Manager. Para utilizar la función Remote Worker, es necesario contar con la licencia Essential Edition. La licencia Essential Edition proporciona cuatro trabajadores remotos.

Se pueden configurar trabajadores remotos adicionales si esos usuarios poseen una licencia y son configurados ya sea mediante perfiles de usuario de Teleworker o Usuario Power

**Nota:**

En los sistemas Server Edition, se admite Remote Worker para todos los perfiles de usuario (Basic User, Office Worker y Power User)

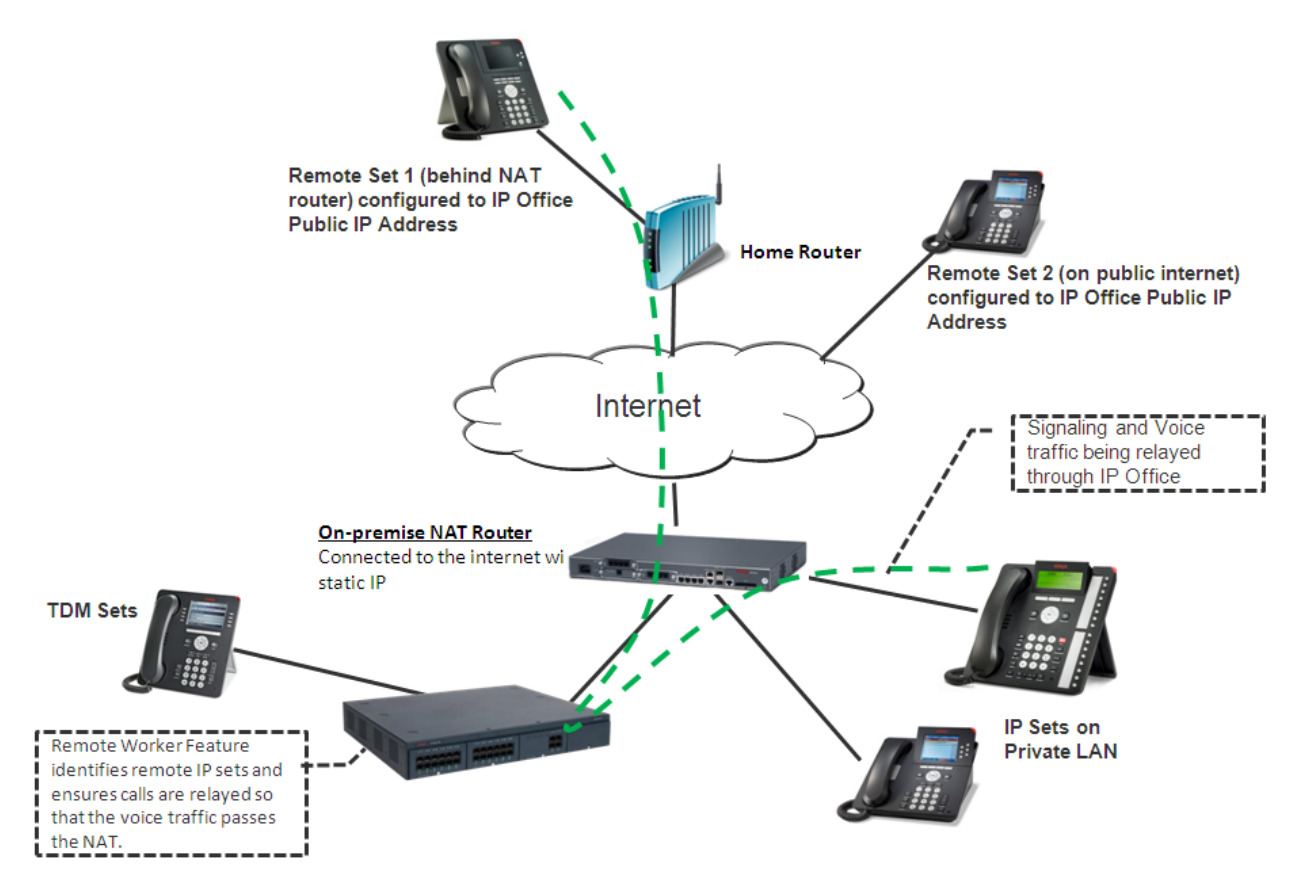

**Figura 1: Interacciones de Remote Worker**

### **Teléfonos SIP que utilizan Avaya SBC**

El Avaya Session Border Controller (Avaya SBC) se coloca en el borde de la red del cliente con interfaces IP internas y externas. A través de estas interfaces IP, Avaya SBC funciona como puerta de enlace para el tráfico SIP dentro y fuera de la red. Cuando se utiliza de manera interna, los clientes SIP se registran con IP Office directamente. Cuando se utiliza de manera externa, los clientes SIP se conectan con Avaya SBC. Esto se logra a través de Split DNS, que resuelve automáticamente los FQDN a la dirección IP interna de IP Office o la dirección IP pública de Avaya SBC, según dónde estén ubicados los clientes actualmente. Además de actuar como una puerta de enlace, Avaya SBC también proporciona protección contra cualquier ataque externo basado en SIP. Para privacidad en la Internet pública, el lado público de Avaya SBC de cara a los trabajadores remotos debe configurarse para que utilice los valores recomendados de TLS para señalización y SRTP para cifrado de medios, siempre que sean compatibles con los terminales.

Los siguientes terminales son compatibles como trabajadores remotos de IP Office con Avaya SBC.

- Teléfonos IP de la serie Avaya J100:
	- J129 (teléfono SIP estándar)
	- J139, J159, J169, J179, J189 (teléfonos con función SIP)
- Avaya Vantage™ versión 2.2: K165, K175 y K155
	- Avaya Vantage™ versión 3.0 y posteriores K175 y K155
- Plataformas Client Avaya Workplace:
	- Avaya Workplace para Windows
- <span id="page-65-0"></span>- Avaya Workplace para Android
- Avaya Workplace para Mac
- Avaya Workplace para iOS

#### **Vínculos relacionados**

[Funciones de movilidad](#page-60-0) en la página 61

# **Modo teletrabajador**

El usuario puede realizar y recibir llamadas y recuperar mensajes de correo de voz desde un número de teléfono externo, como si estuviera en la oficina, dado que el servidor realiza el control de llamadas.

El escenario habitual muestra al trabajador remoto que en ocasiones trabaja desde su casa o desde una habitación de hotel. Esta función también representa una comodidad en la facturación y un potencial de ahorro en el costo de tener trabajadores remotos y personal móvil debido a que IP Office establece todas las llamadas. No es necesario verificar facturas ni pagar costosas llamadas de hotel.

#### **Vínculos relacionados**

[Funciones de movilidad](#page-60-0) en la página 61

# **Twinning**

La función de hermanamiento permite que una extensión primaria y un número secundario (extensión o externo) operen en conjunto como un solo teléfono.

La función permite que las llamadas que se realicen al número de extensión principal de un usuario emitan una alerta tanto en la extensión principal como en la secundaria. Esta función apunta principalmente a usuarios que utilizan un teléfono de escritorio y una extensión inalámbrica. Las llamadas de la segunda extensión hermanada se muestran como provenientes de la extensión principal del usuario. La presentación de las funciones de llamada en espera y ocupado depende de si las extensiones hermanadas están en uso.

Cuando suena una llamada en el teléfono principal, el teléfono secundario también sonará. Si el teléfono principal no suena, por ejemplo en el modo no molestar, el teléfono secundario no sonará.

En general, este sistema se utiliza en escenarios como talleres o depósitos, donde los supervisores de equipos tienen un teléfono fijo en el escritorio y una extensión inalámbrica (por ejemplo, DECT). Cuando se realiza una llamada desde cualquiera de los teléfonos hermanados, la llamada se mostrará como si proviniera del teléfono principal. Otros usuarios del sistema deben saber que el supervisor cuenta con dos teléfonos diferentes. El temporizador de cobertura y el tiempo sin respuesta del supervisor se ejecutan para la llamada, y si no se responde la llamada en el período determinado, se derivará a los botones de cobertura disponibles y luego al correo de voz.

<span id="page-66-0"></span>El hermanamiento admite las siguientes funciones:

- Sígueme a
- Sígueme aquí
- Reenvío
- No molestar (excepciones incluidas)
- Acciones de grupo de búsqueda sin contexto: configuración del grupo de reserva/estado del servicio/membresía
- Acceso/Correo de voz activado/no activado
- Registro de llamadas (registro de llamadas central sólo para teléfonos 1600)
- Remarcación (registro de llamadas central sólo para teléfonos 1600)
- Entradas al directorio personal (sólo para teléfonos 1600)

Entre las Mobility Features, se incluyen:

- Hermanamiento móvil (externo)
- Control de llamadas móviles
- Devolución de llamadas desde teléfonos móviles

#### **Vínculos relacionados**

[Funciones de movilidad](#page-60-0) en la página 61

# **Fallback Twinning**

IP Office redirige las llamadas a los números de teléfono externos en twinning del usuario cuando las extensiones primarias no están disponibles aun cuando está deshabilitado el Mobile Twinning. Esta función proporciona un mecanismo para la conmutación por error a un dispositivo externo como un teléfono celular y PSTN si el sitio de un cliente que admite teléfonos IP Office pierde conectividad con el centro de datos de la nube.

Los siguientes dos códigos cortos están disponibles para deshabilitar y habilitar el Fallback Twinning para celular.

- Desactivar Fallback Twinning: para deshabilitar Fallback twinning
- Activar Fallback Twinning: para habilitar Fallback twinning

Cuando la función Fallback Twinning está habilitada:

- Si Mobile Twinning está habilitado el único cambió será ignorar la configuración de Demora de marcación a celular si los dispositivos del usuario no están disponibles.
- Si Mobile Twinning está deshabilitado y si el usuario no tiene dispositivos disponibles, se realiza la evaluación normal de todas las condiciones de Mobile Twinning, y si se cumplen, las llamadas se redirigen al número de celular en twinning inmediatamente; o sea, ignorando la configuración de Demora de marcación a celular.

### **Vínculos relacionados**

[Funciones de movilidad](#page-60-0) en la página 61

# <span id="page-67-0"></span>**Acceso móvil simplificado**

El comportamiento estándar de la función de control de llamadas móviles consiste en emitir nuevamente el tono de marcado para el Mobile Worker si el destinatario de la llamada la desactiva. Este es el funcionamiento previsto, ya que impide que el Mobile Worker vuelva a marcar para seguir haciendo llamadas. El acceso móvil simplificado introduce un nuevo conjunto de FNE (FNE35, FNE36 y FNE 37) para desactivar la llamada al finalizarla; no se emite tono de marcado después de que la llamada finaliza.

#### **Vínculos relacionados**

[Funciones de movilidad](#page-60-0) en la página 61

# **Teléfono VPN**

El teléfono VPN es una solución completa de telefonía IP que proporciona una comunicación segura a través de redes ISP públicas a un sistema IP Office en la sede central de la empresa. Los teléfonos VPN brindan una solución completa de telefonía disponible desde el escritorio del usuario hacia una ubicación remota, como una oficina en casa. No existe restricción en el uso del teléfono VPN.

El teléfono VPN es una solución sólo software según el teléfono IP 4610/21 o el teléfono estándar 5610/5620/5621. En combinación con uno de estos teléfonos y los productos de puerta de enlace de VPN más populares, el software extiende la telefonía empresarial a ubicaciones remotas. Los teléfonos IP 9600 admiten la funcionalidad de VPN y no es necesario instalar otro software.

El teléfono VPN funciona en las siguientes situaciones:

- Trabajadores de la oficina virtual
- Trabajadores remotos
- Centro de atención telefónica remoto
- Asistencia técnica para la continuidad del negocio
- Ubicaciones muy pequeñas que requieren un solo teléfono
- Instalaciones temporales, por ejemplo conferencias, reuniones fuera de la oficina y ferias comerciales

### **Nota:**

Los teléfonos J100 con SIP no admiten teléfono VPN.

El teléfono VPN se ha probado con una variedad de puertas de enlace de VPN de importantes proveedores, como Cisco o Juniper, así como con dispositivos de acceso de VPN más pequeños de empresas como Adtran, Kentrox, Netgear y SonicWall. Consulte las páginas de asistencia técnica (support.avaya.com) para obtener una lista de las notas de la aplicación disponibles sobre puertas de enlace de VPN que se probaron con cada línea de teléfonos.

#### **Vínculos relacionados**

[Funciones de movilidad](#page-60-0) en la página 61

# <span id="page-68-0"></span>**Capítulo 14: Funcionalidades de red**

### **Vínculos relacionados**

Selección de ruta alternativa en la página 69 Conexión automática en la página 69 [Devolución de llamada](#page-69-0) en la página 70 [Firewall](#page-69-0) en la página 70 [Acceso a Internet](#page-70-0) en la página 71 [Esquemas de numeración de redes](#page-71-0) en la página 72 [Cuotas del servicio](#page-71-0) en la página 72 [Perfiles de horario](#page-71-0) en la página 72 [Red multisitio](#page-72-0) en la página 73 [Servicios de red](#page-74-0) en la página 75

# **Selección de ruta alternativa**

Si una línea troncal principal está disponible, entonces la selección de ruta alternativa (ARS) proporciona la reserva automática a una línea troncal disponible, por ejemplo la reserva de la línea troncal análoga si falla la línea troncal SIP o T1, o uso de PSTN para la reserva de SCN.

Mediante la configuración de la función ARS, el sistema envía llamadas a través del portador más óptimo. También es posible utilizar los perfiles de horario para aprovechar tarifas más económicas o mejor calidad en momentos específicos del día.

Se admiten varios portadores. Por ejemplo, las llamadas locales atravesarán un portador entre las horas específicas; las llamadas internacionales, un portador alternativo. Es posible seleccionar el portador mediante la configuración de llamada de 2 etapas a través de DTMF en banda. Es posible asignar rutas específicas según el usuario, para permitir que el personal principal use las rutas costosas.

#### **Vínculos relacionados**

Funcionalidades de red en la página 69

# **Conexión automática**

Si un servicio está inactivo, es decir que nadie está usando Internet, la función conexión automática permite que el sistema se conecte periódicamente con un servicio. Esto es ideal para que el sondeo de correo electrónico recupere correos desde un proveedor de servicios <span id="page-69-0"></span>de Internet. Un perfil de horario de conexión automática controla el período durante el que se realizan las llamadas automáticas, por ejemplo el perfil no funciona durante fines de semana o por la noche.

#### **Vínculos relacionados**

[Funcionalidades de red](#page-68-0) en la página 69

## **Devolución de llamada**

Se admiten tres tipos de devolución de llamada:

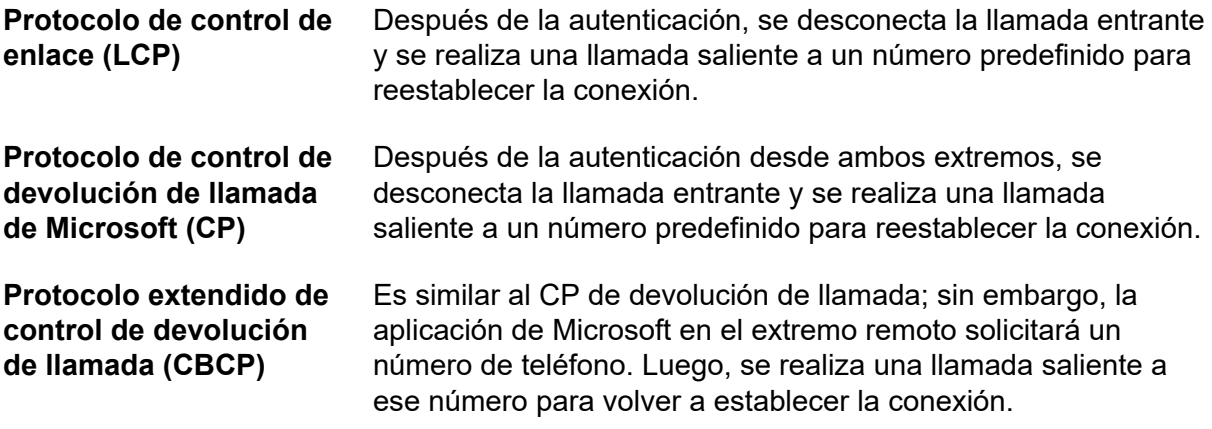

#### **Vínculos relacionados**

[Funcionalidades de red](#page-68-0) en la página 69

### **Firewall**

El firewall integrado de IP Office ofrece la función de filtrado de paquetes de los protocolos IP más comunes, por ejemplo el protocolo de transferencia de archivos (FTP) y la exploración de Internet (HTTP). Es posible restringir/permitir todos los protocolos que pasan el firewall de cuatro formas diferentes:

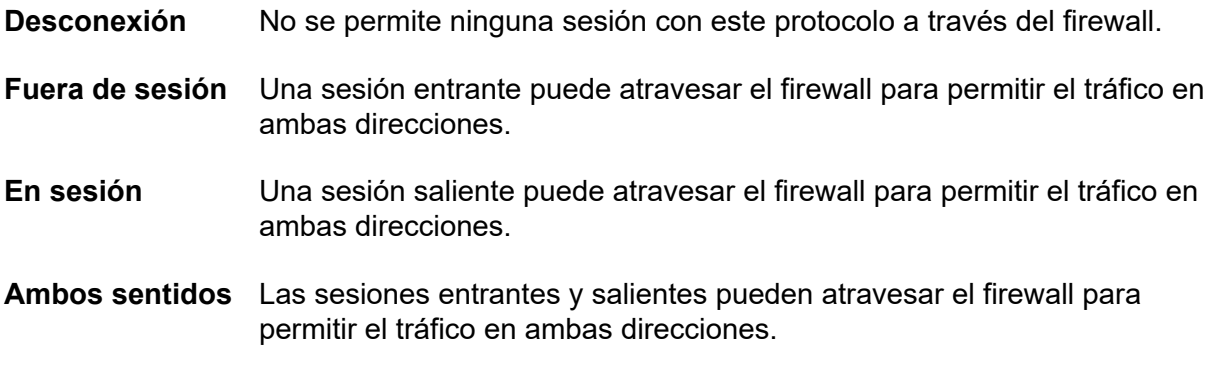

<span id="page-70-0"></span>Cuando no se admite el protocolo de forma predeterminada, es posible personalizar el firewall para controlar los paquetes según su contenido.

IP Office permite la configuración de la cantidad de firewalls necesarios mediante IP Office Manager. Esto permite aplicar diferentes normas de seguridad a los servicios de datos y los usuarios de marcación individuales.

#### **Vínculos relacionados**

[Funcionalidades de red](#page-68-0) en la página 69

### **Acceso a Internet**

IP Officeofrece un acceso compartido, seguro y de alta velocidad a Internet mediante líneas de intercambio (oficina central), líneas digitales arrendadas o los servicios IP de VPN.

IP Office controla la seguridad de Internet mediante un firewall integrado sin necesitada de instalar un firewall independiente. Los administradores del sistema pueden configurar el firewall para acomodar una cantidad de situaciones y controlar quién tiene acceso a los recursos externos y cuándo.

El firewall aísla de Internet las redes privadas; esta situación garantiza que la red permanezca fuera del alcance de los piratas informáticos y se puedan configurar cuotas de servicio para los servicios de acceso remoto para asegurar que solo los usuarios autorizados tengan acceso. Las cuotas de servicio establecen un límite de tiempo en las llamadas salientes hacia un servicio IP en particular, por lo que se restringen los costos.

Los servicios se pueden configurar con un recurso alternativo, por ejemplo, para conectar su ISP durante las horas de trabajo y en otros horarios aprovechar las ventajas de los diferentes costos de las llamadas de un ISP alternativo. O bien, es posible configurar un servicio para conectarse durante el horario pico y otro para que actúe como reserva durante el período más económico.

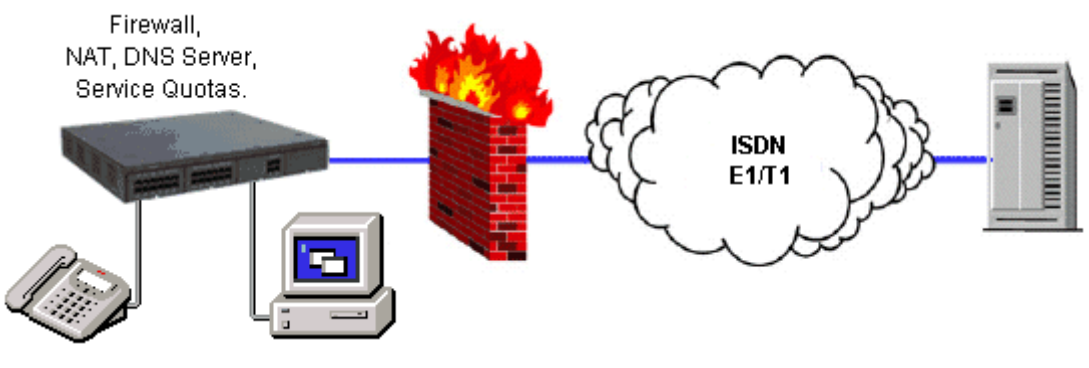

**Figura 2: acceso a Internet**

#### **Vínculos relacionados**

[Funcionalidades de red](#page-68-0) en la página 69

# <span id="page-71-0"></span>**Esquemas de numeración de redes**

IP Officebrinda flexibilidad en las opciones para numeración de redes. El sistema puede manipular dígitos marcados, mediante la adición o eliminación de dígitos y códigos de acceso, con el fin de acomodarlos al esquema de numeración. Normalmente se implementan dos tipos de esquemas de numeración: esquemas de numeración enlazada y numeración de nodo.

En los esquemas de numeración enlazada, cada sitio de la red tiene un rango único de números de extensión y los usuarios simplemente marcan el número de extensión del participante llamado. Con frecuencia, los esquemas de numeración enlazado se usan en redes muy pequeñas (menos de 5 sitios) con menos de 500 extensiones.

En los esquemas de numeración de nodo, cada sitio recibe un ID de nodo que es preestablecido por el usuario al marcar extensiones en otros sitios. De esta manera, los números de extensión se pueden replicar en los sitios mientras todavía se visualizan como únicos en la red. Los esquemas de numeración de nodo son comunes en redes más grandes.

En ocasiones, los esquemas de numeración enlazada y los esquemas de numeración de nodo se usan dentro de la misma red con la numeración de nodo utilizada en las grandes oficinas y la numeración enlazada empleada en clústeres de oficinas satélites.

#### **Vínculos relacionados**

[Funcionalidades de red](#page-68-0) en la página 69

## **Cuotas del servicio**

Es posible configurar IP Office para restringir la cantidad máxima de minutos que un servicio, como el acceso a Internet, dispone para cada usuario. Esta es la suma total de llamadas realizadas y no incluye los períodos de inactividad. Cuando la cuota se usó, el servicio ya no está disponible. Es posible actualizar la cuota cada día, cada semana o cada mes en forma automática, o al marcar un código de función segura en un teléfono.

#### **Vínculos relacionados**

[Funcionalidades de red](#page-68-0) en la página 69

# **Perfiles de horario**

Es posible utilizar los perfiles de horario para definir el horario de operación de un servicio, grupo de búsqueda, ruta de menor costo, puente de conferencia o del centro de marcado del usuario. Por ejemplo, es posible utilizar un perfil de horario para dirigir llamadas de grupos de búsqueda hacia una extensión personalizada o un correo de voz fuera de las horas operativas, o para aplicar diferentes rutas de menor costo durante diferentes horas del día para aprovechar las tarifas de llamadas más económicas. Es posible crear entradas múltiples de horario para que el perfil de horario pueda definir un horario específico del día, por ejemplo 09:00 a 12:00 y 13:00 a 17:00. Fuera de ese perfil de horario definido, las llamadas de voz se redirigirán según la configuración; sin embargo, las llamadas que están cursando durante el cambio del perfil de horario no se desconectarán, dado que el cambio solamente afecta su
redirección. Cuando se produzca el cambio de perfil de horario, se interrumpirán las llamadas de datos, pero se iniciará de inmediato una nueva llamada si así se especifica. Los perfiles de horario se pueden basar en fechas específicas del calendario para tener en cuenta días festivos y otros eventos.

#### **Vínculos relacionados**

[Funcionalidades de red](#page-68-0) en la página 69

### **Red multisitio**

Cuando se conectan sistemas IP Office mediante redes basadas en paquetes o IP, las redes comunitarias pequeñas (SCN) aumenta la transparencia de la función. Estas redes pueden admitir hasta un máximo de 1000 usuarios en 32 sitios.

IP Office admite las siguientes funciones en un entorno de SCN:

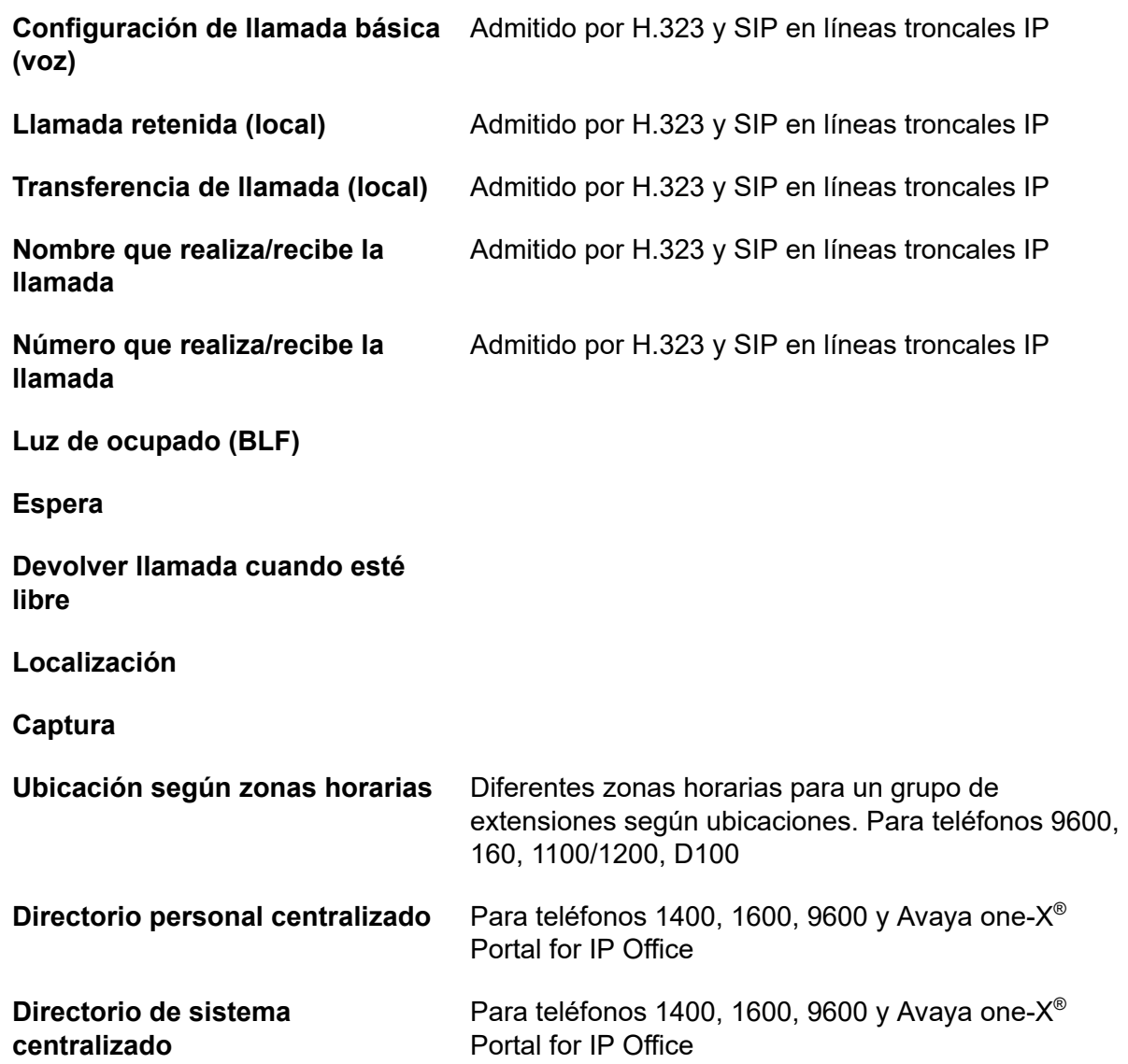

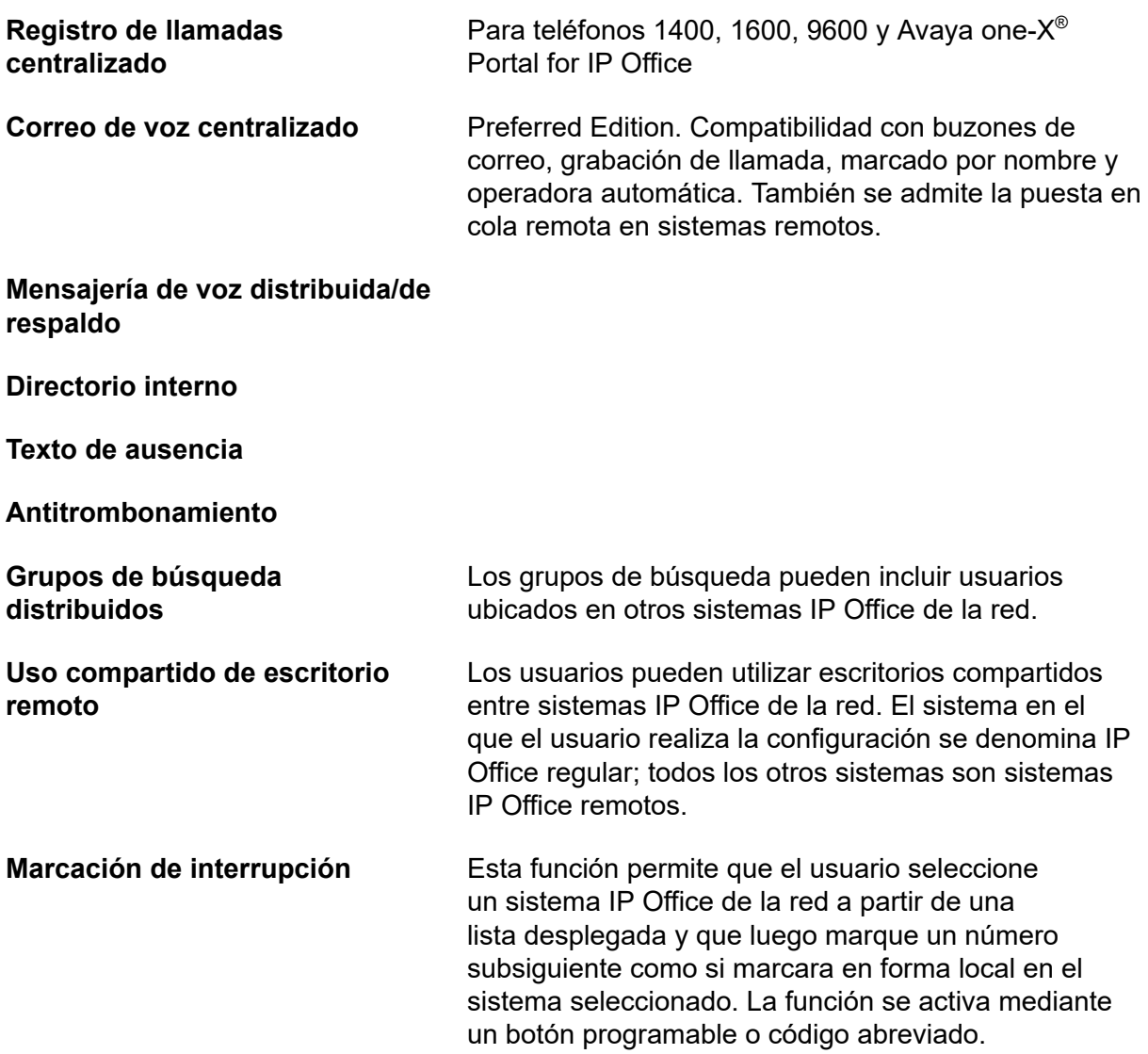

### **Resistencia**

Por ejemplo, en la configuración de una SCN del sistema A y el sistema B donde el correo de voz centralizado se conecta al sistema B, y una cantidad de teléfonos IP se conectan a un sistema A o sistema B. Si el sistema B falla, entonces:

- El sistema A automáticamente tomará el control del sistema B y será compatible con los teléfonos IP, grupos de búsqueda y DHCP si es necesario.
- Voicemail Pro se volverá a registrar en el sistema A.
- Los usuarios en una SCN, cuando comparten el escritorio en otro sistema IP Office, conservan la configuración del perfil con licencia según se configuró en el sistema regular.
- Todos los contactos personales/registros de llamadas de los usuarios del sistema B continuarán disponibles (teléfonos 96x1, 9600 y 1600).

En el caso de las redes multisitio, se requieren módulos VCM en todos los sistemas que se conecten. Las líneas IP se pueden configurar en una configuración de inicio o de malla. Una de las ventajas de la configuración en malla es que elimina el riesgo de un solo punto de falla en la red. También, los nombres y los números (grupos, línea, servicios, etc.) en los sistemas IP Office separados deben ser únicos para reducir la posible confusión de mantenimiento.

<span id="page-74-0"></span>Todo sistema IP Office transmite mensajes UDP mediante el puerto 50795. Estas transmisiones en general se repiten cada 30 segundos, pero las actualizaciones de la BLF se pueden producir con mayor frecuencia. No se realizan actualizaciones si no hay actividad y el nivel de tráfico general es muy bajo, por lo general menos de 1 kbps por sistema.

La red multisitio se admite entre los sistemas IP Office con diferentes niveles de software; sin embargo, las funciones de red se basarán en el menor nivel de software en de la red. Esta opción apunta a permitir la actualización de sitios por fases en la red multisitio y aún se recomienda que todos los sistemas dentro de la red se actualicen al mismo nivel donde sea posible.

Si se requieren redes más grandes, es posible utilizar Q.SIG para vincular varias SCN. La funcionalidad entre comunidades se rige mediante el conjunto de funciones de Q.SIG.

#### **Licencias de red de voz**

En los sistemas IP500 V2, la red multisitio (con SCN) requiere una o más licencias adicionales. Los sistemas de expansión Server Edition (V2) no requieren licencias de red de voz.

Las capacidades Q.SIG, H.323 y SCN no están activadas de forma predeterminada en IP500 V2. Se requiere una licencia adicional para activar esta funcionalidad con 4 canales de red simultáneos (no hay límite de canal para Q.SIG). Es posible obtener licencias para canales adicionales en incrementos de 4. Aun así, se requiere una licencia Voice Networking para activar TDM Q.SIG, aunque no haya límite para el número de llamadas TDM Q.SIG que se pueden realizar o recibir una vez que se obtiene la licencia.

#### **Vínculos relacionados**

[Funcionalidades de red](#page-68-0) en la página 69

### **Servicios de red**

#### **Vínculos relacionados**

[Funcionalidades de red](#page-68-0) en la página 69 Soporte de circuito de marcación en la página 75 [Servidor DHCP](#page-75-0) en la página 76 [Proxy del servicio de nombres de dominio \(DNS\)](#page-75-0) en la página 76 [Servicios LAN/WAN](#page-75-0) en la página 76 [Enrutamiento LAN a LAN](#page-76-0) en la página 77 [Conmutador integral de Ethernet de nivel 3 y 10/100 Mbit](#page-76-0) en la página 77 [Compatibilidad de línea concedida](#page-76-0) en la página 77 [Servidor de acceso remoto](#page-77-0) en la página 78 [Acceso remoto de SSL/VPN](#page-77-0) en la página 78

### **Soporte de circuito de marcación**

Si la cantidad de tráfico no justifica el costo de una línea concedida y arrendada, el sistema puede proporcionar conectividad de datos a través de circuitos de marcación ISDN con enlaces E1/T1 o líneas troncales con índice básico. Si se requiere una velocidad de datos

<span id="page-75-0"></span>superior a la de un solo canal (64K/56K), es posible agregar canales adicionales a la llamada en el momento necesario, si así se requiere.

#### **Vínculos relacionados**

[Servicios de red](#page-74-0) en la página 75

### **Servidor DHCP**

IP Office puede administrar su red IP en su nombre a través del servidor DHCP integral. Es posible configurar IP Office para guardar un grupo de direcciones IP para los usuarios de la red de área local. Cuando un usuario enciende su PC, el sistema le asigna una dirección IP para la duración de su sesión. El servidor DHCP también proporciona a la PC del usuario la dirección del servidor del servicio de nombres de dominio (DNS) y del servidor del servicio de nombres de Windows (WINS). De forma alternativa, para los clientes que tienen un servidor DHCP independiente, es posible configurar IP Office para obtener direcciones de ese servidor DHCP o con su propia dirección IP estática. IP500 V2 tiene dos servidores DHCP independientes, cada uno dedicado a LAN conmutado de nivel 3.

#### **Vínculos relacionados**

[Servicios de red](#page-74-0) en la página 75

### **Proxy del servicio de nombres de dominio (DNS)**

Los servidores del servicio de nombre de dominio brindan la traducción de nombres, como www.avaya.com, a la dirección IP del dominio necesario para establecer una conexión. IP Office ofrece este servicio a las PC de la red mediante proxy.

#### **Vínculos relacionados**

[Servicios de red](#page-74-0) en la página 75

### **Servicios LAN/WAN**

IP500 V2 admite un conmutador Ethernet de nivel 3 y 2 puertos con firewall.

Cuando se comunican las computadoras en la LAN, no tienen en cuenta cuál es el destino, solo envían mensajes con la dirección del mismo. Es muy probable que estos mensajes se reciban en el resto de computadoras de la misma red, pero solo una (el destino objetivo) actuará sobre el mensaje. Cuando el destino está en otra red, se necesita el enrutador como "puerta de enlace" hacia el resto del mundo, para encontrar la ruta óptima por la que enviar el mensaje hasta su destino. El enrutador satisface la necesidad de establecer y mantener una llamada durante una sesión de comunicación (cuando los mensajes o los paquetes IP se envían entre origen y destino) mediante una conexión automática solo cuando se van a pasar los datos. Los enrutadores se pueden conectar juntos mediante enlaces WAN (red de área extensa) que podrían ser líneas punto a punto concedidas, redes IP administradas, redes de Frame Relay o líneas de intercambio (oficina central). El sistema IP Office admite todos estos tipos de conexiones de red.

IP Office posee un enrutador integral con compatibilidad para ancho de banda a demanda que permite la negociación de un ancho de banda adicional dinámicamente con el tiempo. Si la conexión es mediante ISDN, IP Office inicia conexiones de datos adicionales entre sitios solo si hay datos para enviar o datos suficientes para garantizar canales adicionales. Luego, desconecta los canales adicionales que no se necesitan. Las llamadas se realizan en <span id="page-76-0"></span>forma automática, sin que los usuarios sepan cuándo comienzan o finalizan. Las normas para realizar llamadas, el tiempo de mantenimiento de las mismas, etc., se configuran en IP Office.

Se pueden tener varios destinos o rutas de desvío diferentes activos en cualquier momento que conectan la oficina con las otras oficinas e Internet simultáneamente.

#### **Vínculos relacionados**

[Servicios de red](#page-74-0) en la página 75

### **Enrutamiento LAN a LAN**

En la actualidad, todos los negocios necesitan enviar datos ya sea como requisito para compartir los recursos, como servidores de correo electrónico, servidores de archivo y puertas de enlace de Internet, o para transportar sin problemas los datos entre sitios o redes desde y hacia sus clientes y proveedores. Es por eso que todas las plataformas de IP Office ofrecen el enrutamiento IP como estándar.

Integrar un enrutador con IP Office elimina los costos, la complejidad y los puntos de falla adicionales de los multiplexores WAN externos y se permite que el tráfico de voz y los datos reúnan y compartan los recursos de la red de IP Office. Estos recursos de red pueden variar según las conexiones ISDN de marcado, los circuitos punto a punto concedidos, las redes IP administradas o Frame Relay, ya que IP Office admite todos estos tipos de conexiones de red.

#### **Vínculos relacionados**

[Servicios de red](#page-74-0) en la página 75

### **Conmutador integral de Ethernet de nivel 3 y 10/100 Mbit**

La conmutación de capa 3 es de particular utilidad en situaciones donde se desea una red "confiable" e "insegura", donde la red "insegura" no está controlada y lleva el tráfico público.

Es posible configurar un firewall entre dos segmentos LAN mediante el conmutador de capa 3 de IP Office. IP500 V2 admite un conmutador Ethernet de capa 3 y dos puertos con el firewall entre ellos. Ambos puertos conmutados tienen sus propias direcciones IP (LAN1 y LAN2) y para que el tráfico pase de un puerto al otro, se configura una ruta en las tablas de enrutamiento del sistema.

#### **Vínculos relacionados**

[Servicios de red](#page-74-0) en la página 75

### **Compatibilidad de línea concedida**

IP Office se puede conectar con los servicios de línea concedidas.

Los servicios WAN de IP Office se admiten mediante las líneas troncales PRI E1/T1 y las líneas troncales BRI. Las líneas troncales E1/T1 se pueden configurar a fin de operar en un modo fraccional para las aplicaciones "de punto a multipunto"; es decir, una interfaz 2M simple puede ser tratada como 3 x 512K y 8 x 64K que va a 11 diferentes ubicaciones. Al usar T1 como línea concedida es posible usar el mismo circuito para los servicios de circuito conmutados. No todos los tipos de línea concedida están disponibles en todos los territorios, consulte por la disponibilidad.

#### **Vínculos relacionados**

[Servicios de red](#page-74-0) en la página 75

### <span id="page-77-0"></span>**Servidor de acceso remoto**

IP Office brinda la funcionalidad servidor de acceso remoto (RAS) que permite a los usuarios externos realizar una marcación entrante en una red de área local desde módems, adaptadores de teléfonos y enrutadores.

Varias de las funciones y servicios descriptos anteriormente se pueden aplicar a los usuarios de marcación entrante para crear un poderoso servidor de acceso remoto. Los usuarios de marcación entrante se pueden autenticar mediante PAP o CHAP. Una vez autenticado, el servidor DHCP puede asignarle al usuario en forma automática una dirección IP para usar mientras está conectado a LAN. Los perfiles de horario individuales y firewalls se pueden aplicar al usuario para restringir a qué tiene acceso y cuándo tiene acceso. Para mayor seguridad y facilidad de contabilidad, IP Office puede volver a llamar a un usuario en forma automática. Esto mantiene el costo de la llamada telefónica en la factura de teléfono de la empresa y se elimina la necesidad de procesar reclamos de gastos individuales.

### **Vínculos relacionados**

[Servicios de red](#page-74-0) en la página 75

### **Acceso remoto de SSL/VPN**

El acceso remoto de SSL/VPN brinda a Avaya y sus socios acceso remoto confiable que mejora la provisión de servicios y, a la vez, reduce el costo asociado con el despacho de unidades de servicio. La solución permite que los socios de cualquier tamaño creen una infraestructura que automatice la administración y el mantenimiento de los sistemas IP Office.

El software IP Office incluye un cliente SSL/VPN integrado. Por parte del servidor (si el socio decide alojar el servidor), el socio deberá instalar un servidor (VM) y el software Avaya VPN Gateway (AVG). El socio establecerá la configuración de puerta de enlace SSL/VPN en IP Office; de este modo IP Office desencadenará un túnel de seguridad de vuelta a la puerta de enlace.

Se configura nombre de usuario/contraseña durante el paso de configuración por cuestiones de seguridad. También se proporciona un segundo nivel de seguridad con un certificado de autenticación del servidor. Después, un servidor RADIUS validará el nombre de usuario/ contraseña ante la solicitud de conexión iniciada desde IP Office. Una vez validadas las credenciales, se establece el acceso remoto seguro.

Como mínimo, el socio debe asegurar que hay una conexión de ancho de banda disponible en el sitio del cliente. Un socio que decide alojar el servidor puede comprar (a la escala que le convenga) las licencias SSL/VPN según cuántas conexiones simultáneas se requieran. Se instala el software AVG en un software servidor VM (el socio puede elegir el servidor de su preferencia) y configura un servidor RADIUS para la autenticación del nombre de usuario/ contraseña. El mismo servidor VM puede también actuar como un servidor RADIUS o el socio puede utilizar un servidor RADIUS por separado o reutilizar un servidor RADIUS existente según las recomendaciones del departamento de TI y las políticas de seguridad.

Los socios que deseen alojar el servidor de la puerta de enlace se deben dirigir al portal para empresas de Avaya para obtener mayor información sobre la solución Avaya VPN Gateway (consulte <https://enterpriseportal.avaya.com/ptlWeb/gs/products/P0623/AllCollateral>).

El acceso remoto de SSL/VPN brinda la siguiente funcionalidad:

• Acceso remoto seguro a velocidades de banda ancha para soporte mejorado

- Implementación y configuración simples
- Escalamiento para ajustar futuros requisitos de crecimiento
- No se requiere un gran conocimiento sobre conexiones de red en el sitio del cliente (no se requiere administrador TI en el sitio del cliente)
- No es necesario abrir agujeros en el firewall (firewall agnóstico cuando se inicia la conexión desde el sitio de los clientes a la puerta de enlace)
- La conexión puede estar "siempre ENCENDIDA" o se puede iniciar mediante la marcación o mediante el teléfono.
- Facilitación de configuraciones, administración, monitoreo, diagnósticos y actualizaciones remotos.

#### **Vínculos relacionados**

[Servicios de red](#page-74-0) en la página 75

# <span id="page-79-0"></span>**Capítulo 15: Funciones del teléfono**

### **Vínculos relacionados**

Tono de alerta/timbre para llamadas cubiertas en la página 80 Historial de llamadas en la página 80 [Identificador de llamada](#page-80-0) en la página 81 [Directorio personal centralizado](#page-80-0) en la página 81 [Idioma](#page-81-0) en la página 82 [Marcación con teléfono colgado](#page-81-0) en la página 82 [Autoadministración](#page-81-0) en la página 82 [Voz visual](#page-81-0) en la página 82

### **Tono de alerta/timbre para llamadas cubiertas**

Los usuarios pueden elegir la forma en la que sonará la llamada y configurar un sonido de alerta con volumen bajo en oficinas con diseño de espacio abierto.

Es posible configurar la señal de alerta (tono de timbre) para las llamadas entrantes de teléfonos cubiertos con los siguientes valores:

- Timbre (predeterminado)
- Timbre abreviado
- Sin timbre

#### **Vínculos relacionados**

Funciones del teléfono en la página 80

### **Historial de llamadas**

IP Office guarda un registro de las llamadas realizadas y recibidas, incluidas aquellas que no fueron respondidas. Se guardan los detalles de ambos usuarios (30 entradas como máximo) y de los grupos de búsqueda (10 entradas como máximo). El método de operación varía según el tipo de teléfono, pero en todos los casos, los registros de llamadas se pueden usar para devolver llamadas.

El historial de llamadas puede mostrar información sobre todas las llamadas: llamadas perdidas, entrantes y salientes. Las entradas del historial de llamadas se pueden usar para devolver llamadas; se pueden ordenar y agregar al directorio local o a los números de

<span id="page-80-0"></span>marcado rápido. La información del registro de llamadas se guarda incluso después de desconectar y reiniciar el sistema. Se admite un registro de llamadas centralizado en la SCN cuando se utiliza la función uso compartido de escritorio para mantener consistencia entre teléfonos de escritorio y aplicaciones de productividad para el usuario. Las entradas del registro de llamadas se pueden agregar al directorio personal.

#### **Vínculos relacionados**

[Funciones del teléfono](#page-79-0) en la página 80

### **Identificador de llamada**

Si el proveedor de servicios brinda un identificador de llamada, IP Office envía la llamada a la aplicación o teléfono que conteste y la ingresa en el registro o historial de llamadas admitido. Si el identificador de llamada reconoce el número porque está en el directorio, IP Office muestra el nombre del directorio que corresponda.

Si el servicio de IP Office Phone Manager o TAPI se conecta con una base de datos, IP Office realiza una consulta automática en el identificador de llamada provisto y muestra el registro del participante que llama antes de que la llamada sea atendida.

Para las llamadas salientes, IP Office puede insertar un identificador de llamada en todo el sistema o configurar un indicador que retenga el identificador de llamada. Para usuarios que posean un número de marcación directa desviado a su extensión, IP Office utiliza ese número como identificador para las llamadas salientes. De forma alternativa, IP Office puede usar códigos abreviados para especificar el identificador del participante que llama que se debería enviar con las llamadas salientes.

### **RNota:**

Tenga en cuenta que el envío y la recepción del identificador del participante que llama está sujeto al proveedor que brinda ese servicio. El proveedor del servicio también puede restringir los números que se pueden usar para el identificador de las llamadas salientes.

#### **Vínculos relacionados**

[Funciones del teléfono](#page-79-0) en la página 80

### **Directorio personal centralizado**

El directorio personal es una lista de hasta 100 números y nombres asociados almacenados en el sistema central de un usuario específico. Se puede usar una entrada del directorio para etiquetar una llamada entrante en la pantalla del identificador de llamada del teléfono o en una aplicación de PC. El directorio también aporta una lista de los números marcados con más frecuencia en todo el sistema para agregarlos a la marcación rápida.

Por ejemplo, "Sr. Martínez" puede aparecer cuando se recibe el identificador de un participante conocido que llama. El usuario también puede seleccionar **Sr. Martínez** desde la lista del directorio de Phone Manager, o desde un teléfono con pantalla para marcar rápidamente este número. Mediante Manager, un teléfono o un servicio externo, es posible <span id="page-81-0"></span>agregar, eliminar o modificar todas las entradas. Los datos del directorio personal se envían/ actualizan siempre que el usuario está conectado en un SCN.

#### **Vínculos relacionados**

[Funciones del teléfono](#page-79-0) en la página 80

### **Idioma**

Los menús y pantallas de los teléfonos digitales de Avaya y los teléfonos IP están disponibles en muchos idiomas y generalmente la configuración de valores predeterminados del sistema se aplicará a todos los teléfonos; sin embargo, pueden haber idiomas establecidos según la extensión, esto también cambiará el idioma de los menús para IP Office Voicemail.

#### **Vínculos relacionados**

[Funciones del teléfono](#page-79-0) en la página 80

### **Marcación con teléfono colgado**

Los teléfonos IP y digitales de Avaya le permiten al usuario hacer llamadas con solo marcar el número en el teclado, sin tener que descolgar el teléfono o presionar el botón del altavoz. Generalmente, es posible supervisar el progreso de la llamada con el altavoz en el teléfono, en los teléfonos que admiten la función de manos libre se puede supervisar toda la conversación sin tener que descolgar el teléfono.

#### **Vínculos relacionados**

[Funciones del teléfono](#page-79-0) en la página 80

### **Autoadministración**

El administrador de IP Office puede darles a los usuarios seleccionados la habilidad de cambiar algunas configuraciones del teléfono. El rango de cambios que el usuario puede hacer depende del tipo de teléfono en uso.

### **Vínculos relacionados**

[Funciones del teléfono](#page-79-0) en la página 80

### **Voz visual**

Los usuarios pueden tener acceso y controlar los mensajes de voz mediante la pantalla del teléfono digital o IP. Visual Voice funciona en Preferred o Essential Edition, y solo puede utilizarse con teléfonos de pantalla grande como Teléfonos IP de la serie Avaya J100.

En teléfonos que tienen pantalla, pero que no son compatibles con la función de correo de voz visual, se admite el uso del botón para acceder al buzón del usuario con indicaciones habladas y para transferir la llamada directamente al correo de voz.

El correo de voz visual permite a los usuarios realizar las siguientes tareas:

- acceder a mensajes nuevos, antiguos y grabados en buzones de correo personales y de grupo
- mensaje anterior y siguiente
- avanzar y retroceder
- Pausar mensaje
- guardar, eliminar y copiar los mensajes a otros usuarios del sistema
- cambiar el saludo predefinido
- Cambiar contraseña
- cambiar la configuración de correo electrónico (sólo en Preferred Edition).

#### **Vínculos relacionados**

[Funciones del teléfono](#page-79-0) en la página 80

## <span id="page-83-0"></span>**Capítulo 16: Botones de apariencia**

Muchos teléfonos IP y digitales de Avaya cuentan con botones programables. Es posible asignar funciones de apariencia a estos botones que permiten la administración de llamadas.

Utilice los botones programables disponibles en los teléfonos digitales e IP de Avaya para representar llamadas individuales. Responda e inicie llamadas, o únase a ellas, mediante los botones de apariencia adecuados. Los botones de apariencia del teléfono indican llamadas conectadas y llamadas en espera. Esta función le permite al usuario administrar varias llamadas desde un único teléfono.

#### **Vínculos relacionados**

Botones de apariencia de línea en la página 84 Botones de apariencia de llamada en la página 84 [Botones de apariencia en puente](#page-84-0) en la página 85 [Botones de cobertura de llamada](#page-84-0) en la página 85 [Botones de acceso múltiple a números del directorio](#page-85-0) en la página 86

### **Botones de apariencia de línea**

La apariencia de línea muestra los usuarios que realizan y responden llamadas en una cierta línea troncal externa.

Los botones de apariencia de línea muestra el uso de una línea troncal del sistema y realiza un seguimiento de la actividad en la línea. Sólo las llamadas externas se pueden responder o hacer llamadas en las apariencias de líneas. Las apariencias de línea se pueden usar con las líneas troncales analógicas, E1 PRI, T1 PRI, BRI y PSTN. No se pueden usar con las líneas troncales E1R2, Q.SIG e IP.

#### **Vínculos relacionados**

Botones de apariencia en la página 84

### **Botones de apariencia de llamada**

Los botones de apariencia de línea le permite a un usuario realizar, responder y alternar entre múltiples llamadas mediante el botón de apariencia de llamada adecuado para cada llamada.

En teléfonos IP y digitales que cuentan con botones programables, es posible configurarlos como botones de apariencia de llamada mediante IP Office Manager. El número de botones <span id="page-84-0"></span>de apariencia de llamada configurados para un usuario determina el número de llamadas simultáneas que puede realizar o responder. Si se utilizan todos los botones de apariencia de llamada, se recomienda un mínimo de tres botones de apariencia de llamada cuando sea posible, si bien algunos teléfonos están limitados a dos botones de línea de llamada por el número o el diseño de sus botones programables. Cuando sea posible, el estado de las llamadas (entrantes, conectadas o en espera) se indica mediante el indicador del botón.

### **Nota:**

Tenga en cuenta que el uso de botones de apariencia de llamada sustituye a las funciones de llamado en espera. Sólo cuando todas las apariencias de llamada están en uso las siguientes personas que llaman reciben un tono de ocupación, un correo de voz o siguen una acción de reenviar por ocupado.

#### **Vínculos relacionados**

[Botones de apariencia](#page-83-0) en la página 84

### **Botones de apariencia en puente**

Los botones de apariencia en puente le permiten al usuario tener un botón de apariencia que corresponda con el botón de apariencia de llamada de otro usuario.

El botón de apariencia en puente le permite a un usuario realizar y responder llamadas en nombre de otro usuario de la vista de llamada. Se presenta una indicación audible de las llamadas al usuario en puente, si está programada. El botón brinda una indicación visual de cuándo el otro usuario tiene llamadas presentes, en espera o conectadas. Unión e intercambio de llamadas con los botones emparejados de línea de llamada y de línea en puente.

Por ejemplo, cuando el botón de apariencia de llamada de un usuario muestra una llamada entrante, el botón de apariencia en puente también mostrará la llamada entrante y se puede usar para responder a la llamada. De forma similar, si un usuario utiliza el botón de apariencia en puente se usa para realizar una llamada, la actividad de la llamada se muestra en el botón de línea de llamada correspondiente. El usuario del botón de apariencia de llamada se puede unir a la llamada o responderla con su botón de apariencia de llamada.

Los botones de apariencia en puente permiten el funcionamiento emparejado estilo "jefe/ secretario" entre dos usuarios y solo se admite para los usuarios que tienen botones de línea de llamada.

#### **Vínculos relacionados**

[Botones de apariencia](#page-83-0) en la página 84

### **Botones de cobertura de llamada**

Los botones de cobertura de llamada permiten la recepción de alertas de las llamadas no respondidas en las extensiones de otros usuarios para que sean respondidas antes de reenviarlas o de enviarlas al correo de voz.

<span id="page-85-0"></span>Los botones de cobertura de llamada le permiten al usuario responder la llamada no respondida de un colega antes de enviarlas al correo de voz. Cuando un usuario tiene una llamada entrante no respondida, después de un retraso configurable, la llamada comienza a alertarse en los botones de cobertura de llamada asociados al usuario en otras extensiones. otro usuario puede responder la llamada mediante un botón de cobertura de llamada. Si la llamada queda sin responder, la llamada se reenvía o se envía al correo de voz.

Es posible ajustar el período que una llamada queda sin responder hasta que comienza a alertar en un botón de cobertura de llamada.

#### **Vínculos relacionados**

[Botones de apariencia](#page-83-0) en la página 84

### **Botones de acceso múltiple a números del directorio**

La tecla de acceso múltiple a números del directorio (MADN) es una tecla y una función de lámpara que permite al usuario contar con varias apariciones de un número del directorio. Los usuarios pueden tener hasta treinta apariciones del mismo número del directorio. Para usar las características de MADN en el entorno de IP Office, el número de MADN debe configurarse como uno de los números del usuario.

Disposición de llamada única (SCA) MADN

- Uno o más usuarios pueden tener el número del directorio.
- Las llamadas emiten una alerta para todos los botones configurados con el número del directorio, y cualquier usuario puede responder la llamada con ese botón.
- Un usuario puede hacer una llamada saliente cuando el número del directorio está inactivo. Los detalles de la persona que llama serán el nombre y el número del botón seleccionado.
- Cuando el número del directorio esté en uso, los demás usuarios con la aparición del botón verán que el número está ocupado.
- Los usuarios pueden unirse a llamadas con configuración de privacidad.

Disposición de llamadas múltiples (MCA) MADN

- Uno o más usuarios pueden tener el número del directorio.
- Las llamadas emiten una alerta para todos los botones configurados con ese número del directorio, y cualquier usuario puede responder la llamada con ese botón. Después de que se responde la llamada, todos los demás usuarios ven que el número queda inactivo.
- Cuando el número del directorio está inactivo, el usuario puede seleccionar el botón para hacer una llamada saliente. Los detalles de la persona que llama serán el nombre de usuario y el número de directorio del botón seleccionado.

### **Nota:**

La función MADN es compatible solamente en equipos con botones, y no en teléfonos analógicos ni DECT.

### **Vínculos relacionados**

[Botones de apariencia](#page-83-0) en la página 84

# **Capítulo 17: Botones, teclas y luces**

IP Officeadmite hasta 10 botones en cada teléfono y 10 teléfonos con la misma apariencia de línea.

Las funciones de teclas y luces requieren un teléfono con botones e indicadores y ciertos teléfonos IP digitales de Avaya. El funcionamiento de teclas y luces no es compatible con los teléfonos análogos. Es posible configurar una demora de timbre en cada botón de apariencia para darle tiempo al número de destino que responda antes de otro timbre de extensiones o una alerta visual solamente sin timbre.

### **Botones programables**

Los teléfonos IP y digitales poseen botones de función dedicada para silenciar, ajustar volumen, colocar llamada en espera, realizar conferencias y transferencias. En muchos teléfonos IP y digitales, los administradores pueden programar los botones y las teclas con diferentes funciones especiales.

Estos botones se utilizan para llamar a otras extensiones del sistema o para configurar otras opciones, como números de marcación rápida y función de no molestar. Muchas funciones usan un indicador para mostrar si la función está activada. Los ingenieros de implementación pueden programar botones en la configuración del sistema, aunque algunos teléfonos le permiten al usuario programar botones y funciones cuando los derechos de administración así lo permitan.

Para obtener más información, consulte [Administración de Avaya](https://documentation.avaya.com/bundle/AdministeringIPOfficePlatformWebManagerR11_1) IP Office™ Platform con [Web Manager.](https://documentation.avaya.com/bundle/AdministeringIPOfficePlatformWebManagerR11_1)

### **Indicadores de campo de luz de ocupado**

Los indicadores de campo de luz de ocupado (BLF) muestran cuando un botón o función asociada está activa.

Los teléfonos digitales e IP cuentan con botones programables que se pueden asignar a varias funciones. Cuando esos botones incluyen alguna forma de indicador BLF, también se pueden usar para indicar cuándo está activa la función. Por ejemplo, un botón asociado a otro usuario indicará cuándo ese usuario está activo en una llamada. Un botón asociado a un grupo indicará cuándo el grupo tiene llamadas en espera de respuesta.

Las entradas de directorio y los iconos de marcación rápida en las aplicaciones Phone Manager y SoftConsole también funcionan como BLF. Cuando los iconos se asocian con usuarios internos, los íconos se cambiarán para indicar el estado actual de los usuarios.

| Texto o ícono | <b>Estado</b> | <b>Descripción</b>                                                                                                    |
|---------------|---------------|----------------------------------------------------------------------------------------------------|
| available     | Disponible    | Está disponible y puede recibir llamadas.                                                                                                    |
|               | Ocupado       | Tiene una llamada entrante.                                                                                                    |
|               | No molestar   | Tiene activa la función no molestar en el sistema telefónico.<br>Las llamadas que reciba se redirigirán al correo de voz, si está<br>disponible. Si no lo está, las personas que llamen oirán un<br>tono de ocupado. La excepción son las llamadas de números<br>que haya agregado a la lista de excepciones de la función no<br>molestar. |
|               | Desconectado  | No ha iniciado sesión en la extensión del sistema telefónico.<br>Las llamadas que reciba se redirigirán al correo de voz, si está<br>disponible. Si no lo está, las personas que llamen oirán un tono<br>de ocupado. No puede realizar llamadas. Sin embargo, aún<br>puede usar para modificar la configuración.                           |
|               | Sonando       | El teléfono está sonando y tiene una llamada entrante.                                                                                                    |
| unknown       | Desconocido   | Se desconoce su presencia en el sistema telefónico. No es<br>posible identificar la presencia debido ya que el número no es<br>una extensión del sistema.                                                                                                    |

Avaya one-X® Portal for IP Officemuestra estas condiciones:

### **Luces de llamada externa**

Los usuarios pueden determinar si las llamadas cubiertas son externas o internas en el patrón del indicador.

Los usuarios pueden seleccionar el patrón de luces para llamadas externas en botones de apariencia de cobertura y en puente.

### **Luces de espera de mensaje**

IP Officeutiliza la indicación de mensaje en espera (MWI) para establecer una luz u otra indicación en los teléfonos cuando se dejó un nuevo mensaje para el usuario, ya sea en un buzón de correo de voz personal o en un buzón de correo de voz de grupo o un mensaje de devolución de llamada. Luego de que el sistema reproduce el mensaje, la luz se apaga.

Todos los teléfonos IP y digitales cuentan con indicadores de mensaje en espera incorporados. Avaya one-X® Portal for IP Office brinda una indicación de mensaje en espera en la pantalla.

En los teléfonos analógicos, IP Office admite diferentes métodos de indicación de mensaje en espera analógicos (MWI).

- 51 V escalonado
- 81 V
- 101 V
- Inversión de línea

El administrador o instalador del sistema selecciona el método de MWI mediante IP Office Manager durante su configuración para que coincidan las propiedades de los teléfonos analógicos.

### **Nota:**

La señalización 101 V sólo se encuentra disponible en tarjetas de módulos de expansión y teléfonos IP500.

# **Parte 3:  Aplicaciones**

# <span id="page-91-0"></span>**Capítulo 18: Aplicaciones de usuario**

Las siguientes secciones brindan descripción general sobre las aplicaciones destinadas a usuarios finales.

#### **Vínculos relacionados**

Portal de usuario de IP Office en la página 92 Client Avaya Workplace en la página 92 [Avaya one-X Portal for IP Office](#page-94-0) en la página 95 [SoftConsole](#page-95-0) en la página 96

### **Portal de usuario de IP Office**

El portal de usuario de IP Office es una aplicación basada en navegador que permite a los usuarios ver y cambiar su configuración y realizar y responder llamadas. Es compatible con todos los modos de IP Office, excepto Basic Edition.

El administrador del sistema puede configurar qué usuarios pueden acceder al portal y qué funciones del portal pueden utilizar.

- Acceda a varias configuraciones diferentes, como números de reenvío y contactos personales.
- Acceda a mensajes de correo de voz y grabaciones de llamadas.
- Hacer y responder llamadas. Hay diversas maneras de hacerlo:
	- Control del teléfono de escritorio del usuario.
	- En sistemas que han sido configurados con una puerta de enlace WebRTC, haga y responda llamadas usando el navegador.

#### **Vínculos relacionados**

Aplicaciones de usuario en la página 92

### **Client Avaya Workplace**

Client Avaya Workplace es un cliente de Comunicaciones unificadas (UC) basado en SIP que ofrece a los usuarios capacidades de colaboración en tiempo real y permite a los usuarios profesionales manejar fácilmente sus comunicaciones diarias desde una única interfaz. IP Office admite los siguientes sistemas operativos:

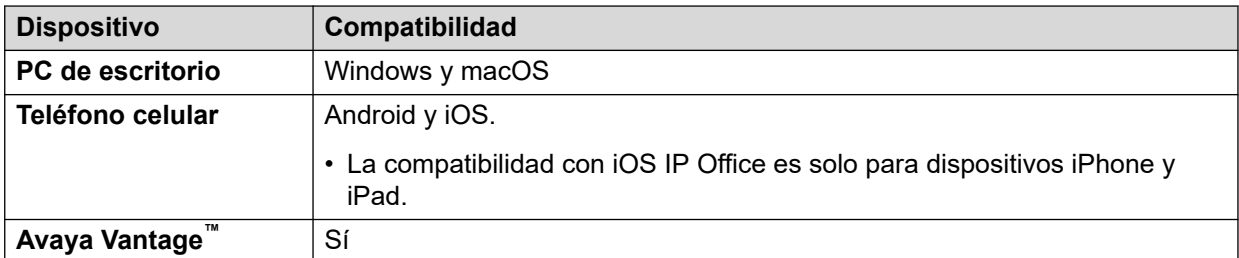

Client Avaya Workplace es un cliente normal de plataforma cruzada. Las capacidades del cliente varían según la plataforma con la que está registrada. Las funciones compatibles en Client Avaya Workplace para IP Office son las siguientes:

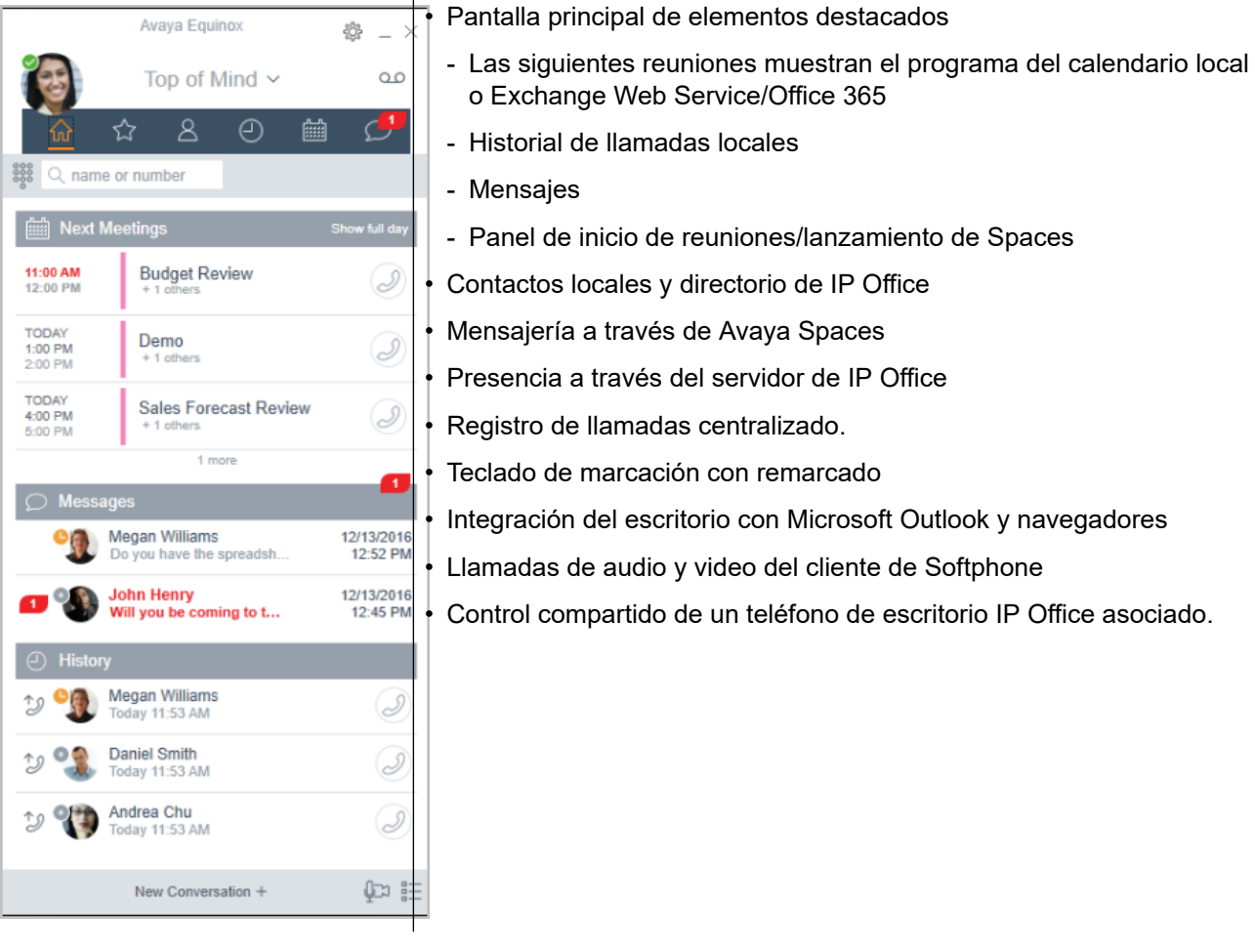

Client Avaya Workplace se registra con el servidor de IP Office como softphone SIP para llamadas de audio y video y funciones de telefonía. Se admiten las siguientes funciones:

- Llamadas de audio y video de punto a punto (hacerlas, recibirlas y finalizarlas)
- Manejo de múltiples llamadas (MCH) (entrantes y salientes)
- Retener y recuperar (llamadas de audio y video)
- Transferir (transferencias ciegas y de consulta)
- Conferencia en consulta
- Pasar de llamada de audio a video
- Comparta el control con teléfonos de escritorio compatibles en el escritorio de Client Avaya Workplace.

• Control de CTI: Client Avaya Workplace para IP Office puede controlarse a través de otras aplicaciones como Avaya Contact Center Select, IP Office Contact Center, IP Office SoftConsole, one-X Portal, Asistente de llamadas o complemento de Outlook.

CTI solo es compatible con Avaya Workplace para Windows.

- Servicio de notificaciones de incremento Apple: servicio de notificación de plataforma creado por Apple Inc. Con este servicio, los desarrolladores de aplicaciones de terceros pueden enviar eventos de notificación a aplicaciones instaladas en dispositivos Apple cuando la aplicación está inactiva en segundo plano o en estado de renuncia.
- Client Avaya Workplace en Avaya Vantage™
- Integración de directorio y presencia con Client Avaya Workplace en Avaya Vantage™
- Ingresar DTMF durante una llamada

Client Avaya Workplace en Avaya Vantage™ admite las siguientes funciones:

- Realizar llamadas salientes.
- Gestionar llamadas entrantes.
- Colocar una llamada en espera y reanudar la llamada
- Activar y desactivar el silencio de una llamada.
- Transferir una llamada.
- Escalar una llamada de audio a una llamada de video o viceversa.
- Introducir dígitos DTMF con el teclado.
- Acceder a sus contactos locales.
- Acceder a sus contactos de IP Office usando el directorio de IP Office.
- Administrar su estado de presencia y sus mensajes de estado de presencia.

### **Limitaciones de Client Avaya Workplace para IP Office**

- Trabajador de Branch Client Avaya Workplace for IP Office no admite conmutación por error entre el núcleo de Avaya Aura® y IP Office Branch.
- Para mensajería instantánea, Client Avaya Workplace para IP Office requiere Avaya Spaces o Avaya one-X<sup>®</sup> Portal for IP Office.
- Control de CTI: las aplicaciones Avaya IP Office de CTI admiten el control de silencio/ desactivación de silencio; sin embargo, no aparecerá visualmente en Client Avaya Workplace.

IP Office no admite controles de llamadas de video sobre CTI.

- Client Avaya Workplace accede a **Reuniones de Workplace** Online con HTTPS, desde el interior de la ficha**Reuniones de Workplace** del cliente. Client Avaya Workplace puede acceder a Equinox Conferencing local de la misma manera a través de HTTPS, o sea, si la URL de acceso se configura bajo **Reuniones de Workplace**. Sin embargo, si Client Avaya Workplace accede a Equinox Conferencing local a través de líneas troncales SIP, el audio y el video estarán disponibles pero no compartir o poner en conferencia la lista. Lo mismo corresponde para acceder a Scopia sobre líneas troncales SIP también. Aun cuando Client Avaya Workplace accede a IP Office Meet Me Conferencing local, el audio estará disponible pero no compartir o poner en conferencia la lista.
- El servicio de notificaciones de incremento de Apple (APNs) es una servicio de notificación de plataforma creado por Apple Inc. Este servicio permite que los usuarios de Client Avaya Workplace reciban notificación de nuevas llamadas, mensajes de correo de voz y otros eventos. Estas notificaciones se reciben independientemente de si Client

<span id="page-94-0"></span>Avaya Workplace está inactivo en el fondo o en estado de renuncia. Sin embargo, si Client Avaya Workplace está en suspensión, entonces Client Avaya Workplace se reinicia automáticamente cuando llega una nueva notificación de mensaje instantáneo o llamada.

A diferencia del resto del mundo, debido a la restricción de CallKit en aplicaciones chinas, Client Avaya Workplace no muestra la pantalla de llamadas entrantes con CallKit. Sin embargo, se muestra una notificación de llamada entrante.

#### **Vínculos relacionados**

[Aplicaciones de usuario](#page-91-0) en la página 92

### **Avaya one-X® Portal for IP Office**

Avaya one-X® Portal for IP Office brinda a los usuarios el control de su teléfono desde una PC en red. Utilice esta aplicación con cualquier extensión, teléfonos IP, analógicos o digitales, con cables o inalámbricos, que esté disponible como parte de las licencias de usuario Office Worker, Power User o Teleworker.

Avaya one-X® Portal for IP Office es una aplicación basada en el servidor a la que el usuario accede mediante el navegador web.

Para el modo de teletrabajador, las aplicaciones one-X requieren una supervisión de respuestas y detección de desconexiones para que funcionen de manera correcta. Como resultado, las aplicaciones one-X no funcionarán con líneas troncales que no admitan la supervisión de respuesta y la detección de desconexiones.

### **B** Nota:

Las aplicaciones one-X funcionan en tipos de líneas troncales, tales como PRI, BRI y SIP; no obstante, no funcionarán en E1R2, T1 RBS y líneas troncales con inicio de bucle analógico.

Los administradores del sistema pueden controlar si se puede acceder a Avaya one-X® Portal for IP Office mediante un protocolo seguro; esta función se recomienda en implementaciones hospedadas para brindar un acceso "solo seguro". La otra posibilidad es permitir que los usuarios tengan acceso al cliente mediante un protocolo seguro e inseguro (HTTP/HTTPS). La aplicación del cliente requiere un cambio de contraseña y código de acceso para cumplir con las configuraciones de complejidad establecidas por el administrador.

Mediante dispositivos, Avaya one-X® Portal for IP Office brinda las siguientes funciones:

- Información de la llamada
- Control de llamadas y conferencias
- Notificación, supervisión y registro de presencia y mensajería instantánea
- Importación y exportación de contactos
- Grupos XMPP desplegados en la ficha **Directorio de sistema**
- Compatibilidad con Avatar de usuario en el cliente web Avaya one-X<sup>®</sup> Portal, en la ficha **Directorio de sistema**
- Marcación al puente del usuario e invitación a otros usuarios a ingresar
- <span id="page-95-0"></span>• Llamadas en conferencia y otras programaciones de reunión, reservas de puertos, soporte de correo electrónico y generación automática, sólo disponible en la interfaz **Outlook**
- Realizar conferencias web mediante un sólo clic e ingreso a conferencias web como participante mediante inicio de sesión simple
- Mostrar cantidad de **Sesiones conectadas** en el panel de administrador de Avaya one- $X^{\circledast}$  Portal, en la sección Detalles de usuario. Esto muestra la cantidad de clientes que un usuario tiene conectados actualmente. La información detallada sobre las sesiones conectadas se muestra en Avaya one-X® Portal, en la ficha sesiones De mantenimiento/ Activas.
- Opción para bloquear versiones de clientes en configuración.
- Opción para borrar todas las sesiones de un usuario.
- Opción para hacer un seguimiento de los intentos de conexión fallidos repetidos.

#### **Vínculos relacionados**

[Aplicaciones de usuario](#page-91-0) en la página 92

### **SoftConsole**

SoftConsole es una aplicación basada en PC de Windows destinada a recepcionistas para IP Office. Puede adquirirla mediante una licencia de usuario Receptionist.

SoftConsole brinda a los recepcionistas y operadores empresariales información de llamadas y acciones de llamadas para simplificar la gestión de llamadas y la mensajería instantánea. Con SoftConsole, los usuarios pueden ver el estado del resto de los usuarios y ajustar la configuración básica de telefonía del resto de los usuarios, por ejemplo los números de reenvío. Avaya recomienda utilizar teléfonos que admitan la función Respuesta automática. Los usuarios pueden utilizar la función de mensajería instantánea que proporciona Avaya one-X® Portal, si está disponible.

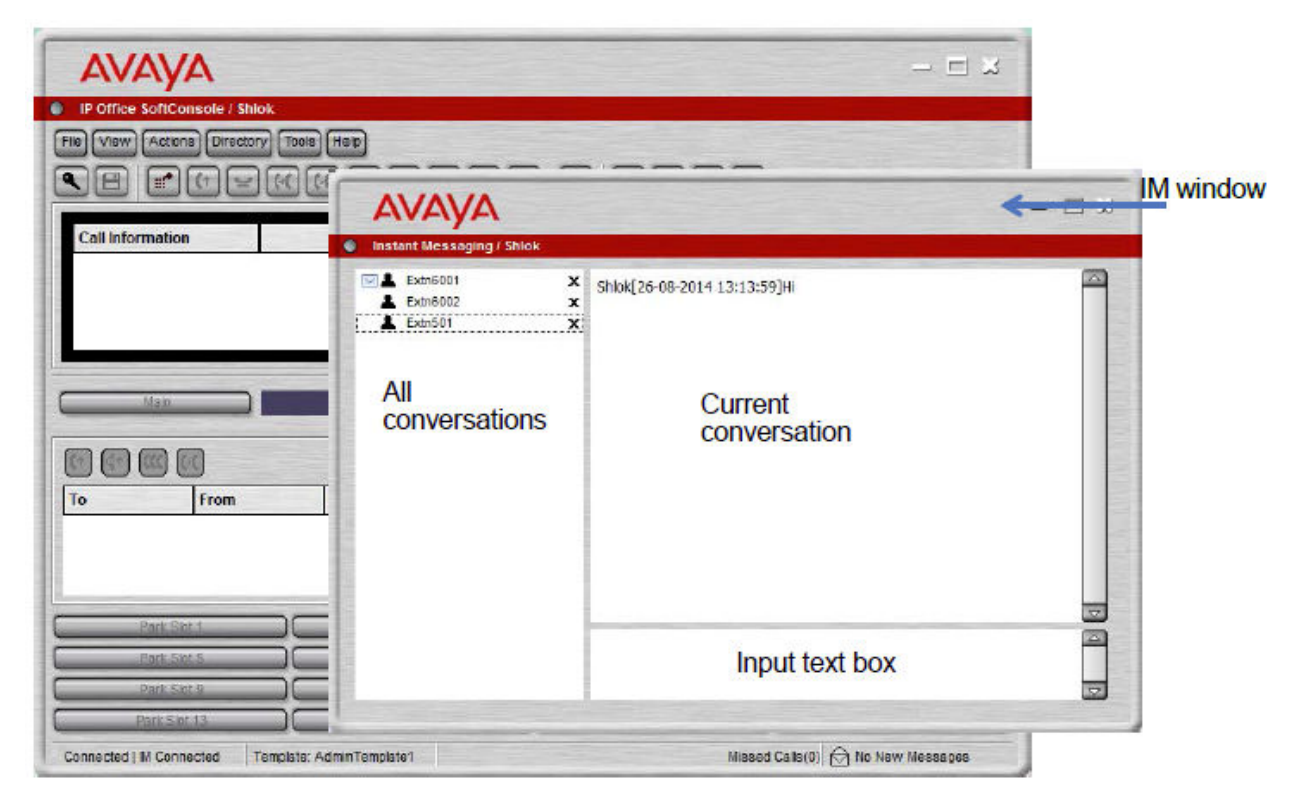

#### **Figura 3: Venta de mensajería instantánea de SoftConsole**

La comunicación WebSocket permite que los clientes SoftConsole se comuniquen con IP Office y Avaya one-X<sup>®</sup> Portal. El protocolo de WebSocket es bidireccional entre el cliente y el servidor. Dado que la comunicación se realiza mediante el puerto 80 o 443 (el mismo que se utiliza para HTTP), no se presentan inconvenientes con el cruce seguro de firewall. En un entorno hospedado, la comunicación mediante WebSocket brinda seguridad.

Es posible minimizar SoftConsole en la bandeja del sistema de Windows cuando no se utiliza, pero volverá a aparecer como ventana emergente cuando se reciba una llamada. Es posible asociar con las llamadas archivos de medios y de audio. Si se utiliza esta función, la PC requiere una tarjeta de sonido y parlantes.

SoftConsole admite las siguientes funciones:

- Contestar llamadas
- Realizar llamadas salientes
- Realizar transferencias con y sin supervisión
- Transferir llamadas al correo de voz
- Poner en espera y estacionar llamadas
- Supervisar colas y llamadas en cola
- Utilizar y observar salas de conferencia
- Poner en conferencia llamadas en espera
- Agregar usuarios a una conferencia
- Agregar texto a una llamada
- Abrir la puerta
- Intrusión
- Enviar de mensajes de texto
- Anuncio
- Grabar llamadas
- Enviar correos electrónicos
- Usar del teclado de marcación
- Seleccionar varios idiomas

### **Vínculos relacionados**

[Aplicaciones de usuario](#page-91-0) en la página 92

# <span id="page-98-0"></span>**Capítulo 19: Aplicaciones de administración**

Las siguientes secciones brindan descripción general sobre las aplicaciones relacionadas con la instalación y administración.

### **Vínculos relacionados**

IP Office Manager en la página 99 [Server Edition Manager](#page-99-0) en la página 100 [Web Manager](#page-101-0) en la página 102 [System Status Application \(SSA\)](#page-102-0) en la página 103 [SysMonitor](#page-102-0) en la página 103 [Customer Operations Manager](#page-103-0) en la página 104 [Consola de administración de SNMP](#page-103-0) en la página 104

### **IP Office Manager**

Use Manager para administrar sistemas IP Office independientes o los sistemas de una red de comunidad pequeña (SCN). Manager realiza un seguimiento de los cambios en la configuración del sistema, administra las actualizaciones y gestiona la importación y exportación de configuraciones.

IP Office tiene un seguimiento de auditoría integrado que efectúa el seguimiento de los cambios en la configuración del sistema e indica quién los ha realizado. Manager puede mostrar el seguimiento de auditoría para ayudar en la resolución de problemas. El seguimiento de auditoría registra los últimos 15 cambios realizados en la configuración y los siguientes elementos:

- Configuración modificada: para cambios de configuración, el registro notifica un nivel alto en todas las categorías de configuración (usuarios, grupos de búsqueda...) que se han modificado.
- Configuración eliminada
- Configuración fusionada
- Reinicio: reinicio instigado por el usuario
- Actualización
- Inicio en frío
- Inicio en caliente
- <span id="page-99-0"></span>• Escribir a las HH:MM: cuando el administrador guardó la configuración con la opción de programación
- Escritura con reinicio inmediato
- Escritura con reinicio cuando esté libre
- IP Office Manager también se usa para funciones de mantenimiento, por ejemplo:
	- Actualizar al software del sistema IP Office
	- Posibilidad de enviar software a través de un enlace de red IP a un sistema y tenerlo validado antes de realizar la actualización
	- Compatibilidad con versiones anteriores de sistemas de la versión 2.1 en adelante para habilitar una aplicación de administración sencilla
	- Importación y exportación de información de configuración de IP Office en archivos ACSII-CSV.

### **Vínculos relacionados**

[Aplicaciones de administración](#page-98-0) en la página 99

### **Server Edition Manager**

Server Edition Manager admite una administración centralizada completa para Server Edition principal, Server Edition secundario y Sistema de expansión Server Edition. Manager también proporciona funciones de telefonía de IP Office y Unified Communications.

Manager permite la administración de todos los componentes dentro de la solución para actividades tales como:

- Único punto de configuración para IP Office y correo de voz
- Sencillo asistente de instalación inicial
- Visión general del sistema con inventario y estado
- Configuraciones comunes consolidadas en el Server Edition principal
- Acceso a la configuración del cliente integrado de Voicemail Pro, System Status Application y la plataforma Linux
- Es compatible con administración en línea, fuera de línea y configuración de una solución completa
- Operaciones de plantilla
- Configuración y almacenamiento de plantilla centralizados
- Utilidad de gestión de cuentas de administrador
- Mantiene la experiencia de IP Office actual
- Ayuda contextual

Si bien Manager es una aplicación para Windows, se puede instalar directamente desde el portal de administración web del servidor Server Edition principal. Esto le permite utilizar inmediatamente cualquier computadora personal con Windows que posea cualquier IP Office Manager pre-instalado.

La configuración de un sistema existente que no sea Server Edition puede convertirse a una configuración de Server Edition y, a su vez, para el modo Server Edition (que no sea Select) o (Select), la conversión al modo de Suscripción puede lograrse si se vuelve a ejecutar el menú **Configuración inicial**.

Al utilizar Manager, el administrador puede crear plantillas para muchos elementos de administración como usuarios, extensiones, grupos de búsqueda y líneas. Luego, el administrador puede crear cualquier elemento nuevo utilizando la configuración predeterminada o la plantilla. Puede crear varios usuarios y extensiones utilizando una plantilla.

### **Soporte para el enrutamiento de llamadas:**

- Total soporte para el plan de discado e IP Office ARS
- El enrutamiento predeterminado simplifica la configuración
- Numeración automática de los grupos de líneas en toda la solución
- Las rutas de llamadas entrantes comunes proporcionan resistencia
- Grupos de búsqueda resistentes

#### **Funcionamiento fuera de línea:**

- Se puede crear o administrar una solución completa fuera de línea, si se requiere
- Aún así, se puede administrar cuando algunos dispositivos están desconectados
- Opciones de sincronización en línea/fuera de línea para la configuración que permiten generar una armonía según se requiera

#### **Administración de soluciones:**

- Visión completa de la solución con estado e inventario
- Los usuarios y grupos de búsqueda se aplican a toda la solución
- Derechos de usuarios centralizados, códigos cortos de características, perfiles horarios, rutas de llamadas entrantes y códigos de cuentas
- Si se desea, permite una configuración avanzada dispositivo a dispositivo
- Todas las configuraciones almacenadas en el servidor primario
- Directorio de sistema en toda la solución
- Fácil administración de licencias centrales y por dispositivo

#### **Administración de la resistencia:**

- Puede administrar cada dispositivo de manera local para eventos "de día lluvioso"
- Puede administrar la solución mediante un servidor secundario cuando el primario falla o en una configuración WAN dividida
- Opciones de sincronización en línea/fuera de línea para la configuración que permiten generar una armonía según se requiera

#### **Añadir o eliminar dispositivos:**

- Proceso individual para añadir o eliminar un dispositivo
- Utilidad de configuración inicial (ICU) incorporada para simplificar la adición de un nuevo dispositivo
- Los elementos de configuraciones comunes del servidor primario se completan automáticamente
- Se puede configurar antes de instalar un nuevo dispositivo

### <span id="page-101-0"></span>**Validación :**

- Validación de la configuración durante la lectura y cualquier cambio.
- Validaciones en toda la solución

#### **Plantilla:**

- Crea una plantilla centralizada y local de una línea existente, extensión, usuario, grupo de búsqueda, perfil horario, perfil de firewall, ruta IP y entradas de servicio
- Recrea múltiples extensiones y usuarios en base a una plantilla

#### **Acceso remoto:**

• Es compatible con acceso al servicio mediante SSL VPN

#### **Seguridad:**

• Inicio de sesión único para todo, salvo para la administración de one-X Portal

#### **Vínculos relacionados**

[Aplicaciones de administración](#page-98-0) en la página 99

### **Web Manager**

Web Manager es una herramienta de administración basada en un navegador que se diseñó para simplificar el proceso de instalación y mantenimiento y proporcionar acceso a la mayoría de las opciones de configuración de IP Office. Web Manager elimina la necesidad de tener una PC Windows para la administración.

### **Acceso granular:**

Web Manager ofrece a los usuarios del servicio acceso a la totalidad de los objetos de configuración si dicho usuario cuenta con acceso a la configuración. Sin embargo, los grandes clientes que tienen varios roles de usuario de servicio o los clientes con implementaciones en el entorno de la nube deben contar con acceso granular a la configuración para los distintos usuarios del servicio. Los socios de hosting podrán crear una cuenta para el cliente o el revendedor con permisos limitados. Estos permisos impedirán que el cliente o el revendedor realicen actividades que comprometan el servicio del sistema.

### **Panel de configuración:**

El Panel es una versión simplificada de IP Office Web Manager existente y se presenta a los administradores cuando se instala un nuevo sistema IP Office de un solo nodo. El Panel consta de un conjunto mínimo requerido de campos de configuración para ajustar el sistema. La configuración completa puede realizarse posteriormente en cualquier momento.

### **Vínculos relacionados**

[Aplicaciones de administración](#page-98-0) en la página 99

### <span id="page-102-0"></span>**System Status Application (SSA)**

System Status Application (SSA) es una herramienta de diagnóstico para administradores de sistemas que permite supervisar y verificar el estado de sistemas IP Office de forma local o remota. SSA visualiza tanto el estado actual de un sistema IP Office como detalles de problemas producidos. SSA no es una herramienta de configuración para sistemas IP Office.

La información informada es una combinación de eventos históricos y en tiempo real así como datos de estado y de configuración para la identificación de fallas y la realización de diagnósticos. SSA proporciona estados en tiempo real, historial de utilización e información de alarmas para puertos, módulos y tarjetas de expansión del sistema.

Puede haber hasta dos (2) clientes SSA conectados a una unidad IP Office a la vez.

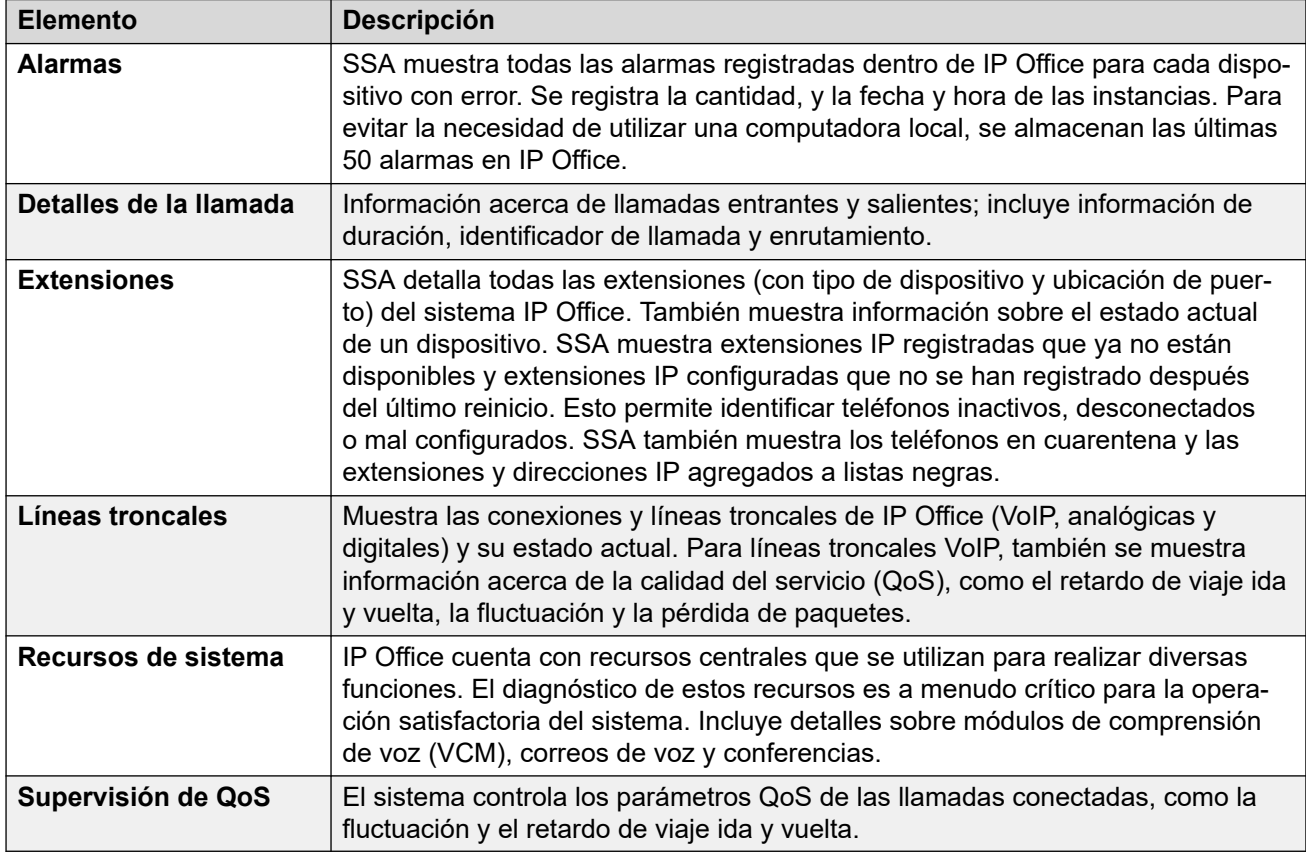

SSA proporciona la siguiente información:

### **Vínculos relacionados**

[Aplicaciones de administración](#page-98-0) en la página 99

### **SysMonitor**

Utilice SysMonitor para solucionar problemas con IP Office desde una ubicación remota (WAN) o local (LAN).

<span id="page-103-0"></span>Seleccione los protocolos e interfaces para supervisar y diagnosticar mediante una interfaz gráfica. Capture los seguimientos directamente en la pantalla o como un archivo de registro para un análisis posterior. Asigne un código de color para los diferentes seguimientos para maximizar la claridad en archivos de mayor tamaño. Esta utilidad también captura alarmas del sistema y muestra el registro de actividad de las últimas 20 alarmas disparadas.

#### **Vínculos relacionados**

[Aplicaciones de administración](#page-98-0) en la página 99

### **Customer Operations Manager**

Customer Operations Manger es una herramienta de administración que permite la administración de múltiples clientes de sistemas IP Office en modo de suscripción. Se accede a él a través del navegador desde los mismos servidores basados en la nube que proporcionan las suscripciones para sistemas.

La herramienta permite la gestión de sistemas IP Office Server Edition y proporciona las siguientes capacidades:

- Panel que muestra las condiciones de los errores, las actividades en curso del sistema y el estado del sistema.
- Agrupamiento de sistemas en función de versiones y etiquetas para acceder a sistemas similares con un clic.
- Muestra todos los sistemas conectados como Primario, Secundario, Expansiones y aplicaciones abiertas.
- Habilidad para administrar de manera centralizada acciones de copia de seguridad, restauración y actualización del software IP Office.
- Administración basada en roles. Customer Operations Manager tiene sus propios usuarios de servicio con acceso a todos los clientes o a algunos clientes de IP Office.
- Ofrece facilidad para iniciar aplicaciones de Native IP Office Management. Los usuarios deben iniciar sesión en las aplicaciones de forma separada después de que se inicia la aplicación.
- Alarmas para Configuración, Servicios, Líneas troncales, Enlace, y Seguridad por tipo de seguridad
- Alarmas para el estado de los sistemas IP Office que indican si están conectados o desconectados
- Alarmas que indican el estado de diferentes aplicaciones

#### **Vínculos relacionados**

[Aplicaciones de administración](#page-98-0) en la página 99

### **Consola de administración de SNMP**

El protocolo de administración de redes simples (SNMP) es un estándar de industria diseñado para permitir la gestión de equipos de datos de diferentes proveedores mediante una sola

aplicación Network Manager. Network Manager realizará sondeos periódicos de los equipos para solicitar una respuesta. De no recibirla, se emitirá una alarma. Además de emitir respuestas, IP Office supervisa el estado de las extensiones, tarjetas troncales, módulos de expansión y tarjetas de medios para que, en caso de detectarse un problema, IP Office notifique a Network Manager.

Como la plataforma de IP Office reúne varias aplicaciones, el software principal notifica los eventos SNMP de Voicemail Pro y de Embedded Voicemail para advertir sobre los límites de capacidad de almacenamiento a punto de excederse.

IP Office envía notificaciones de correo electrónico directamente al servidor de correo. No se requiere un cliente de PC adicional.

En los sitios de clientes donde la administración SNMP no se encuentre disponible, IP Office puede enviar eventos por correo electrónico a un máximo de 3 direcciones, cada una con un conjunto diferente de alarmas.

Las siguientes categorías de eventos del sistema pueden seleccionarse para notificaciones de correo electrónico si están instaladas en el sistema:

- Genérico
- Líneas troncales
- Tarjeta de Embedded Voicemail
- VCM
- Módulos de expansión
- Aplicaciones
- Licencia
- Cambio de teléfono
- Bucle de retorno de CSU

IP Office se ha probado con SNMPc-EE™ de CastleRock y la aplicación Network Node Manager de HP (parte del paquete de software OpenView).

### **Vínculos relacionados**

[Aplicaciones de administración](#page-98-0) en la página 99

# <span id="page-105-0"></span>**Capítulo 20: Sistemas Branch**

Los sistemas IP Office pueden conectarse a otros sistemas de telefonía Avaya para actuar como ramas locales.

#### **Vínculos relacionados**

Administración centralizada en la página 106 Licencias centralizadas en la página 106 [Sistemas de correo de voz](#page-106-0) en la página 107 [Avaya Aura Session Manager](#page-106-0) en la página 107 [Avaya Aura Communication Manager](#page-106-0) en la página 107

### **Administración centralizada**

Con los modelos de implementación centralizada, distribuida o mixta puede usar Avaya Aura® System Manager para administrar de forma central todos los componentes de la solución. System Manager administra las aplicaciones y servicios centralizados que se incluyen en la solución, los sistemas IP Office en la sucursal, los usuarios centralizados y los usuarios de IP Office. Para aquellas capacidades que no se pueden administrar de forma central, System Manager lanza IP Office Manager en el modo adecuado donde puede administrar los sistemas IP Office individuales de forma remota.

La administración centralizada de los componentes a través de Avaya Aura® System Manager es opcional. Por ejemplo, puede optar por administrar los sistemas IP Office directamente a través de IP Office Manager.

Con la opción de IP Office de sucursal independiente, no está disponible la opción de administración centralizada. Debe administrar todos los sistemas IP Office directamente a través de IP Office Manager.

#### **Vínculos relacionados**

Sistemas Branch en la página 106

### **Licencias centralizadas**

Con una implementación distribuida, mixta o centralizada conectada a la red Avaya Aura®, puede acceder a las funcionalidades de licencias centralizadas mediante el servidor System Manager Avaya WebLM. Con las licencias centralizadas, un archivo de licencia único se genera en el sistema de licencia y entrega de productos (PLDS) para varias sucursales.

<span id="page-106-0"></span>Para usar las licencias centralizadas, la empresa debe obtener una licencia WebLM de PLDS para cada sucursal de IP Office. Las licencias centralizadas no están disponibles en los entornos de sucursales IP Office independientes.

#### **Vínculos relacionados**

[Sistemas Branch](#page-105-0) en la página 106

### **Sistemas de correo de voz**

La solución IP Office Branch admite los sistemas de correo de voz y los sistemas de correo de voz centralizados IP Office.

El sistema IP Office Embedded Voicemail se incluye en IP Office Essential Edition, y el sistema IP Office Voicemail Pro se incluye en IP Office Preferred y Advanced.

La solución Branch admite los siguientes tres sistemas de correo de voz centralizados como componentes adicionales con la solución:

- Avaya Aura®Messaging
- Avaya Modular Messaging
- Avaya CallPilot®: solo se admite en entornos de sucursal distribuidos que están conectados a CS 1000.

### **Avaya Aura® Session Manager**

Avaya Aura® Session Manageradministra el control de admisión de llamadas, la redirección de llamada, el análisis de dígito, la administración del plan de marcación, las fuentes de contabilidad de llamada de red interna, el envío de cuota, el enrutamiento entre oficinas y el enrutamiento menos costoso internacional. Este dispositivo de comunicaciones maneja toda la administración y gestión de la red del plan de marcación global privado en toda la empresa como una sola empresa con Avaya Aura® System Manager.

Session Manager tiene un rol diferente para los usuarios centralizados y IP Office para los usuarios de entornos implementados que están conectados a Avaya Aura® . Para los usuarios de IP Office, Avaya Aura® Session Manager funciona como un SIP proxy para enrutar las sesiones SIP hacia y desde las conexiones SIP a IP Office. Para los usuarios centralizados, Avaya Aura<sup>®</sup> Session Manager también es la interfaz principal que administra el registro del usuario y el enrutamiento de llamadas.

### **Avaya Aura® Communication Manager**

Los usuarios centralizados se registran en Avaya Aura® Session Manager y obtienen servicios de telefonía de Avaya Aura® Communication Manager Feature Server o Evolution Server en

la empresa central. Avaya Aura® Communication Manager no brinda ninguna función a los usuarios de IP Office.
# <span id="page-108-0"></span>**Capítulo 21: Descripción general sobre Avaya Contact Center Select**

Avaya Contact Center Select es una solución de centro de contactos multimedia, de voz, sensible al contexto y de colaboración que le permite a pequeñas y medianas empresas anticipar, acelerar y mejorar las interacciones con los clientes. Avaya Contact Center Select utiliza el sistema de telefonía Avaya IP Office para brindar una plataforma de telefonía en tiempo real.

Avaya Contact Center Select utiliza interfaces SIP y CTI estándares de la industria para integrarse con IP Office. Esta integración le brinda a Avaya Contact Center Select acceso y control de una amplia variedad de teléfonos y funciones de IP Office. Los clientes que integran Avaya Contact Center Select con IP Office obtienen enrutamiento basado en habilidades, tratamientos de llamadas, informes, administración de agentes unificada y la utilidad gráfica de Orchestration Designer.

Avaya Agent Desktop es una aplicación cliente de una sola interfaz utilizada por agentes de Avaya Contact Center Select para ayudar a los clientes.Los agentes de Avaya Contact Center Select utilizan el software Agent Desktop para responder a los contactos multimedia y de voz de los clientes. Agent Desktop admite diversos teléfonos IP Office y una amplia variedad de tipos de contactos multimedia.

De manera predeterminada, los servicios web y las conexiones de Avaya Contact Center Select utilizan una comunicación TLS segura. La herramienta de Administración de certificados de Avaya Contact Center Select facilita la administración de certificados de seguridad.

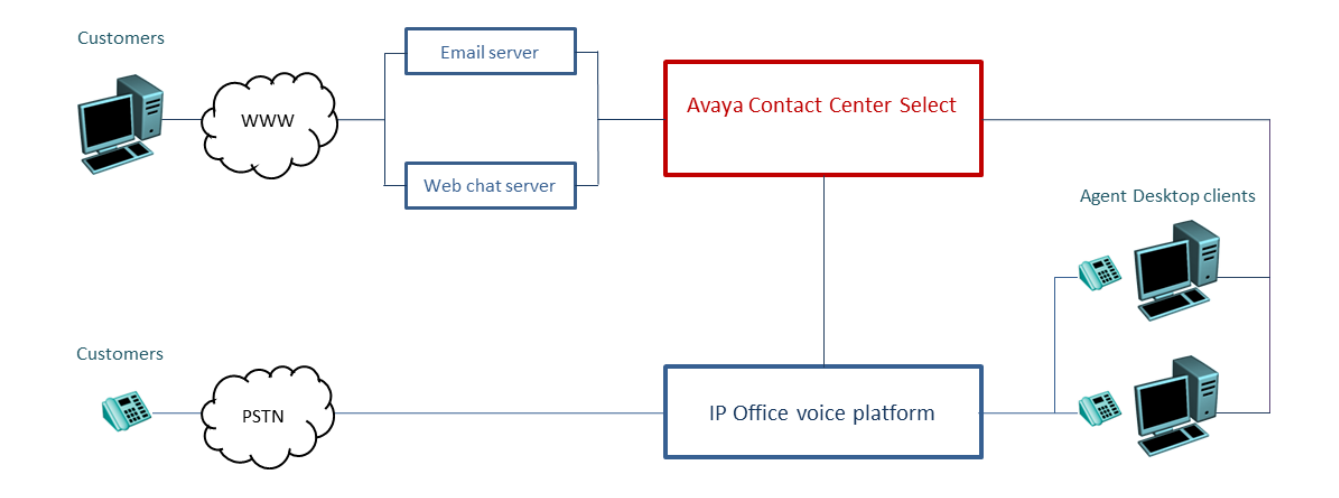

#### **Figura 4: Solución de centro de contactos típica que usa Avaya Contact Center Select de voz y multimedia y el sistema de telefonía de voz de Avaya IP Office**

Avaya Contact Center Select brinda una solución de voz y multimedia con diversas funciones que cuenta con informes y enrutamiento integrados para pequeñas y medianas empresas. Avaya Contact Center Select brinda un centro de contactos unificado y administración de cuenta de usuario de teléfonos IP Office para agentes y supervisores. Los agentes y supervisores con función de voz habilitada creados en Avaya Contact Center Select se agregan automáticamente a IP Office. Avaya Contact Center Select sincroniza información de usuario (agente y supervisor) entre Avaya Contact Center Select y IP Office.

# **Parte 4:  Misceláneo**

# <span id="page-111-0"></span>**Capítulo 22: Estándares**

# **Estándares regulativos**

### **Calidad de los estándares de servicio**

Cada cliente tendrá diferentes expectativas y diferentes presupuestos con los que deberán trabajar. Algunos estarán dispuestos a actualizar sus redes para utilizar los mejores equipos y prácticas posibles. Para otros, el gasto adicional puede resultar innecesario. Los ejemplos de estándares basados en los protocolos de Calidad de servicio se basan en:

- 802.1Q (Nivel 2)
- DiffServ (Nivel 3)
- Rango de puerto (Nivel 4)
- 802.1X (MD-5)

### **Códecs de compresión de voz**

La banda ancha usada varía en función del método de compresión elegido. IP Office admite las normas de la siguiente lista. Ocuparán aproximadamente 10K y 13K de banda ancha respectivamente. Use el siguiente gráfico para elegir el algoritmo de compresión más adecuado para su banda ancha disponible.

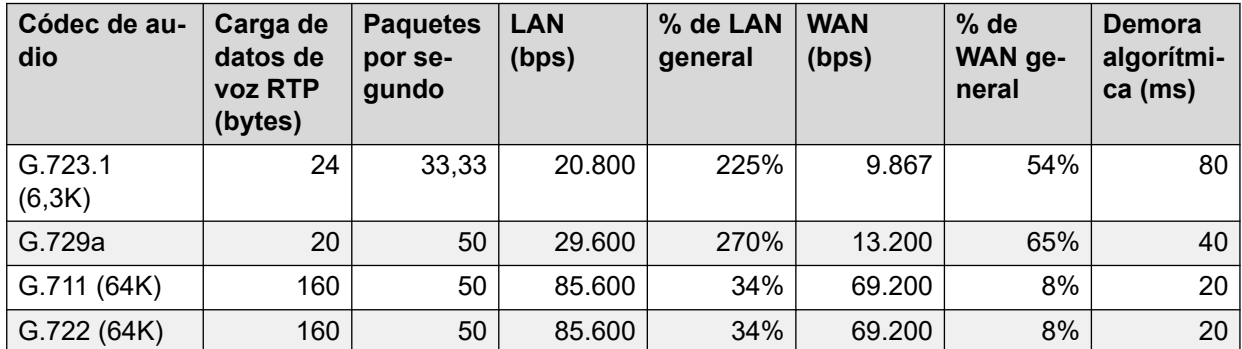

### **Estándares de VoIP**

IP Office admite los siguientes protocolos y estándares:

- **H.323 V2 (1998)** Sistemas de comunicaciones multimedia basados en paquetes.
- **Q.931** Especificación de capa 3 de interfaz de red de usuario ISDN para el control básico de llamadas.
- **H.225.0 (1998)** Protocolos de señalización de llamadas y paquetización de secuencia de medios para sistemas de comunicaciones multimedia basados en paquetes.

**H.245 (1998)** Protocolo de control para comunicación multimedia.

**SIP** Protocolo de inicio de sesiones

**T.38** Estándar de fax

**Estándares de Internet** (Además de TCP/UDP/IP.)

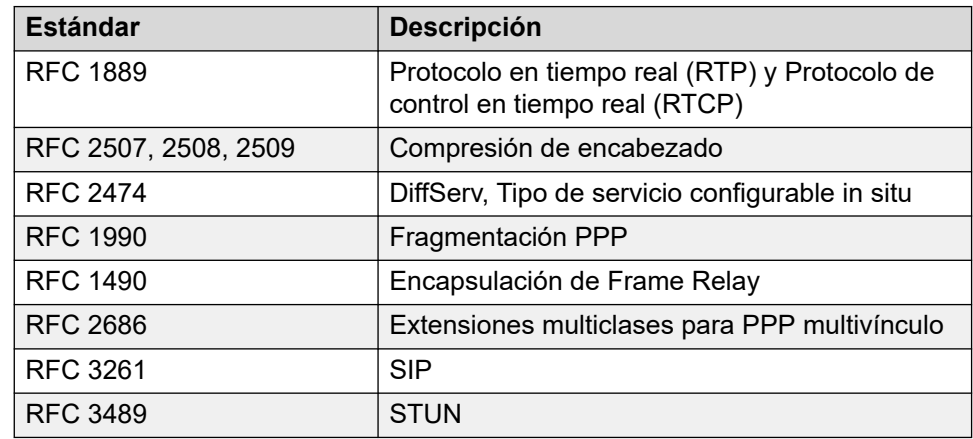

### **Estándares de línea troncal analógica**

Las tarjetas de línea troncal analógicas de IP Office cumplen con los estándares:

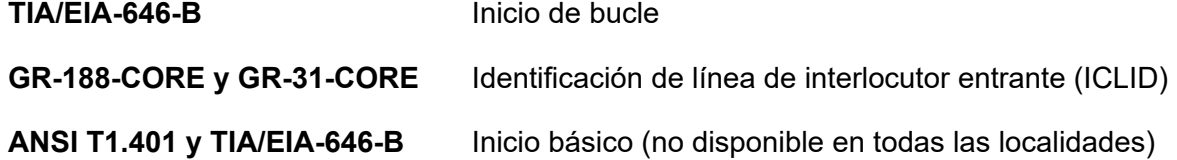

### **Estándares de interfaz de base de datos**

IP Office admite el estándar de interfaz ActiveX Data Object (ADO).

### **Estándares del consejo estándar de seguridad PCI**

Las empresas de tarjeta de crédito líder definen los estándares en el consejo estándar de seguridad PCI y una de estas normas no graba los números de tarjeta de crédito que entrega el cliente.

# <span id="page-113-0"></span>**Estándares de protocolo de red**

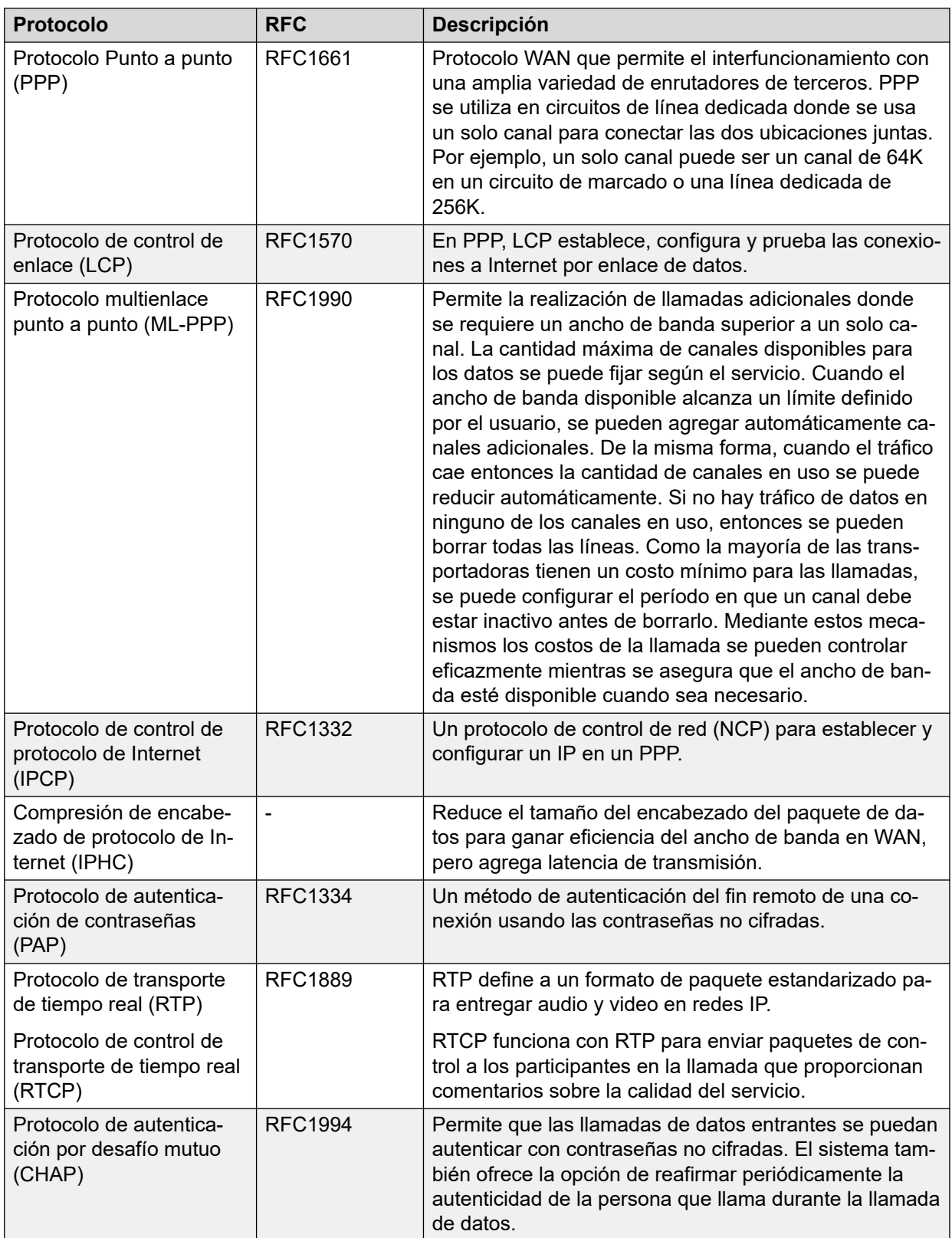

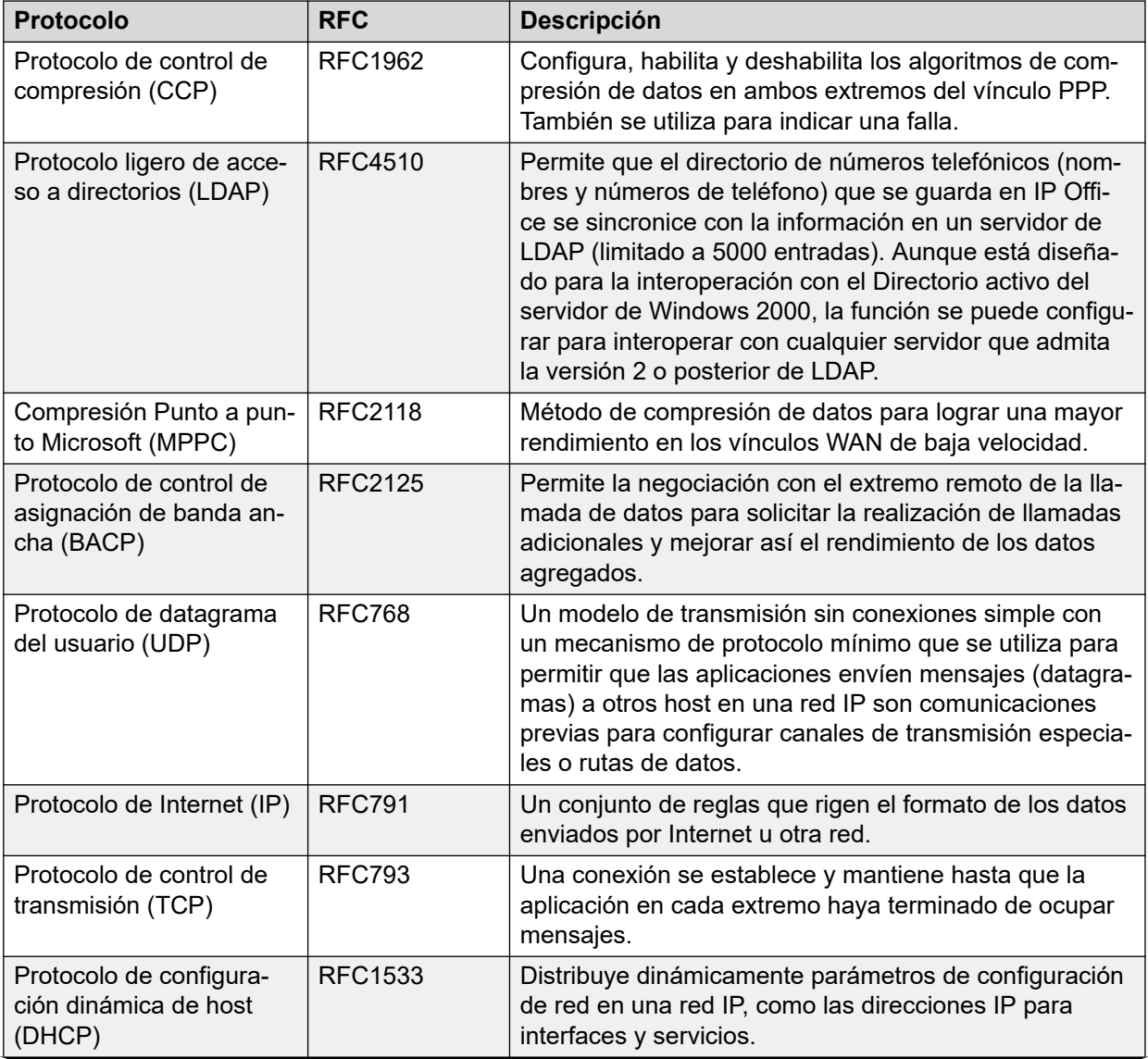

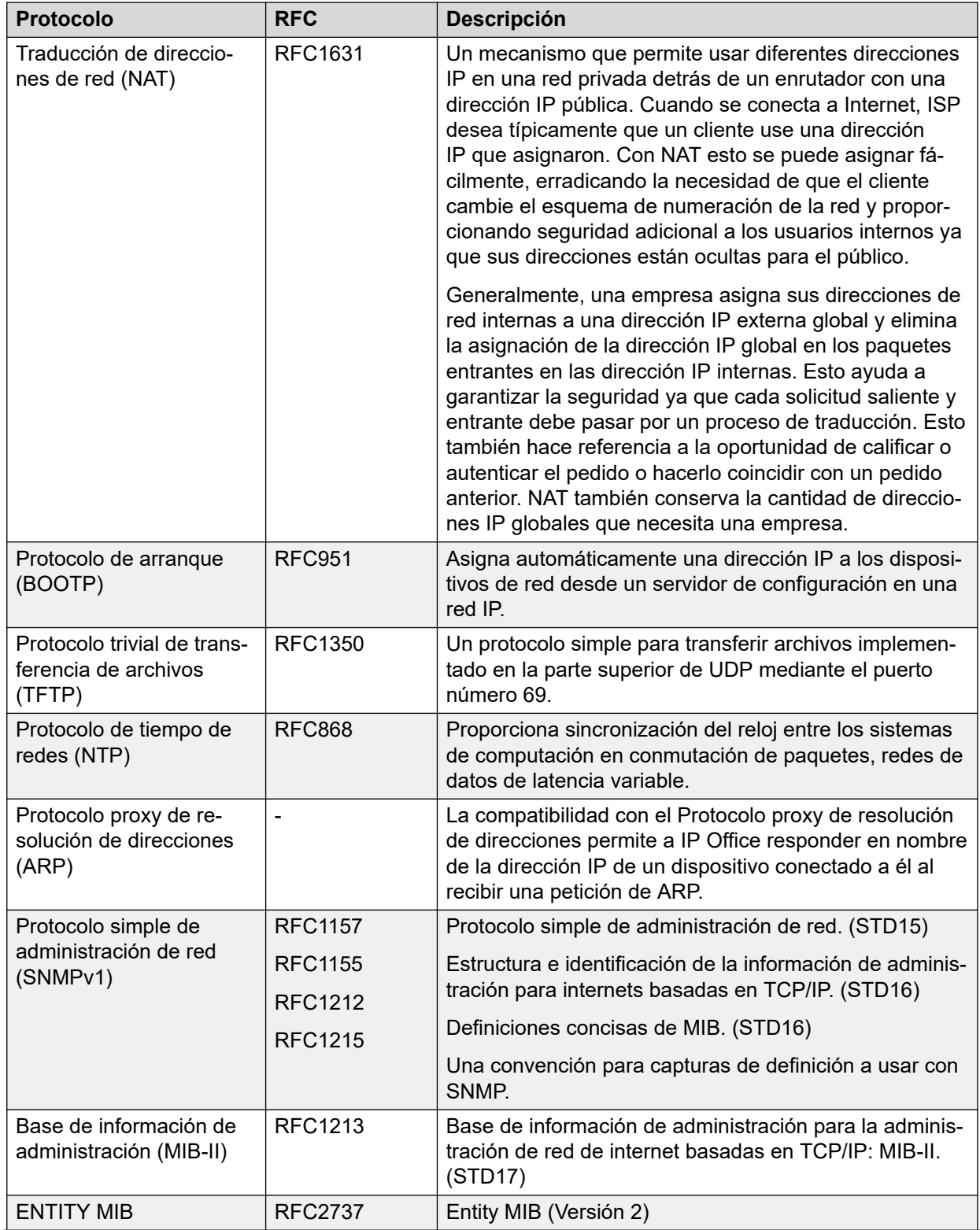

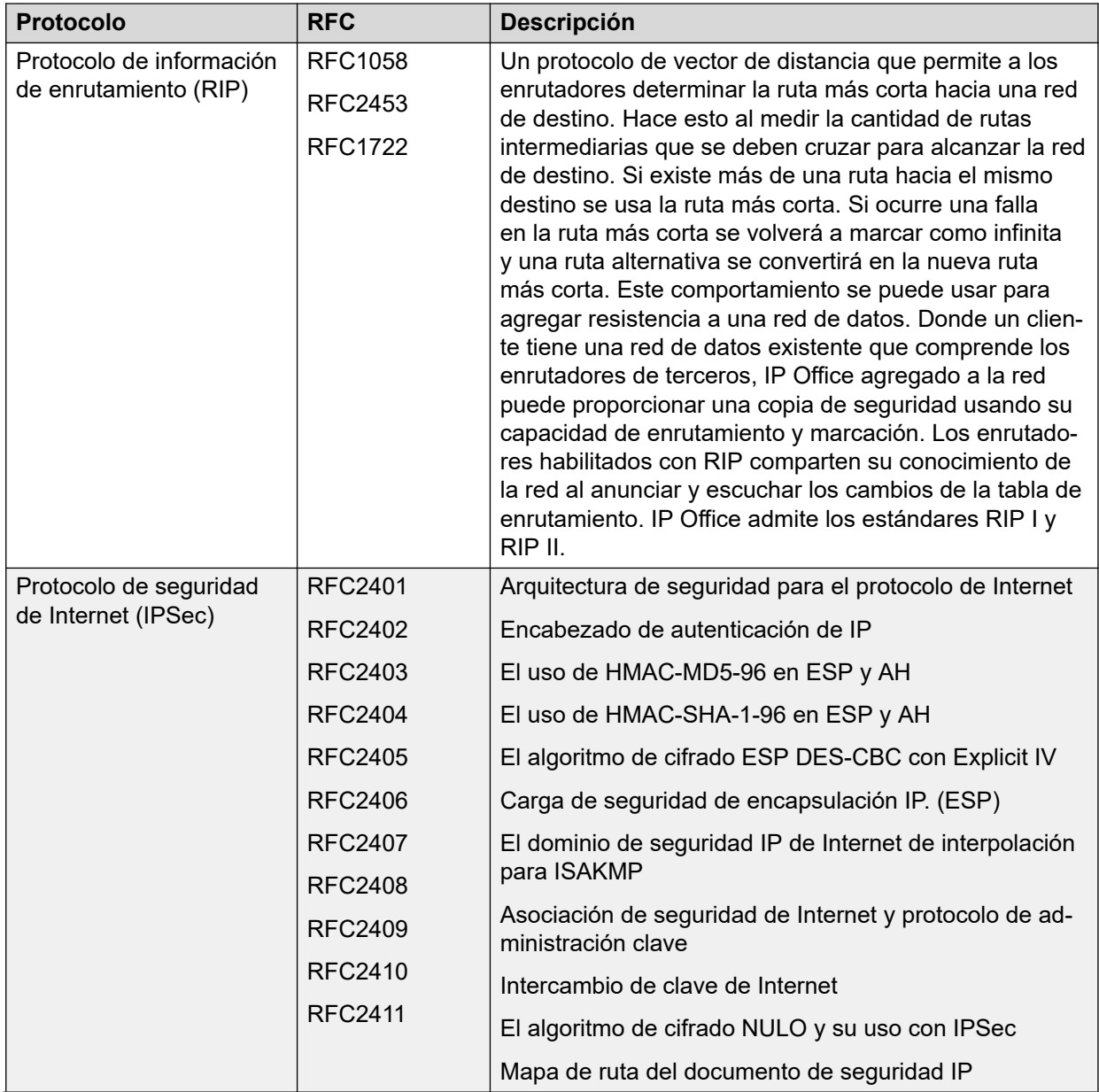

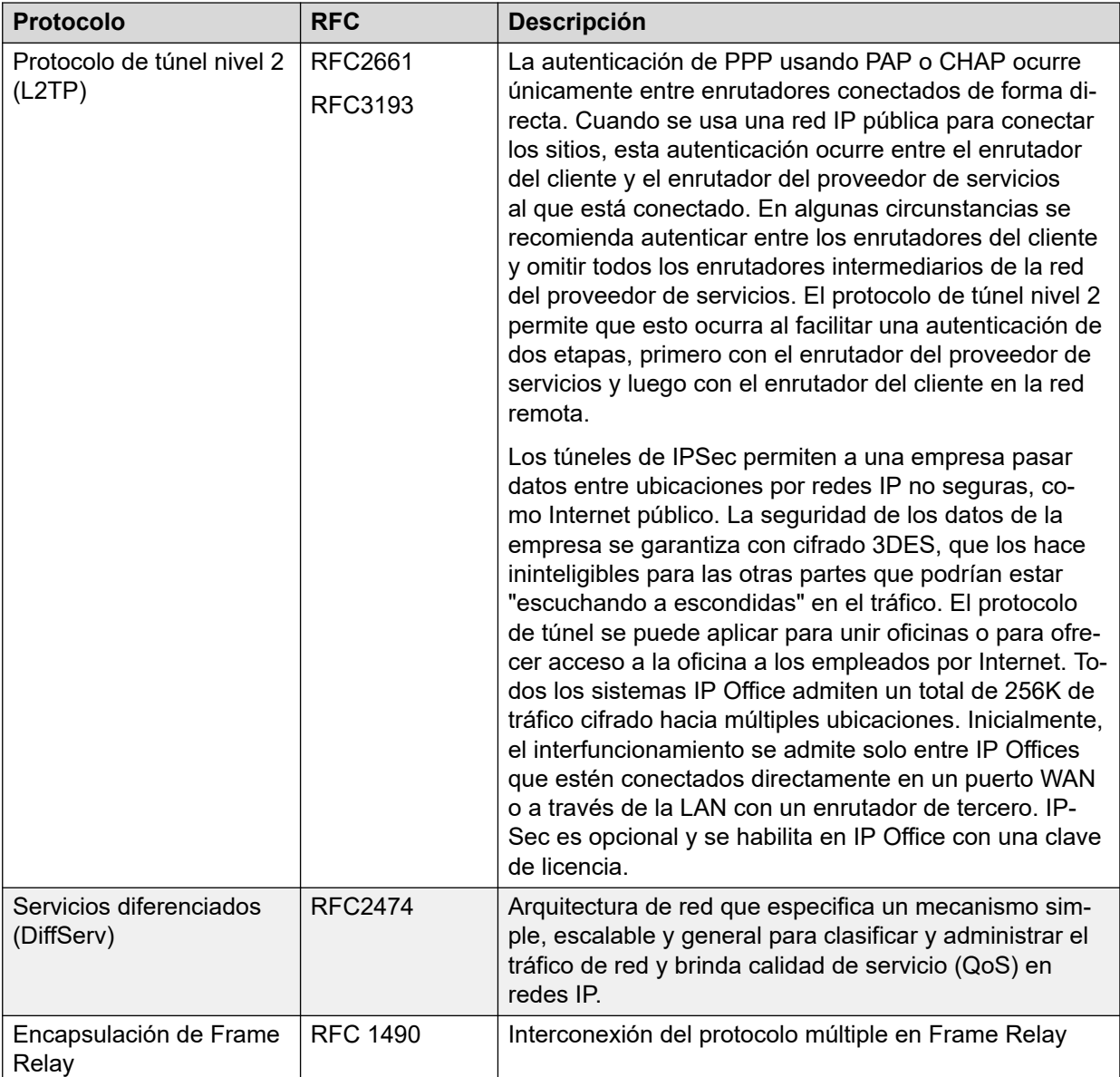

## **Estándares de Protocolo de inicio de sesiones (SIP)**

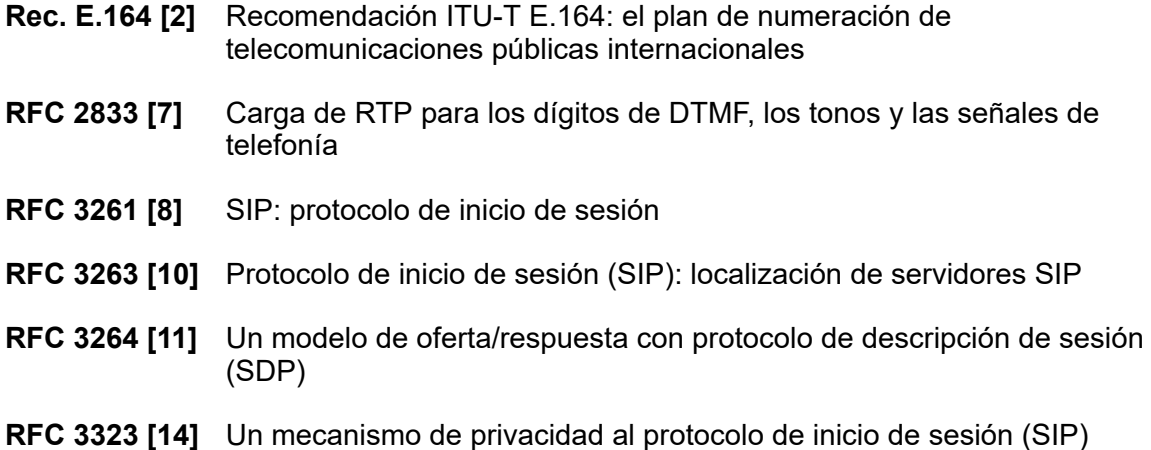

- **RFC 3489 [18]** STUN: protocolo de datagrama de usuario de transversal simple (UDP) a través de los traductores de dirección de red (NAT)
- **RFC 3824 [24]** Uso de números E.164 con el protocolo de inicio de sesión (SIP)
- **RFC 1889** RTP
- **RFC 1890** Audio RTP
- **RFC 4566** SDP
- **RFC 3265** Notificación de eventos
- **RFC 3515** Refer SIP
- **RFC 3842** Mensaje en espera
- **RFC 3310** Autenticación
- **RFC 2976** INFORMACIÓN
- **RFC 3323** Privacidad para SIP (PAI) y draft-ietf-sip-privacy-04 (RPID)
- **RFC 3325** Extensiones de privacidad al protocolo de inicio de sesión (SIP) para la identidad afirmada dentro de redes confiables
- **RFC 3581** Una extensión al protocolo de inicio de sesión (SIP) para enrutamiento de respuesta simétrica
- **RFC 3311** Método de ACTUALIZACIÓN del protocolo de inicio de sesión (SIP)

# **Parte 5:  Ayuda adicional**

# <span id="page-120-0"></span>**Capítulo 23: Ayuda y documentación adicionales**

Las siguientes páginas proporcionan fuentes de ayuda adicional.

### **Vínculos relacionados**

Manuales y guías de usuario adicionales en la página 121 Obteniendo ayuda en la página 121 [Buscar un socio comercial de Avaya](#page-121-0) en la página 122 [Recursos adicionales de IP Office](#page-121-0) en la página 122 [Capacitación](#page-122-0) en la página 123

# **Manuales y guías de usuario adicionales**

El sitio web de Avaya [Centro de Documentación](https://documentation.avaya.com) contiene guías de usuario y manuales para productos Avaya, lo que incluye IP Office.

- Para obtener una lista de los manuales y guías de usuario actuales de IP Office, consulte el documento Avaya [Manuales y guías del usuario de la IP Office](https://documentation.avaya.com/bundle/IPOfficeManuals)™ Platform.
- Los sitios web de Avaya IP Office [Knowledgebase](https://ipofficekb.avaya.com) y Avaya [Soporte técnico](https://support.avaya.com) también proporcionan acceso a los manuales técnicos y guías de usuario de IP Office.
	- Tenga en cuenta que, cuando sea posible, estos sitios redirigen a los usuarios a la versión del documento alojado por Avaya [Centro de Documentación](https://documentation.avaya.com).

Para otros tipos de documentos y otros recursos, visite los diferentes sitios web de Avaya (consulte [Recursos adicionales de IP Office](#page-121-0) en la página 122).

#### **Vínculos relacionados**

Ayuda y documentación adicionales en la página 121

# **Obteniendo ayuda**

Avaya vende IP Office a través de socios comerciales acreditados. Esos socios comerciales proporcionan soporte técnico directo a sus clientes y pueden escalar problemas a Avaya si es necesario.

Si su sistema IP Office actualmente no tiene un socio comercial Avaya que le proporcione soporte y mantenimiento, puede utilizar la herramienta Avaya Partner Locator para encontrar un socio comercial. Vea [Buscar un socio comercial de Avaya](#page-121-0) en la página 122.

### <span id="page-121-0"></span>**Vínculos relacionados**

[Ayuda y documentación adicionales](#page-120-0) en la página 121

## **Buscar un socio comercial de Avaya**

Si su sistema IP Office actualmente no tiene un socio comercial Avaya que le proporcione soporte y mantenimiento, puede utilizar la herramienta Avaya Partner Locator para encontrar un socio comercial.

### **Procedimiento**

- 1. Con un navegador, vaya a [Sitio web de Avaya](https://www.avaya.com) en<https://www.avaya.com>
- 2. Seleccione **Socios** y luego **Buscar un socio**.
- 3. Ingrese la información de su ubicación.
- 4. Para socios comerciales IP Office, con el **Filtro**, seleccione **Pequeña/mediana empresa**.

### **Vínculos relacionados**

[Ayuda y documentación adicionales](#page-120-0) en la página 121

# **Recursos adicionales de IP Office**

Además del sitio web de documentación (consulte [Manuales y guías de usuario adicionales](#page-120-0) en la página 121), hay una gama de sitios web que proporcionan información sobre productos y servicios de Avaya, lo que incluye IP Office.

• [Sitio web de Avaya](https://www.avaya.com) (<https://www.avaya.com>)

Este es el sitio web oficial de Avaya. La página principal proporciona acceso a sitios Web individuales de Avaya para los distintos países y regiones.

• **[Ventas de Avaya y portal para socios](https://sales.avaya.com)** *(*<https://sales.avaya.com>*)*

Este es el sitio Web oficial de todos los socios de negocios Avaya. Este sitio requiere del registro de un nombre y contraseña de usuario. Una vez que accede, puede personalizar el portal para que muestre productos específicos y el tipo de información que desea ver.

• **Avaya IP Office [Knowledgebase](https://ipofficekb.avaya.com)** *(*<https://ipofficekb.avaya.com>*)*

Este sitio proporciona acceso a una versión en línea y actualizada regularmente de guías del usuario y manual técnico IP Office.

• **Avaya [Soporte técnico](https://support.avaya.com)** *(*<https://support.avaya.com>*)*

Este sitio proporciona acceso al software del producto Avaya, a la documentación y a otros servicios para instaladores y mantenedores de productos Avaya.

- **Avaya [Foros de soporte](https://support.avaya.com/forums/index.php)** *(*<https://support.avaya.com/forums/index.php>*)*

Este sitio proporciona foros para analizar problemas de producto.

<span id="page-122-0"></span>• **[Grupo de usuarios internacionales de Avaya](https://www.iuag.org)** *(*<https://www.iuag.org>*)*

Esta es la organización para los clientes Avaya. Proporciona foros y grupos de conversación.

• **[Avaya DevConnect](https://www.devconnectprogram.com/)** *(*<https://www.devconnectprogram.com/>*)*

Este sitio proporciona detalles sobre API y SDK para productos Avaya, incluido IP Office. El sitio también proporciona notas de aplicación para productos de terceros que no son de Avaya, que interoperan con IP Office usando esas API y SDK.

• **[Aprendizaje Avaya](https://www.avaya-learning.com/lms/#/training/catalog/search/IP%20OFFICE)** *(*<https://www.avaya-learning.com/>*)*

Este sitio proporciona acceso a cursos de capacitación y programas de acreditación para productos Avaya.

#### **Vínculos relacionados**

[Ayuda y documentación adicionales](#page-120-0) en la página 121

# **Capacitación**

Las credenciales y capacitación de Avaya garantizan que todos nuestros socios comerciales tengan las capacidades y habilidades para vender e implementar las soluciones Avaya y brindar soporte técnico para ellas, además de superar las expectativas de los clientes. Se encuentran disponibles las siguientes credenciales:

- Avaya Certified Sales Specialist (APSS) (Especialista en ventas certificado por Avaya)
- Avaya Implementation Professional Specialist (AIPS) (Especialista profesional en implementación de Avaya)
- Avaya Certified Support Specialist (ACSS) (Especialista en soporte técnico certificado por Avaya)

En el sitio web de **Aprendizaje Avaya**, encontrará los mapas de credenciales.

#### **Vínculos relacionados**

[Ayuda y documentación adicionales](#page-120-0) en la página 121

# **Glosario**

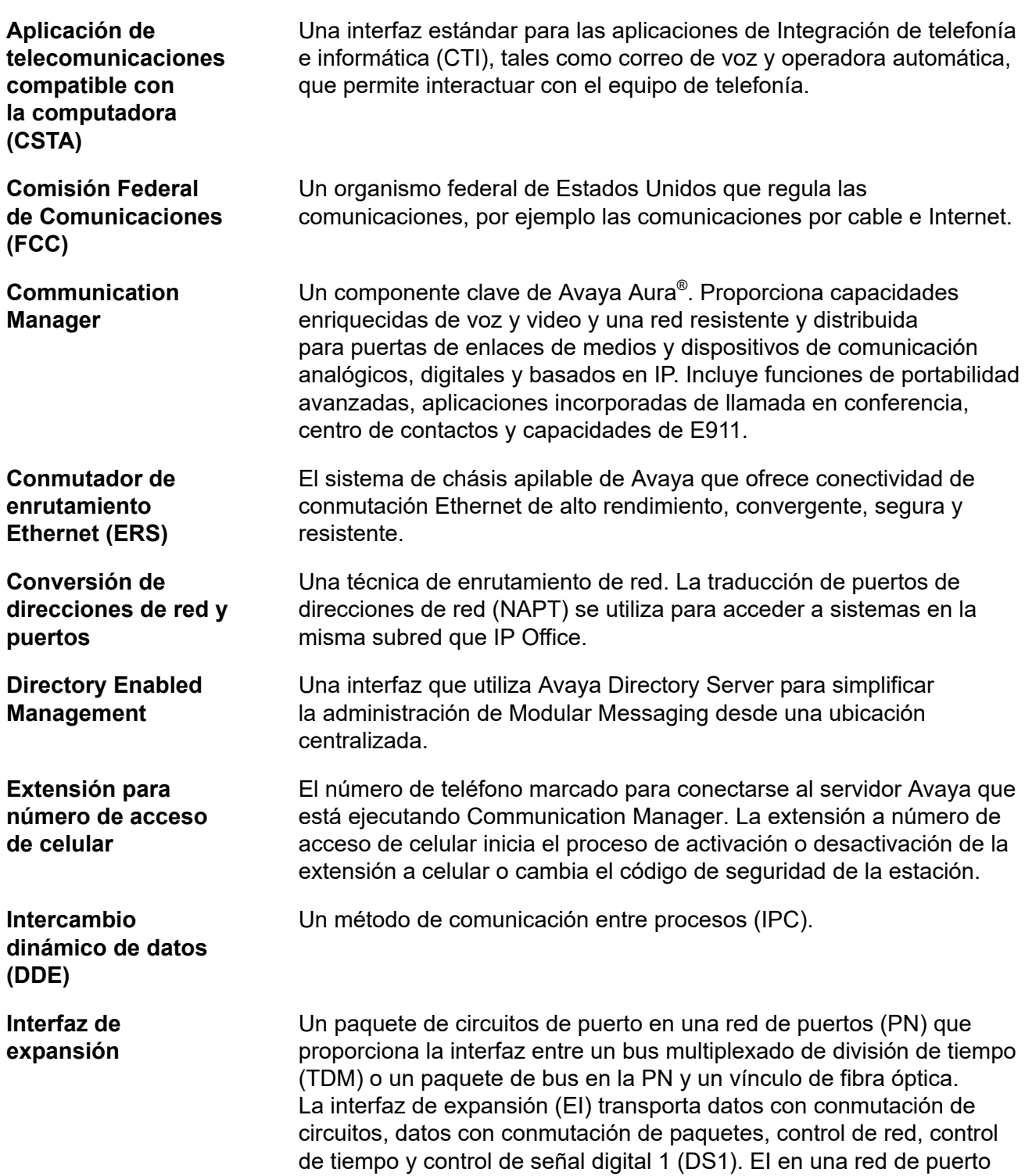

de expansión (EPN) también se comunica con el paquete de circuito de mantenimiento principal para proporcionar el estado del entorno y el estado de alarma de EPN al elemento de procesamiento del conmutador (SPE).

Una API de Microsoft® Windows que le permite utilizar servicios de telefonía a los equipos que ejecutan Windows. TAPI se utiliza para comunicaciones de datos, FAX y voz. Las aplicaciones pueden utilizar TAPI para controlar funciones de telefonía tales como marcar, atender y colgar.

Una interfaz definida por Microsoft para el proveedor de servicio de telefonía (TSP). Microsoft<sup>®</sup> Windows cuenta con un TSP H.323, un TSP de conferencia IP, un TSP controlador de dispositivo en modo Kernel y un TSP unimodem.

Es una medición de las llamadas de tráfico dinámico que se pueden completar en una hora pico promedio.

**OFCOM** La oficina de comunicaciones del Reino Unido para la regulación de las telecomunicaciones.

> Una aplicación para administrar de forma central el enrutamiento SIP para las instancias Session Manager. Una política de enrutamiento que describe el modo en que se enruta una llamada: el origen, el destino, el patrón de marcación, la hora del día en que se enruta y el costo de un enrutamiento determinado.

> Una configuración del servidor de medios S8300 en la que el servidor actúa como alternativo o como equipo selector para entidades IP, como los teléfonos IP y las puertas de enlace de medios G700. Estas entidades IP usan el procesador de supervivencia local (LSP) cuando pierden conectividad con el servidor primario.

Un protocolo exclusivo que se utiliza para transmitir datos y voz digitalizados por el mismo vínculo de comunicaciones. Un vínculo de protocolo de comunicaciones digitales (DCP) consta de dos canales de información de 64 kbps (I) y un canal de señalización de 8 kbps (S). El protocolo DCP admite dos canales que transmiten información y dos teléfonos o módulos de datos.

Un protocolo de Grupo de trabajo de ingeniería de Internet (IETF) que se utiliza para automatizar la asignación y administración de direcciones IP.

**Protocolo de Internet** Un protocolo sin conexión que funciona en el Nivel 3 del modelo de interconexión de sistemas abiertos (OSI). El protocolo de Internet (IP) se utiliza para el direccionamiento en Internet y enrutamiento de paquetes en redes múltiples hacia un destino final. IP funciona junto

**proveedor de servicio de telefonía (TSPI) Llamadas** 

**Interfaz de** 

**Interfaz de** 

**programación de aplicaciones de telefonía (TAPI)**

**completadas en hora pico**

**Política de enrutamiento de red**

**Procesador de supervivencia local**

**Protocolo de comunicaciones digitales**

**Protocolo de configuración dinámica de host (DHCP)**

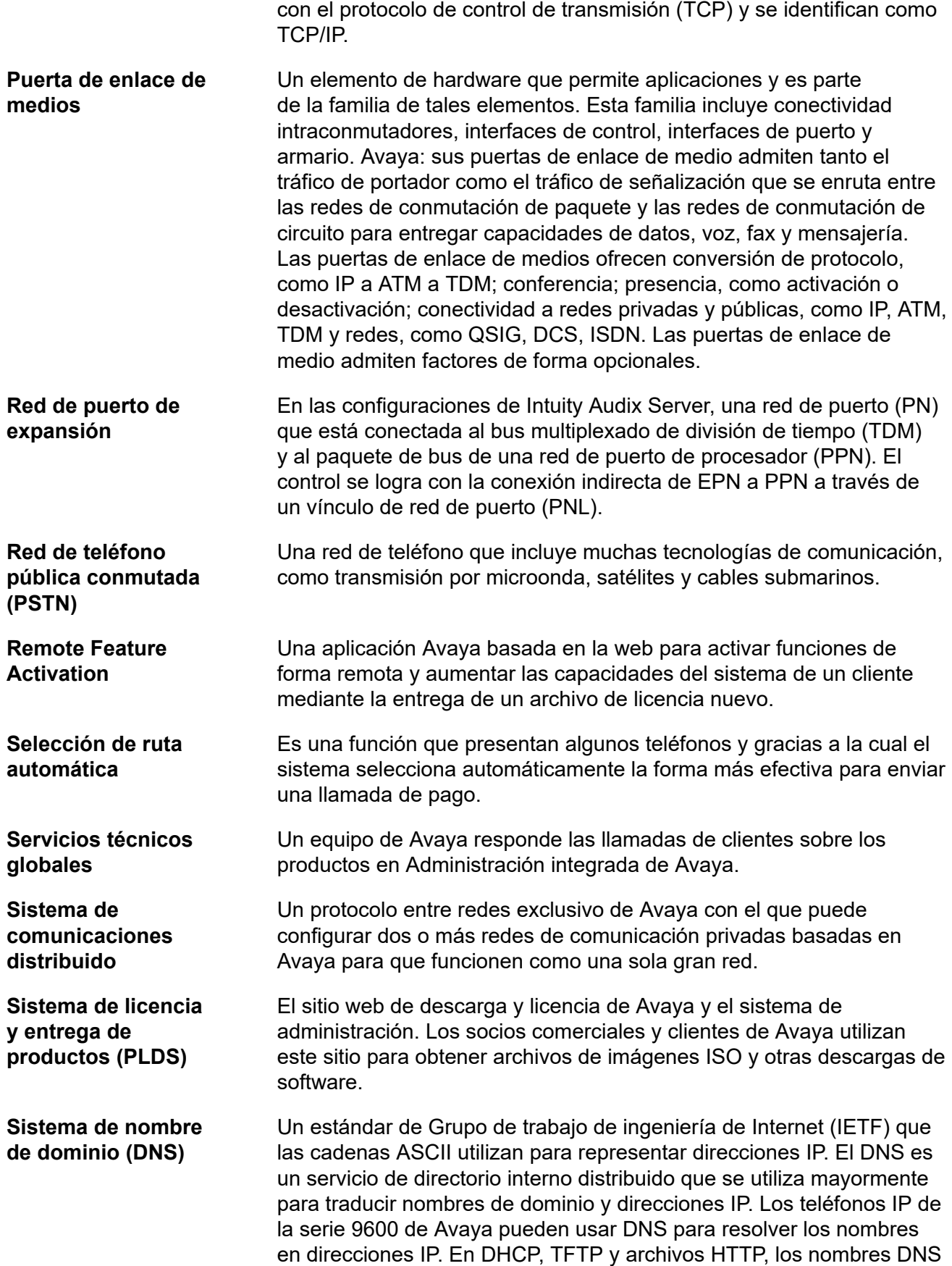

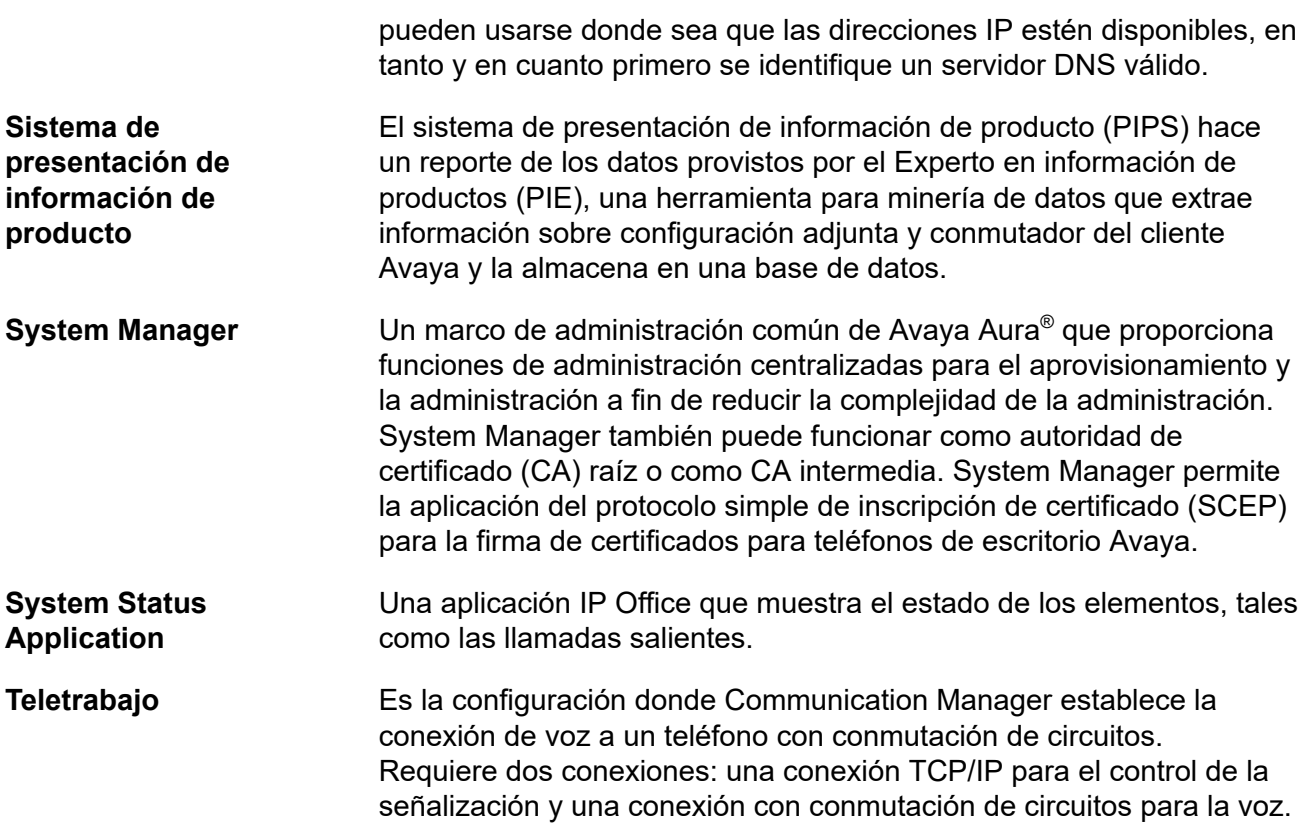

# Índice

### **Caracteres Especiales**

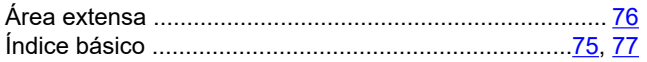

### $\mathbf{A}$

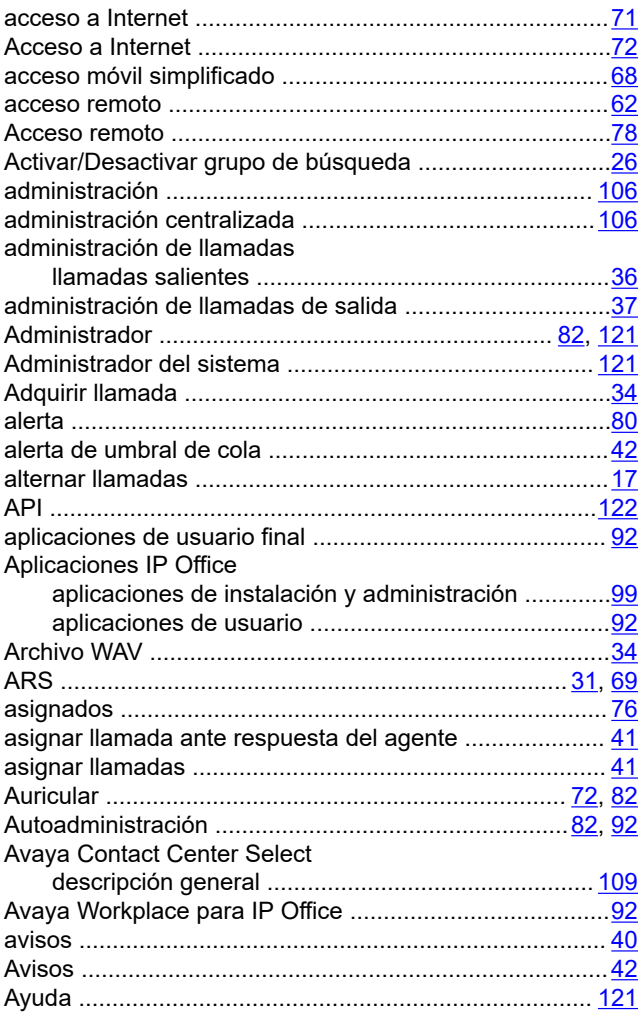

### $\overline{B}$

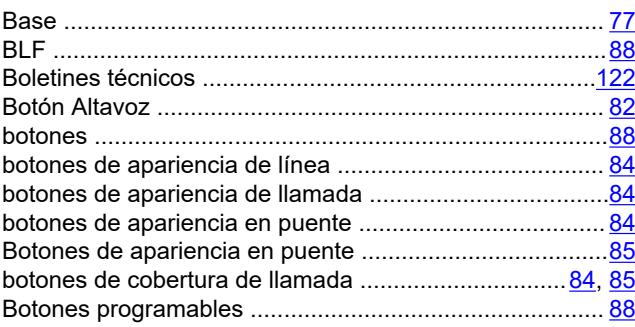

### $\mathbf C$

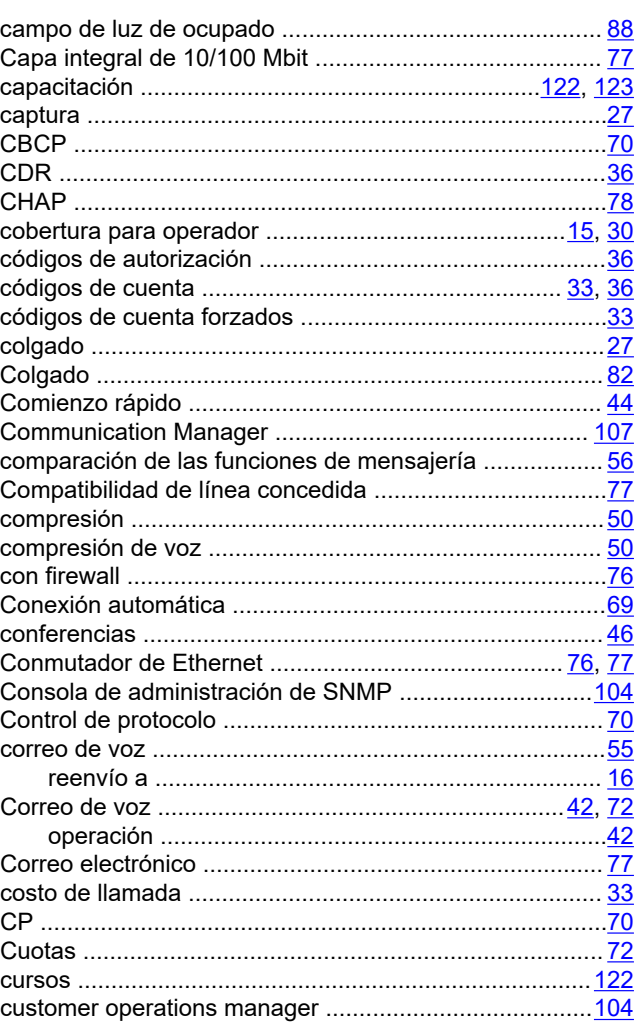

### D

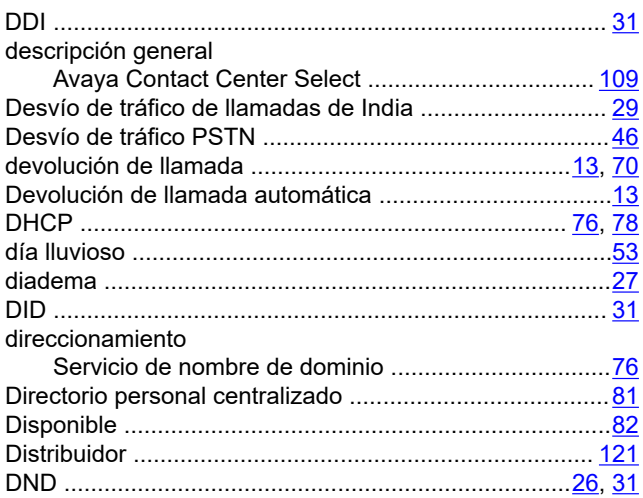

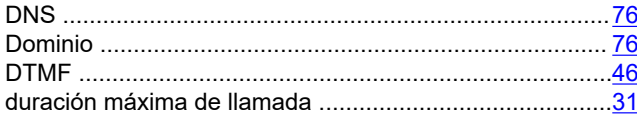

### E

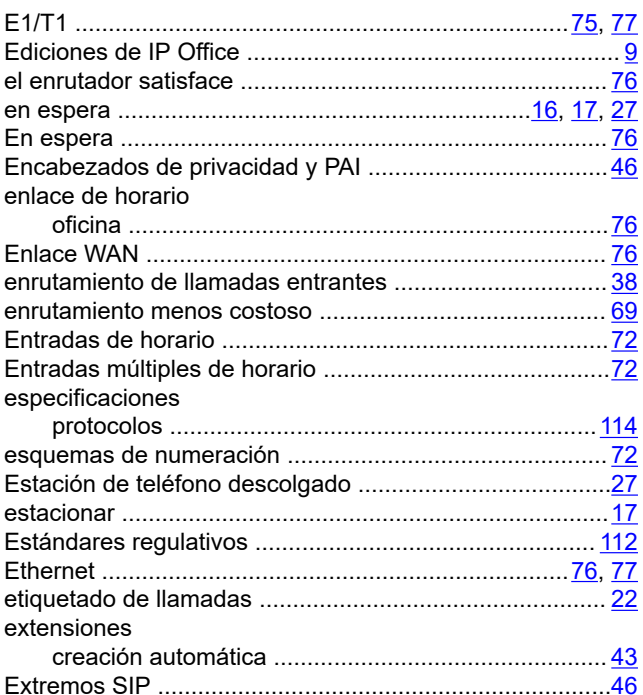

### $\mathsf F$

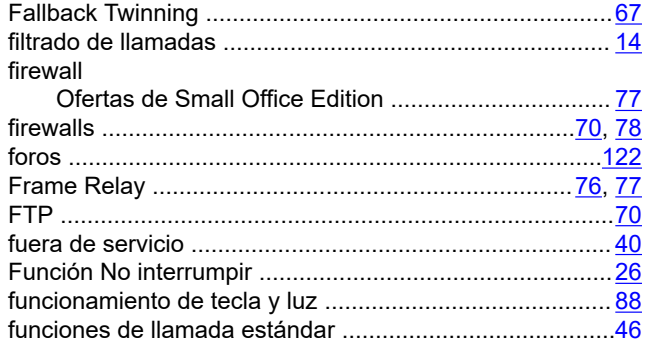

### G

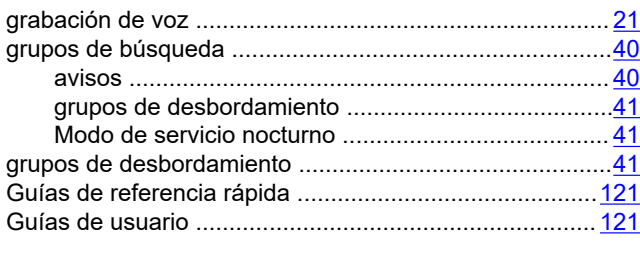

### $H$

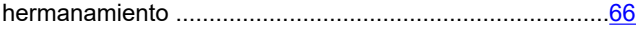

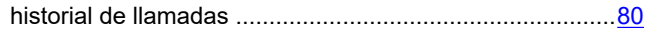

### $\mathbf{I}$

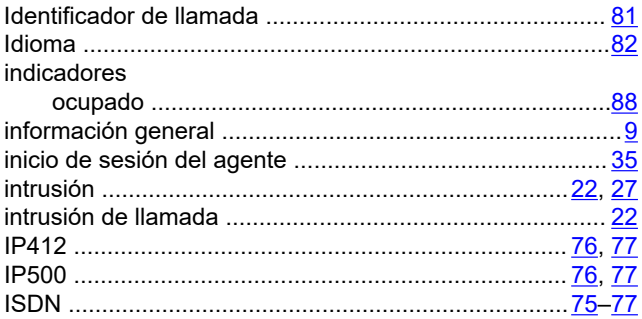

### $\mathbf{L}$

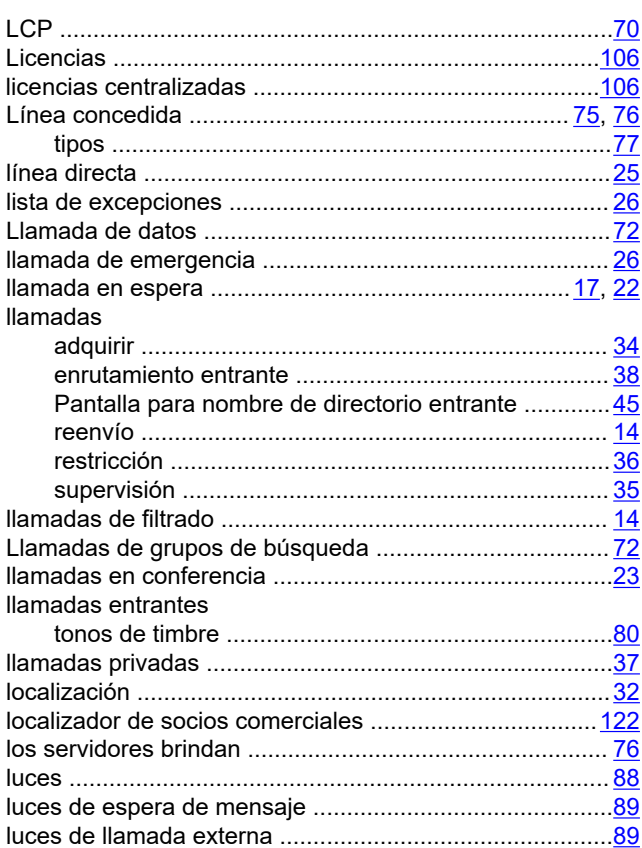

### M

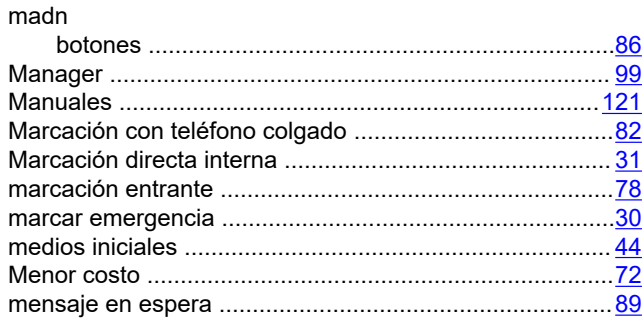

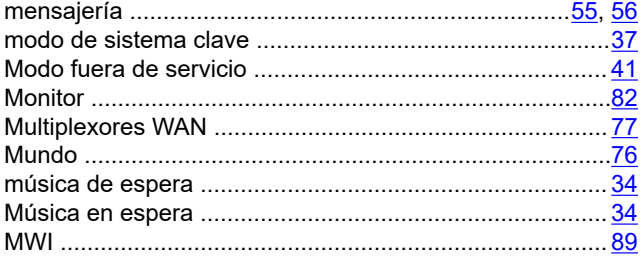

### $\overline{\mathsf{N}}$

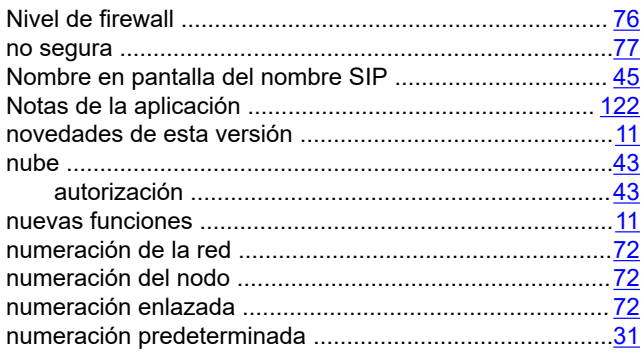

### $\mathbf O$

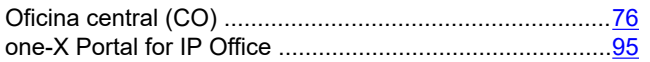

### $\mathsf{P}$

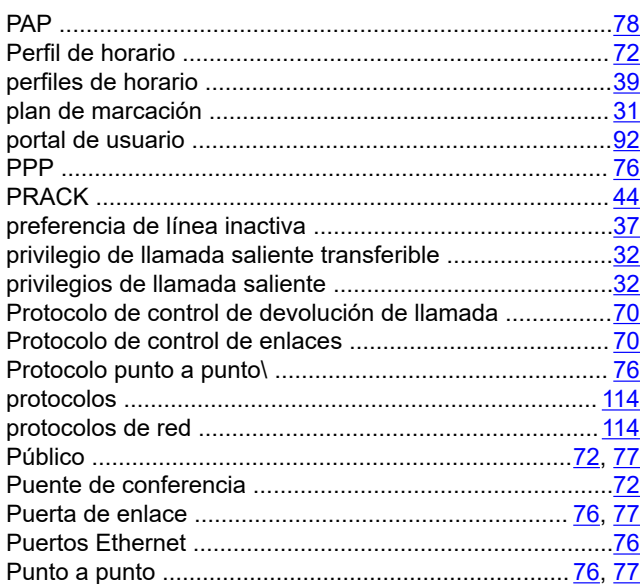

### $\mathsf{R}$

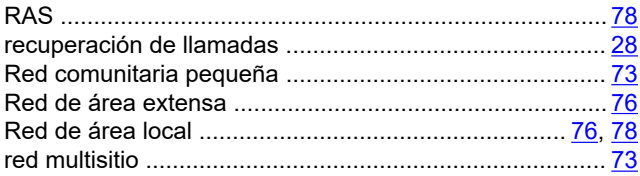

#### redes

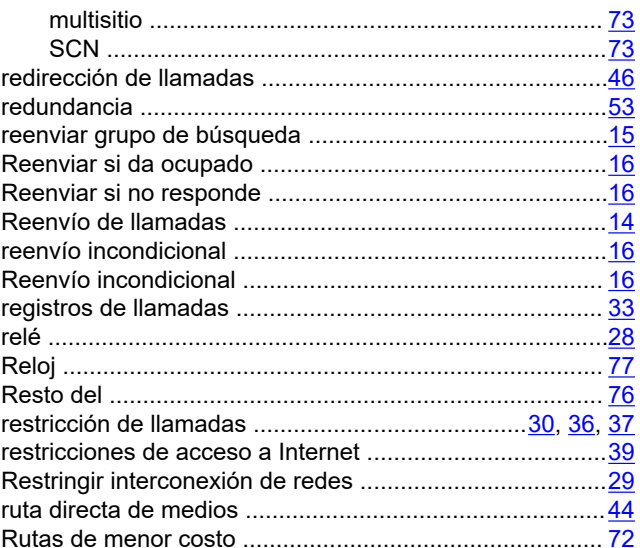

### $\mathbf{s}$

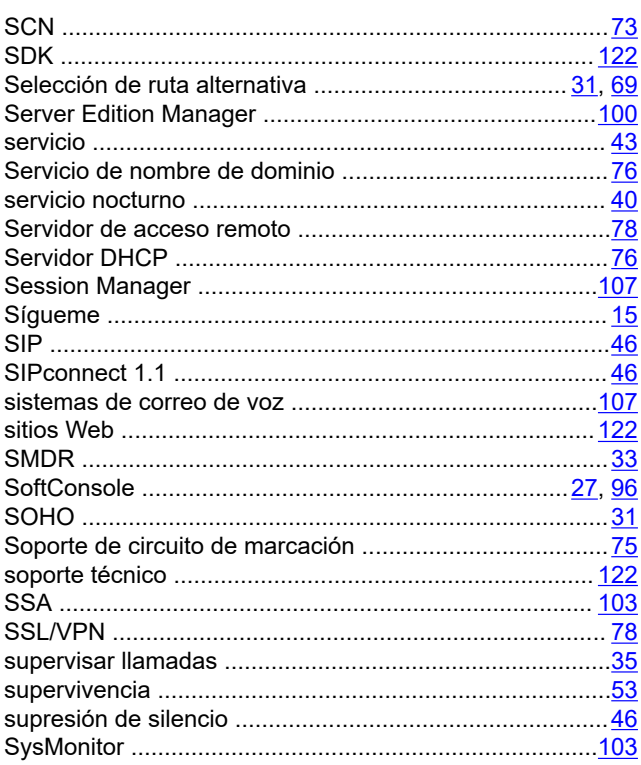

### $\mathbf T$

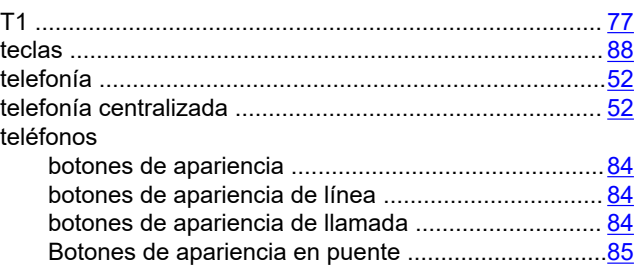

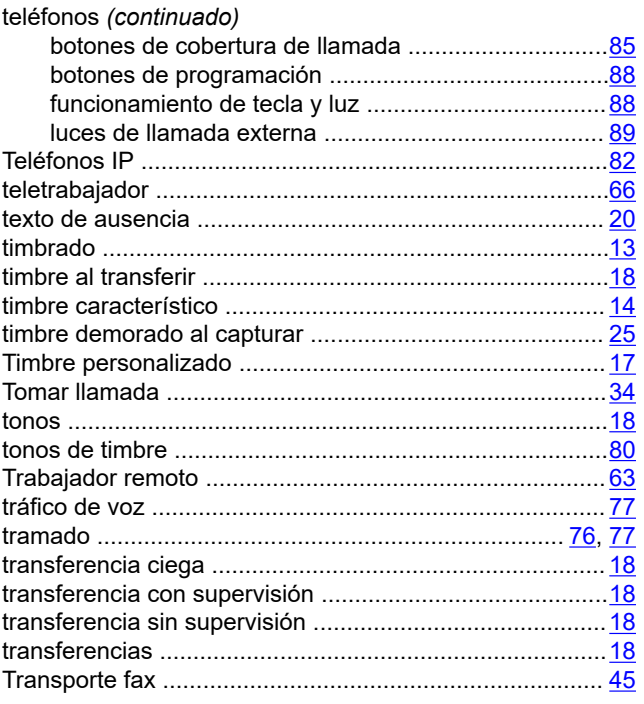

### $\overline{U}$

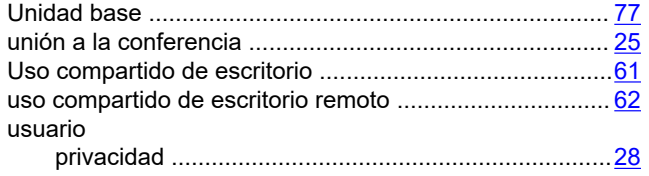

### $\overline{\mathsf{V}}$

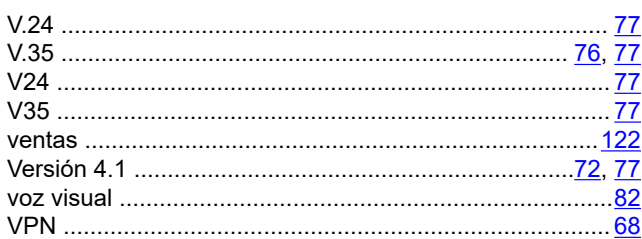

### W

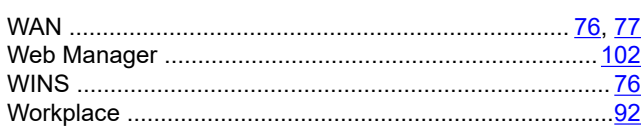

### $\boldsymbol{\mathsf{X}}$

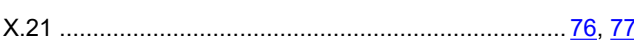